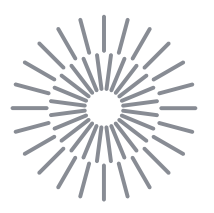

## **Diplomová práce**

# **Vývoj systému pro bezkontaktní analýzu deformací objektů vyrobených 3D tiskem z betonových směsí**

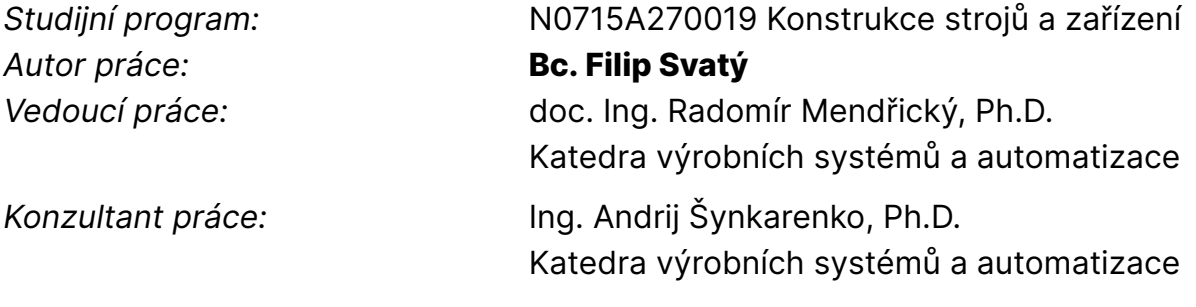

Liberec 2024

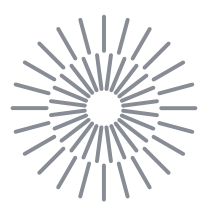

## **Zadání diplomové práce**

# **Vývoj systému pro bezkontaktní analýzu deformací objektů vyrobených 3D tiskem z betonových směsí**

*<i>Jméno a příjmení:* **Bc. Filip Svatý** *Osobní číslo:* S22000242 *Akademický rok:* 2023/2024

*Studijní program:* N0715A270019 Konstrukce strojů a zařízení *Zadávající katedra:* Katedra výrobních systémů a automatizace

#### **Zásady pro vypracování:**

Hlavním cílem práce bude návrh, realizace a testování systému pro bezkontaktní analýzu tvarových deformací vznikajících během 3D tisku objektů z betonových směsí. Předpokládá se kontinuální využití fotogrammetrie pro digitalizaci 3D tvaru objektu (případně extrahování siluety) tak, aby mohl být spočítán vývoj deformace v průběhu času.

Dílčí cíle, kterých má být dosaženo:

1. Seznámení s vybavením a zařízením laboratoře potřebným k realizaci praktické části práce (zařízení pro 3D tisk betonu, SW Agisoft Meashape, fotogrammetrický systém TRITOP, Raspberry Pi, inspekční SW).

2. Rešerše prací na podobné téma – přehled současného stavu poznání (bude součástí teoretické části DP), zhodnocení poznatků z rešerše.

3. Analýza řešeného problému, návrh postupu řešení.

4. Návrh a realizace koncepčního řešení pro získání tvaru 3D výtisku (např. profil – silueta pomocí metod rozpoznání obrazu, využití fotogrammetrie pro výpočet 3D tvaru vytištěné stěny), zhodnocení kvality a přesnosti získaných výstupů.

5. Posouzení navrženého řešení, diskuze, závěr.

6. Součástí DP bude aplikovaný výstup nebo příprava odborného článku na řešené téma.

*Rozsah grafických prací:* dle potřeby *Rozsah pracovní zprávy:* 60 stran bez příloh *Forma zpracování práce:* tištěná/elektronická *Jazyk práce:* čeština

#### **Seznam odborné literatury:**

[1] ZHANG, S., 2013. *Handbook of 3D Machine Vision: Optical Metrology and Imaging*. Boca Raton: CRC Press. ISBN: 978-1-4398-7219-2.

[2] LUHMANN, Thomas(Author), Stuart ROBSON, Stephen KYLE a Ian HARLEY, 2011. *Close Range Photogrammetry : Principles, Techniques and Applications.* B.m.: Whittles Publishing. ISBN 978-1-84995-057-2.

[3] SEMANČÍK, A., et al. 2023. *Photogrammetry for optical metrology of parts manufactured by additive manufacturing*.

[4] ZERAATKAR, Mojtaba a Khalil KHALILI, 2020. *A Fast and Low-Cost Human Body 3D Scanner Using 100 Cameras*. online. Journal of Imaging, roč. 6, č. 4, s. 21. Dostupné z: https://doi.org/10.3390/jimaging6040021.

[5] MENDŘICKÝ, Radomír a Petr KELLER, 2023. *Analysis of Object Deformations Printed by Extrusion of Concrete Mixtures Using 3D Scanning*. online. Buildings, roč. 13, č. 1, s. 191. Dostupné z: https://doi.org/10.3390/buildings13010191.

[6] Agisoft Metashape [online]. Dostupné z: https://www.agis-oft.com/

[7] The MathWorks, Inc. Documentation for SW MATLAB.

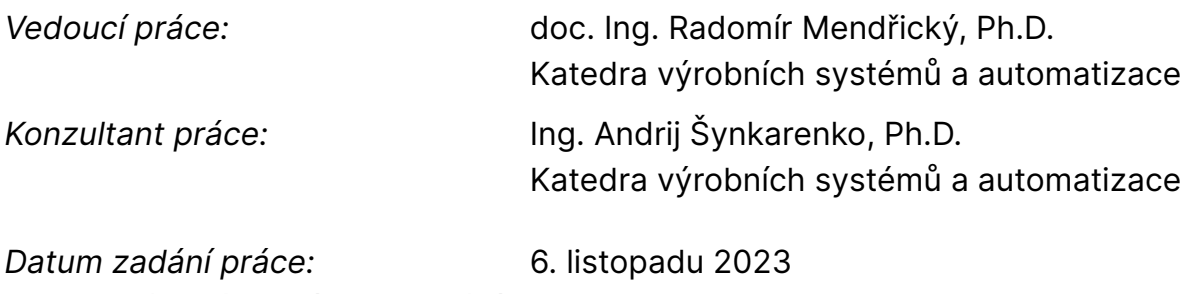

L.S.

*Předpokládaný termín odevzdání:* 6. května 2025

doc. Ing. Jaromír Moravec, Ph.D. děkan

doc. Ing. Martin Bílek, Ph.D. garant studijního programu

# **Prohlášení**

Prohlašuji, že svou diplomovou práci jsem vypracoval samostatně jako původní dílo s použitím uvedené literatury a na základě konzultací s vedoucím mé diplomové práce a konzultantem.

Jsem si vědom toho, že na mou diplomovou práci se plně vztahuje zákon č. 121/2000 Sb., o právu autorském, zejména § 60 – školní dílo.

Beru na vědomí, že Technická univerzita v Liberci nezasahuje do mých autorských práv užitím mé diplomové práce pro vnitřní potřebu Technické univerzity v Liberci.

Užiji-li diplomovou práci nebo poskytnu-li licenci k jejímu využití, jsem si vědom povinnosti informovat o této skutečnosti Technickou univerzitu v Liberci; v tomto případě má Technická univerzita v Liberci právo ode mne požadovat úhradu nákladů, které vynaložila na vytvoření díla, až do jejich skutečné výše.

Současně čestně prohlašuji, že text elektronické podoby práce vložený do IS/STAG se shoduje s textem tištěné podoby práce.

Beru na vědomí, že má diplomová práce bude zveřejněna Technickou univerzitou v Liberci v souladu s § 47b zákona č. 111/1998 Sb., o vysokých školách a o změně a doplnění dalších zákonů (zákon o vysokých školách), ve znění pozdějších předpisů.

Jsem si vědom následků, které podle zákona o vysokých školách mohou vyplývat z porušení tohoto prohlášení.

## **Poděkování**

Chtěl bych poděkovat panu doc. Ing. Radomírovi Mendřickému, Ph.D. za vedení práce a cenné rady a panu Ing. Andrii Shynkarenkovi Ph.D. za odborné konzultace, které mi pomohly tuto práci dokončit. V neposlední řadě bych rád poděkoval mé rodině a přátelům, díky nímž jsem tuto práci úspěšně dokončil.

**Vývoj systému pro bezkontaktní analýzu deformací objektů vyrobených 3D tiskem z betonových směsí**

### **Abstrakt**

Tato diplomová práce se zabývá vývojem systému pro bezkontaktní analýzu deformací objektů vyrobených 3D tiskem z betonových směsí. V první části je seznámení s technologií fotogrammetrií. V další části se práce zabývá rešerší v oblasti 3D tisku betonových směsí a analýz dat pomocí fotogrammetrie. Následně je navržen a vyroben samotný systém, který umí vytvořit najednou 32 snímků a dále je zpracovat. V poslední části byly pořízené testovací sady snímků systémem a následně byly analyzovány. Byla otestována opakovatelnost systému a rozměrové porovnání proběhlo s laserovým skenerem MetraScen.

**Klíčová slova:** Fotogrammetrie, Reality Capture, 3D tisk, betonové směsi, Raspberry Pi

## **Developing a system for non-contact deformation analysis of 3D printed concrete objects**

### **Abstract**

This diploma thesis deals with the development of a system for non- -contact deformation analysis of objects produced by 3D printing from concrete mixtures. In the first part, there is an introduction to photogrammetry technology. The next part deals with research in the field of 3D printing of concrete mixtures and data analysis using photogrammetry. Subsequently, the system itself is designed and manufactured, which can create 32 images at once and process them further. In the last part, the system took test sets of images and analyzed them. The system's repeatability and a dimensional comparison were made with the laser system.

**Keywords:** Photogrammetry, Reality Capture, 3D printing, concrete mixes, Raspberry Pi

# <span id="page-6-0"></span>**Obsah**

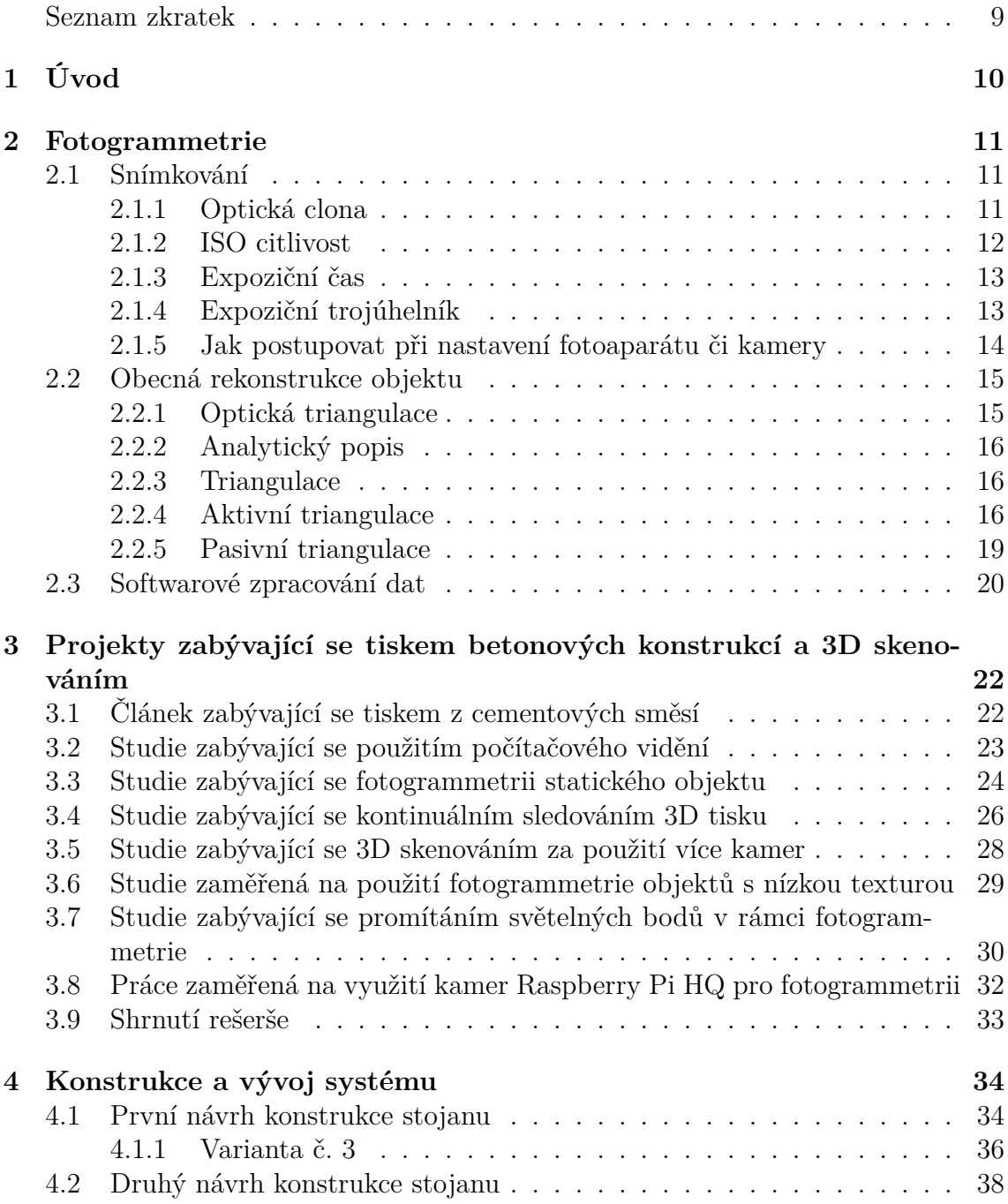

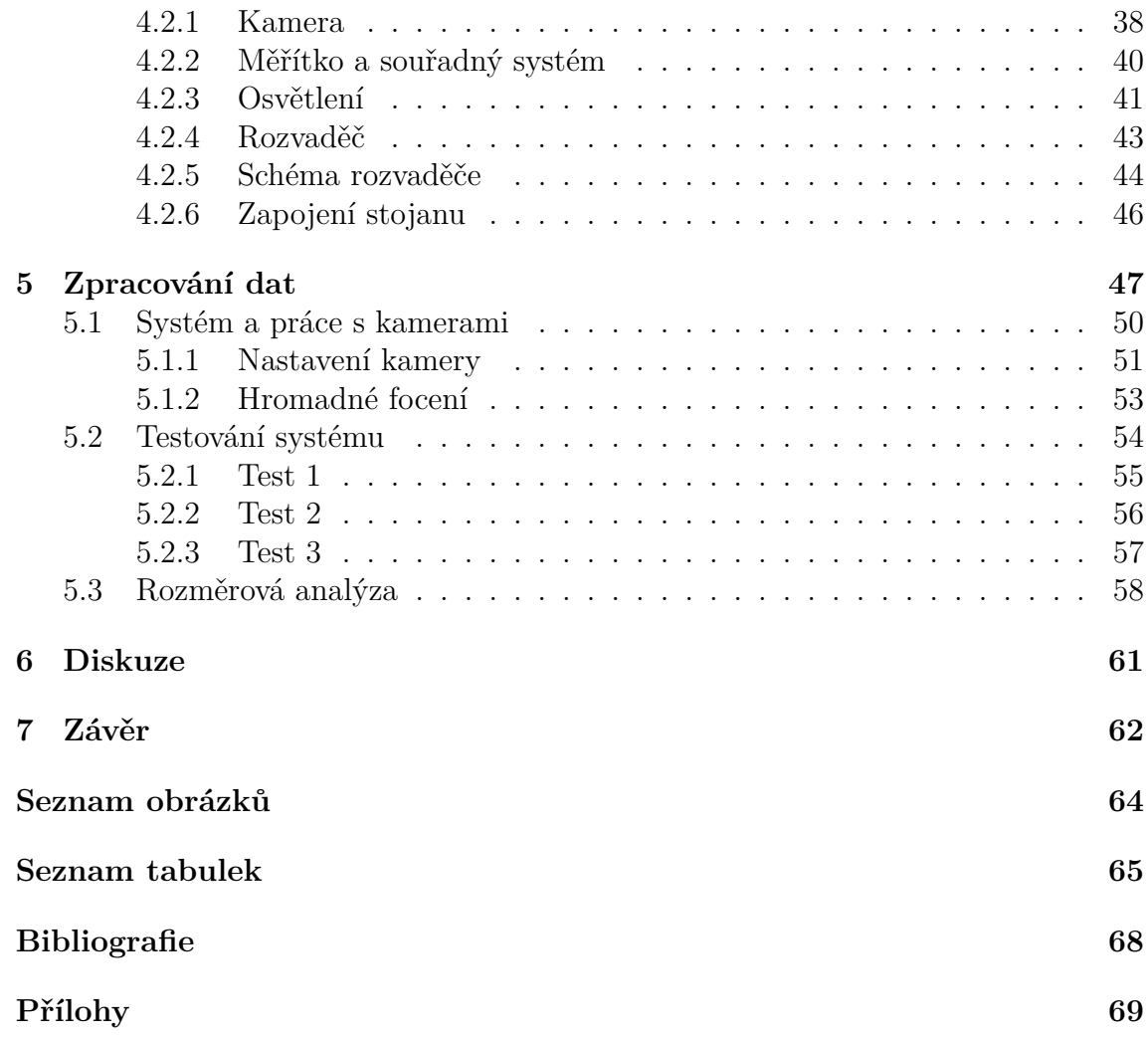

## **Seznam zkratek**

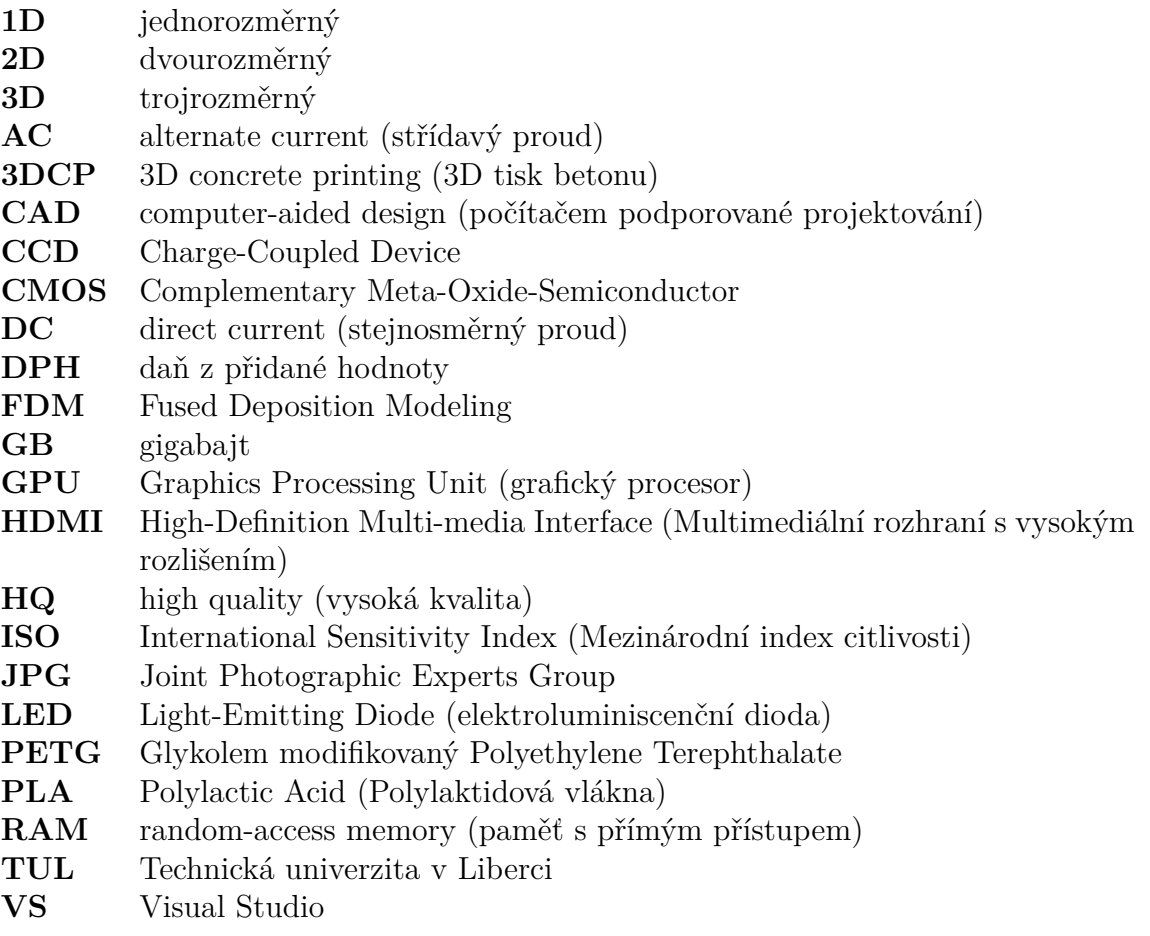

# <span id="page-9-0"></span>**1 Úvod**

Tato práce se věnuje především využití technologii fotogrammetrie pro bezkontaktní analýzu deformací 3D tištěných produktů z betonových směsí. Důležitou součástí fotogrammetrie je pořizování sad snímků, ze kterých se následně v daném softwaru vytvoří 3D model. 3D tisk se v posledních letech stává stále oblíbenější metodou výroby stavebních objektů. Tato technologie umožňuje vyrábět složité a inovativní konstrukce, které by s tradičními metodami byly obtížně realizovatelné. Důležitým aspektem kontroly kvality 3D tištěných betonových objektů je analýza jejich deformací. Deformace betonu mohou mít negativní vliv na stabilitu a bezpečnost konstrukce. Existuje mnoho metod pro analýzu deformací betonových objektů, ale většina z nich je kontaktní, tzn. je nutné fyzicky manipulovat s objektem. Kontaktní metody analýzy deformací jsou časově náročné, nákladné a mohou poškodit objekt. Proto bylo nutné se zaměřit na vývoj zcela nového systému, který využívá již známé metody.

Na základě provedené rozsáhlé rešerše, v oblasti tisku betonových směsí nebo skenování za použití více kamer a seznámení se s fotogrammetrií (viz kapitola 3), byl následně vyvinut prototyp systému pro bezkontaktní analýzu deformací objektů vyrobených 3D tiskem z betonových směsí (viz kapitola 4). Systém bude využívat optické metody fotogrammetrie pro měření deformací objektu v reálném čase.

Součástí práce je rozměrová analýza a porovnání s laserovým skenerem [Me](#page-21-0)traScan.Výsledkem práce je funkční vzorek systému a o[vě](#page-33-0)ření jeho funkčnosti na testovacích objektech.

## <span id="page-10-0"></span>**2 Fotogrammetrie**

Fotogrammetrie se zabývá zpracováním informací z fotografií. Ze snímků vyčte informace o velikostech a vzdálenostech bodů, tzv. převádí dvourozměrné snímky na trojrozměrné modely. Lze tak zpracovávat malé objekty nebo dokonce i krajinu. [12] [32]

Důležité je nastavení fotoaparátu a překrývání snímků mezi sebou, proto je tomuto tématu věnována celá kapitola. Obecný princip fotogrammetrie je zobrazen [na](#page-66-0) [obr](#page-67-0)ázku 2.1.

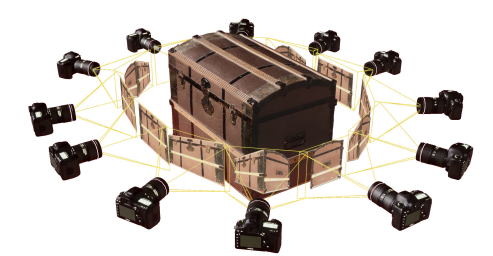

<span id="page-10-3"></span>Obrázek 2.1: Princip fotogrammetrie [14].

### **2.1 Snímkování**

<span id="page-10-1"></span>Základem fotogrammetrie je pořízení kvalitních snímků. V prví řadě je potřeba zvolit dostatečně kvalitní fotoaparát (obecně se doporučuje alespoň 12MPx). Po výběru fotoaparátu je třeba nastavit manuální režim pro optickou clonu, ISO a vypnout automatické ostření. Manuální režim se nastavuje pro sjednocení a lepší rozpoznávání jednotlivých snímků. [22]

Vliv na výsledný snímek má tedy otevření/zavření clony, citlivost ISO a expoziční čas. Tyto tři parametry jsou na sobě vzájemně závislé a do určité míry je lze manuálně nastavit. V [pra](#page-66-1)ktické části jsou podrobněji rozebrané (viz kapitola 5).

#### **2.1.1 Optická clona**

<span id="page-10-2"></span>Optická clona je mechanickou clonou objektivu, která zajišťuje regulaci dopad[u s](#page-46-0)větla na snímač fotoaparátu. Je tvořena aperturou, neboli kruhovým otvorem, který lze variabilně rozevírat či zavírat. Čím větší je apertura, tím více světla dopadá na čip fotoaparátu. Snímky jsou jasnější, ale mají menší hloubku ostrosti. Pokud by byla apertura příliš velká, došlo by k přesvícení snímku. [10]

Clona má také vliv na hloubku ostrosti, která udává, do jaké hloubky je snímek zaostřen. Velmi vzdálené nebo velmi blízké objekty mohou být rozmazané.

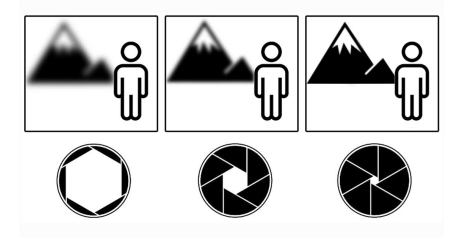

<span id="page-11-1"></span>Obrázek 2.2: Vliv clony na snímek [1].

Doporučení nastavení fotoaparátu nebo kamery není přesně dané. Závisí na podmínkách okolního prostředí (jasno, polojasno či zataženo n[eb](#page-65-0)o deštivo, den nebo noc a další). Podrobnější nastavení je rozebráno v praktické části přímo pro zvolenou kameru (viz kapitola 5). V tabulce 2.1.1 je vliv otevření optické clony.

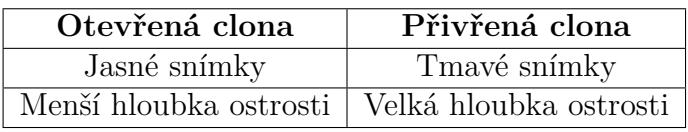

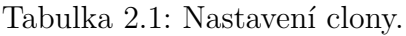

### **2.1.2 ISO citlivost**

<span id="page-11-0"></span>Citlivost ISO je jedním z klíčových parametrů ovlivňujících expozici snímku ve fotografování i fotogrammetrii. Udává se v logaritmické stupnici s hodnotami rostoucími dvojnásobně, počínaje od ISO 100 (200, 400, 800, 1600, 3200 atd.). S rostoucí hodnotou ISO se zvyšuje citlivost snímače na světlo, čímž se snižuje potřebné množství světla pro dosažení správné expozice.

<span id="page-11-2"></span>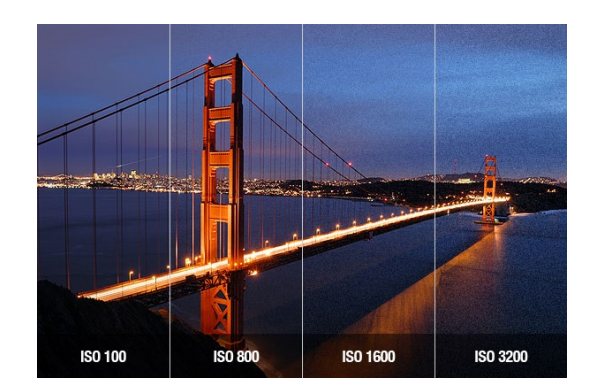

Obrázek 2.3: ISO citlivost [4].

Při použití ISO 800 se pro snímek využije poloviční množství světla oproti použití ISO 400, což ukazuje rozdíl mezi jednotlivými stupni. To vede ke zkrácení expozičního času, čímž se redukuje rozmazání obrazu vlivem pohybu. Na druhou stranu, s rostoucí citlivostí ISO se zvyšuje i šum na snímku.

Volba optimální citlivosti ISO závisí na konkrétních snímacích podmínkách a požadované kvalitě obrazu. V nízkých světelných podmínkách je nutné zvolit vyšší ISO pro dosažení dostatečné expozice, avšak s rizikem zvýšeného šumu. Naopak v jasném světle postačuje nižší ISO, s menším šumem a věrnějším podáním barev. [11] [4]

#### **2.1.3 Expoziční čas**

[Exp](#page-65-1)[oz](#page-65-2)iční čas (doba expozice nebo rychlost závěrky) je parametrem expozice fotografie, který udává, jak dlouho je závěrka fotoaparátu otevřena a umožňuje tak světlu dopadat na senzor. [26]

<span id="page-12-0"></span>Při použití delší expozice dopadne na senzor více světla, její použití je tak vhodné pro méně osvětlené prostory. Naopak nevýhodou je případné rozmazání při pohybu snímače nebo foceného obj[ekt](#page-67-1)u. [15]

Kratší expozice funguje opačně. Na senzor dopadne méně světla a tím nedojde k rozmazání. Kratší čas expozice se používá v dobře osvětlený prostorách nebo venku. [15]

Na obrázku 2.4 je znázorněný [vliv](#page-66-2) času expozice ve zlomku sekundy na výslednou fotku. To znamená, čím kratší čas, tím fotka bude ostřejší.

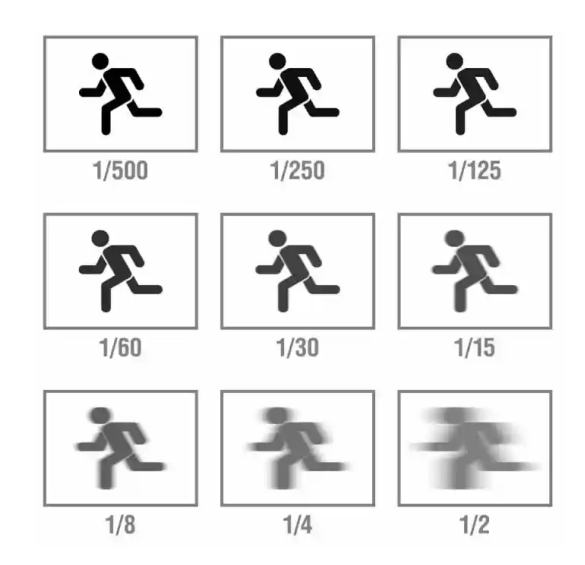

<span id="page-12-2"></span>Obrázek 2.4: Expoziční čas [30].

#### **2.1.4 Expoziční trojúhelník**

<span id="page-12-1"></span>K dosažení perfektního snímku jsou klíčové 3 výše zmíněné parametry. Optická clona, ISO citlivost a čas expozice. Každý z těchto parametrů ovlivní světlost fotografie.

Parametry se mezi sebou kombinují podle expozičního trojúhelníku, který je uvedený na obrázku 2.5. Důležité je pracovat se všemi parametry najedou, nelze jeden z nich vypustit.

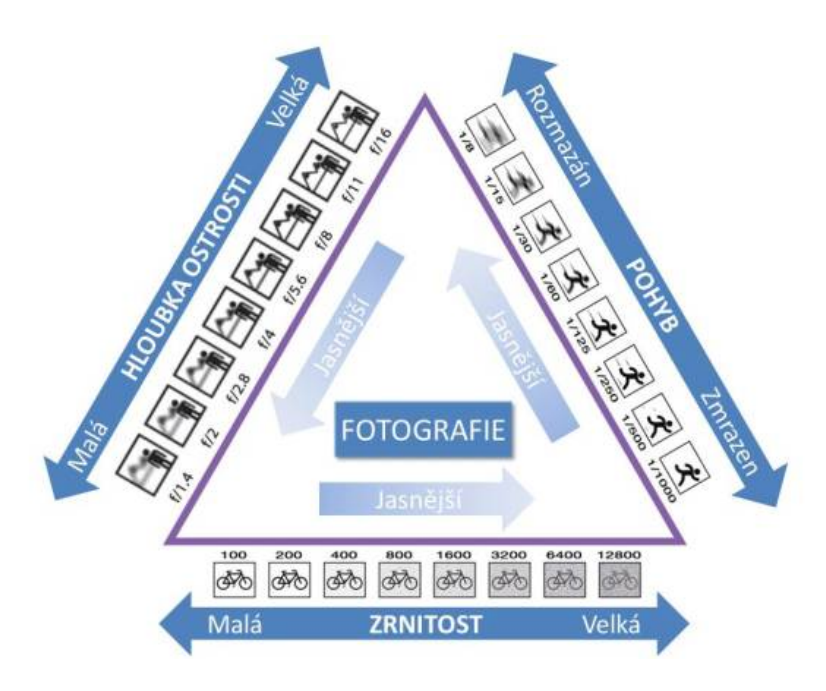

<span id="page-13-1"></span>Obrázek 2.5: Expoziční trojúhelník [16].

#### **2.1.5 Jak postupovat při nastavení fotoapar[át](#page-66-3)u či kamery**

<span id="page-13-0"></span>V prvním kroku je důležité, zda se bude fotit za tmy nebo za světla. Pohyblivé objekty lze fotit za tmy velmi obtížně. Pokud se tedy fotí za tmy, pak se postupně bude zvyšovat ISO citlivost. Pokud snímek není přijatelný, pak bude zapotřebí zvyšovat čas expozice a nebo naopak snižovat clonové číslo (dojde k většímu otevření clony).

Pokud se bude fotografovat v pohybu, je zde zásadní krátký čas expozice. Obvykle se používá 1/500s a níž. Záleží pak na možnostech daného typu fotoaparátu.

Pokud je třeba udělat snímek s malou hloubkou ostrosti, bude se v první řadě upravovat clonové číslo na menší a zároveň snižovat citlivost ISO. Pokud nebude mít snímek dostatečnou kvalitu, je třeba zkusit použít jiný objektiv s větší ohniskovou vzdáleností. Větší hloubka ostrosti znamená, že je objekt v popředí i v pozadí ostrý. Naopak malá hloubka ostrosti znamená, že objekt v popředí je ostrý a objekt v pozadí je rozmazaný. Pro lepší orientaci v nastavení je přiloženo schéma viz obrázek 2.6.

Pravidla pro tvoření snímků pro technologii fotogrammetrie jsou například použít co nejvyšší rozlišení snímků, překrývání mezi jednotlivými snímky a dostatečné [osv](#page-14-2)ětlení.

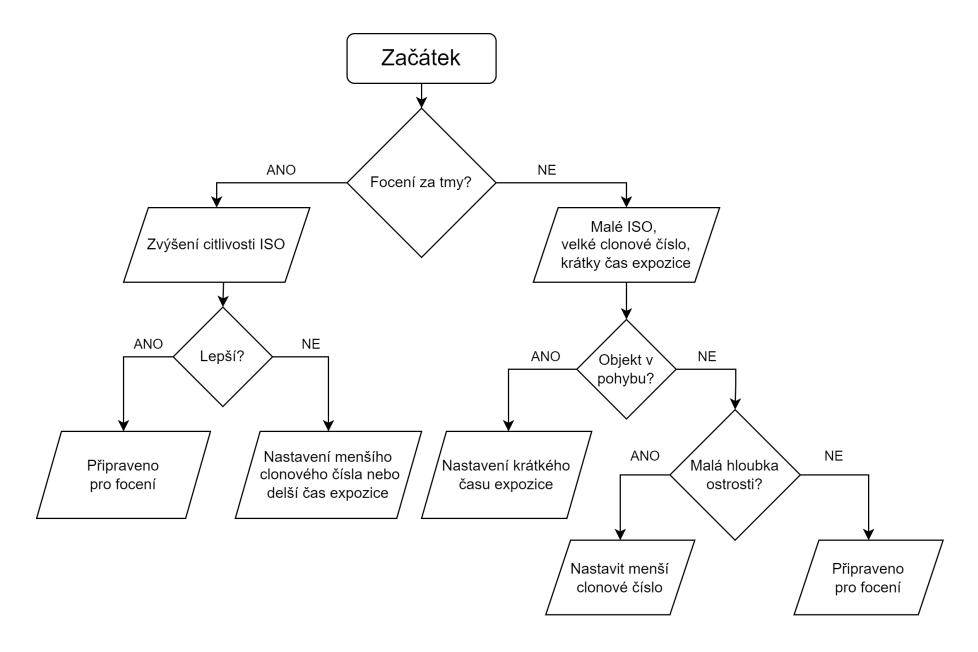

<span id="page-14-2"></span>Obrázek 2.6: Jak postupovat při nastavení vstupních parametrů [18].

#### **Hlavní pravidla pro tvoření snímku pro fotogrammetrii:**

- Použití nejvyššího možného rozlišení.
- Každý bod na povrchu by měl být vidět nejméně na dvou snímcích (čím více tím lépe).
- Při vytváření snímků je třeba se pohybovat okolo, setrváním na místě vznikne pouze panorama a zkreslení.
- Neměnit úhel pohledu o více jak 30°.
- Nejdříve udělat snímky celého objektu z větší vzdálenosti a poté až detaily z blízka.

## **2.2 Obecná rekonstrukce objektu**

<span id="page-14-0"></span>Pro rekonstrukci objektu ze sbírky fotografií se poskládá model za pomoci triangulace a epipolární geometrie. Triangulaci lze rozdělit na pasivní a aktivní. Triangulace určuje polohu bodu. Vytváří se trigonometrická (trojúhelníková) síť měřeného objektu.

### **2.2.1 Optická triangulace**

<span id="page-14-1"></span>Jedním ze základních problémů v 3D prostoru je popis a reprezentace objektů. Pro jednoznačnou identifikaci a modelování 3D tělesa je nezbytný jeho trojrozměrný

popis. V tomto kontextu se fotogrammetrie stává užitečným nástrojem pro rekonstrukci 3D modelů z 2D snímků. [27]

Základní otázky fotogrammetrie se týkají interakce paprsku světla s objektem v 3D prostoru. Tyto otázky zahrnují:

- **Průnik paprsku s objekt[em](#page-67-2):** Zda paprsek světla procházející daným bodem v prostoru protíná povrch objektu. [27]
- **Bod průniku:** V případě průniku paprsku s objektem je důležité určit přesný bod, ve kterém k průniku dochází. [Ty](#page-67-2)to body tvoří základ pro rekonstrukci povrchu objektu.[27]
- **Normálový směr:** V bodě průniku paprsku s objektem je důležité znát i normálový vektor k povrchu v daném bodě. Normálový vektor popisuje orientaci povrchu v daném [m](#page-67-2)ístě a je klíčový pro výpočet lokálního sklonu a zakřivení povrchu. [27]
- **Vlastnosti povrchu:** V ideálním případě fotogrammetrie umožňuje i určení vlastností povrchu v bodě průniku, jako je barva, textura, odrazivost a další optické vl[ast](#page-67-2)nosti. Tyto informace obohacují 3D model a umožňují realistickou vizualizaci objektu.[27]

Dvě základní metody jsou analytický popis a triangulace. [27]

### **2.2.2 Analytický p[op](#page-67-2)is**

<span id="page-15-0"></span>Tento popis je vhodný pro matematicky snadno popsatelná [těl](#page-67-2)esa, jako je např. rovina, koule či grafy funkcí. Objekt je popsaný parametrickou funkcí, jejímž řešením se zjistí, kde paprsek světla protne těleso a jaký je normálový směr. [27]

### **2.2.3 Triangulace**

<span id="page-15-1"></span>Pro analytický popis je nejednodušší trojúhelník. Povrch tělesa lze [pop](#page-67-2)sat malými trojúhelníky, které na sebe přiléhají. Velikost trojúhelníků se volí podle požadované přesnosti. Jak již bylo výše uvedeno, triangulace se dělí na aktivní a pasivní.[27]

### **2.2.4 Aktivní triangulace**

<span id="page-15-2"></span>Aktivní triangulace spočívá v nasvícení objektu aktivním světlem. Světelným [zd](#page-67-2)rojem může být například laser nebo strukturované světlo. Zároveň je povrch objektu snímán CCD snímačem. Snímací zařízení společně se zdrojem světla a osvětleným bodem tvoří triangulační trojúhelník. Spojnice mezi světelným zdrojem a snímačem se nazývá triangulační báze. [27]

Jelikož jde o snímání pomocí světelného zdroje, nastává zde problém s průhlednými objekty. Pokud je skenován lesklý nebo průhledný objekt, je třeba jej zmatnit. Na trhu je několik přípravků, [ne](#page-67-2)jčastěji se využívá křídování objektu.

Pokud se jedná o světelný bod, jde o 1D měření, jde-li o světelnou linii, jedná se o 2D skenování a v případě strukturovaného světelného zdroje jde o 3D skenování. [8]

#### **Aktivní 1D triangulace**

[A](#page-65-3)ktivní 1D triangulace se využívá především pro měření vzdálenosti objektu. Světelným zdrojem je paprsek, který je přes optiku namířený na povrch měřeného objektu a zpětně nejčastěji snímán CCD nebo CMOS senzorem. [8]

Na straně světelného zdroje je úhel *α* svíraný triangulační bází konstantní. Na straně snímače je úhel *β* určený proměnlivou polohou vysvíceného bodu. Na základě znalosti úhlu *α* a triangulační báze **b** lze určit Z souřadnici [b](#page-65-3)odu na povrchu objektu. [27]

Princip 1D triangulace je na obrázku 2.7.

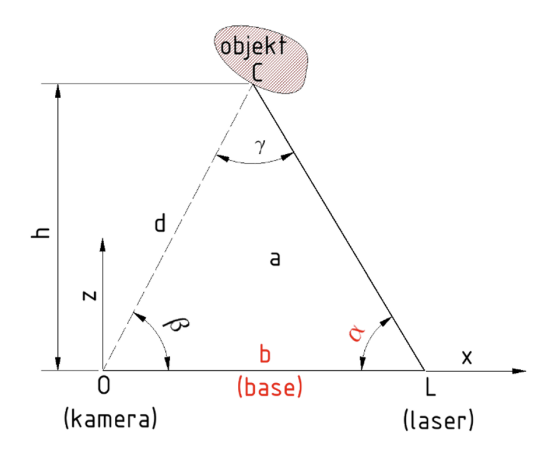

Obrázek 2.7: Princip 1D triangulace [8].

Použitím sinové věty vznikne vztah 2.1: [8]

<span id="page-16-2"></span><span id="page-16-0"></span>
$$
\frac{d}{\sin(\alpha)} = \frac{b}{\sin(\gamma)}\tag{2.1}
$$

Ze vztahu 2.1 se vyjádří strana **d** a [vzn](#page-16-0)ikne vztah 2.2: [8]

$$
d = \frac{b \cdot \sin(\alpha)}{\sin(\gamma)} = \frac{b \cdot \alpha}{\sin(\pi - \alpha - \beta)} = \frac{b \cdot \alpha}{\sin(\alpha + \beta)}
$$
(2.2)

Souřadnic[e bo](#page-16-0)du **C** jsou dány vektorem  $\vec{C}$  (2.3) [8]

<span id="page-16-1"></span>
$$
\vec{C} = (d \cdot \cos(\beta), d \cdot \sin(\beta))^T \tag{2.3}
$$

#### **Aktivní 2D triangulace**

Aktivní 2D triangulace se využívá především v konstrukci či designu. Jde o plošné skenování povrchu objektu. Světelný zdroj je pomocí optiky roztříštěn a tvoří linii. Laserová linie je snímána kamerou s maticovým senzorem CCD či CMOS pod úhlem. Díky snímání pod úhlem se linie přenese na snímač jako výškový profil. Výpočet je analogický jako u aktivní 1D triangulace. [8]

Poloha světelného zdroje a kamery vůči objektu je zobrazena na obrázku 2.8.

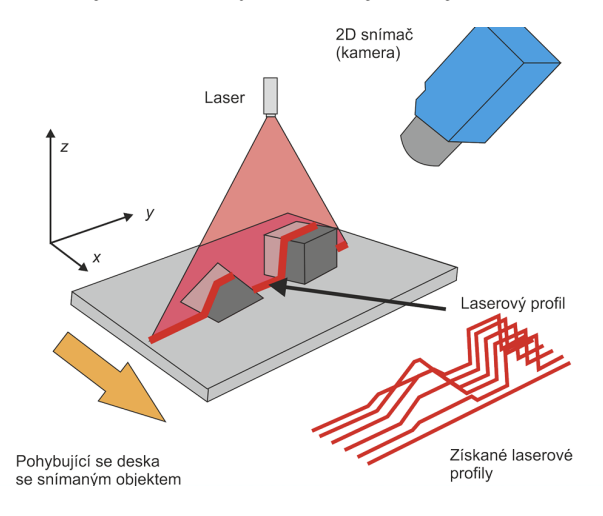

<span id="page-17-0"></span>Obrázek 2.8: Princip 2D triangulace [17].

#### **Aktivní 3D triangulace**

Skenovaný předmět je nasvícený strukturovaným světlem. [Tak](#page-66-4)ové světlo se skládá ze světlých a tmavých ploch v pravidelném uspořádání. Předmět pravidelnou mřížku deformuje, jak je zobrazeno na obrázku 2.9. Pro získání kompletního modelu je třeba snímat v několika pozicích. [27]

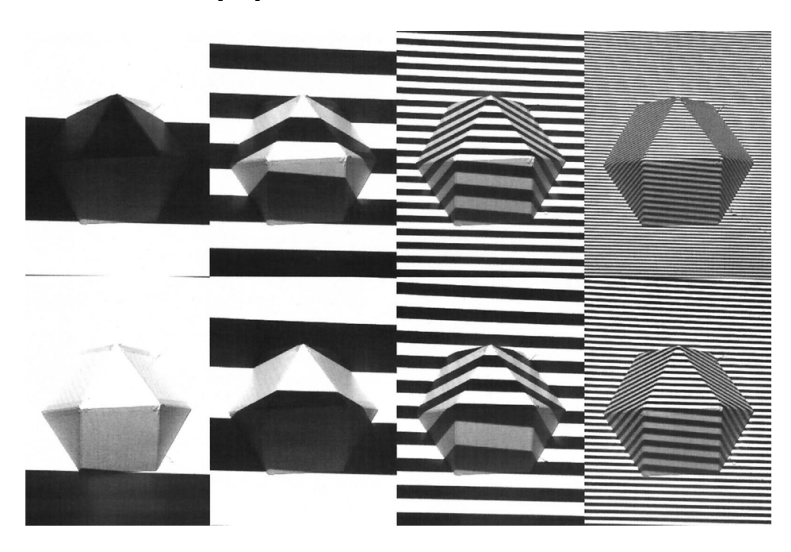

<span id="page-17-1"></span>Obrázek 2.9: Nasvícení objektu strukturovaným světlem [17].

Kamera snímá jednotlivé body v prostoru a vznikne deformovaná, hustá síť bodů tzv. mračno bodů. Kamery, obvykle CCD snímače, jsou v kalibrov[ané](#page-66-4) poloze vůči zdroji světla a počítá se vzdálenost odraženého světla od povrchu. [8]

V dnešní době jsou schopné kamery a počítače snímat a zpracovat až miliony bodů. Přesnost měřidel se pak udává v setinách až tisícinách milimetrů. [8]

#### **2.2.5 Pasivní triangulace**

<span id="page-18-0"></span>Pasivní triangulace je technika, která vychází z digitalizace diskrétních [b](#page-65-3)odů bez strukturovaného osvětlení. Objekt se označí kódovanými nebo dekódovanými body. Kamera či fotoaparát zaznamenává scénu v náhodných pozicích. K rekonstrukci scény je zapotřebí minimálně dvou snímků v různých pozicích. Zároveň je u měřeného objektu etalon s minimálně dvěma body s přesně změřenou vzdáleností jejich středů. Pomocí tohoto etalonu je definované měřítko. Na základě těchto vstupních parametrů lze provést rekonstrukci snímaného objektu. Materiál pro etalony musí mít co nejmenší tepelnou roztažnost, proto se nejčastěji používají karbonové nebo kompozitové tyče. Na obrázku 2.10 jsou zobrazeny referenční body.

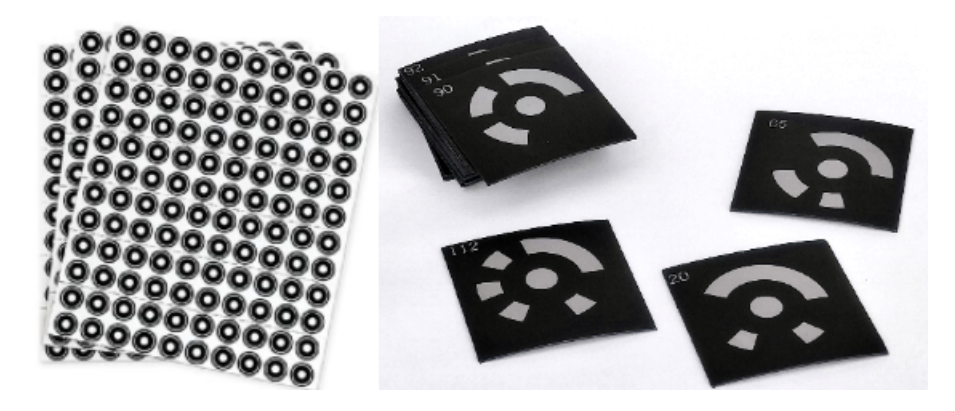

Obrázek 2.10: Referenční body [2].

Obdobnou technikou pasivní triangulace je metoda stereo vidění. Tato technika pracuje s definováním 3D scény ze dvou či více snímků. [P](#page-65-4)ro správnou rekonstrukci měřeného objektu musí být každý měřený bod v zorném poli kamery. Dvojice kamer a bodu tvoří triangulační trojúhelník, ze kterého lze spočítat vzdálenost k měřenému bodu. Pro výpočet je třeba znát vzdálenost kamer tzv. bázi **b**. V případě fotogrammetrie je tento parametr vypočítán pomocí epipolární geometrie. [8]

<span id="page-18-1"></span>Na obrázku 2.11 je zobrazená vzájemná poloha snímků a geometrie mezi nimi.

Pomocí epipolární geometrie lze získat bod ve 3D prostoru zrekonstruovaný pomocí dvojic 2D bodů pocházejících ze dvou či více snímků. Na [těc](#page-65-3)hto principech softwary pro fo[togra](#page-19-1)mmetrii zpracovávají data.

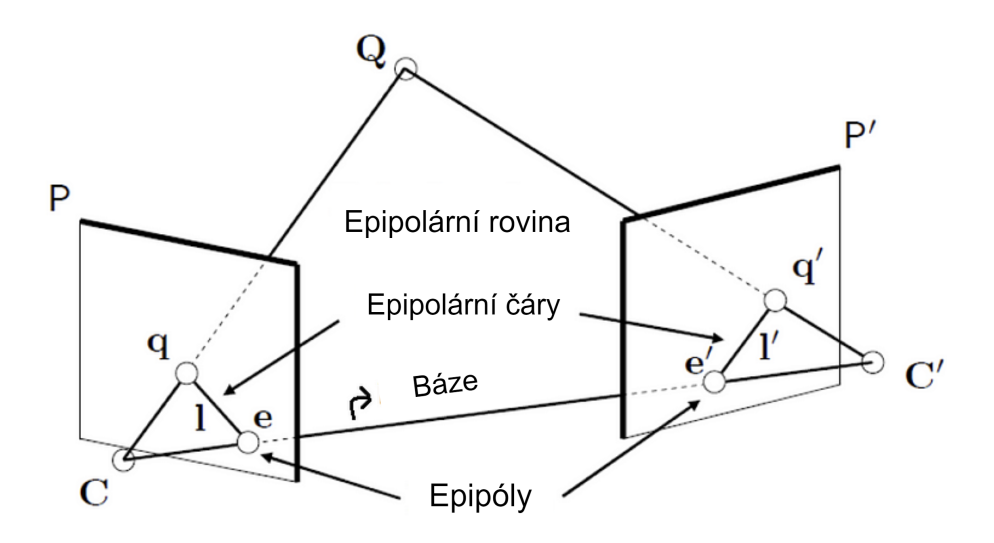

<span id="page-19-1"></span>Obrázek 2.11: Epipolární geometrie [6].

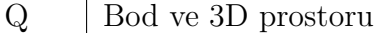

P Rovina prvního snímku<br>P' Rovina druhého snímku

Rovina druhého snímku

C Střed čočky první kamery

 $C'$  Střed čočky druhé kamery

q 2D obraz bodu Q na rovině první kamery

q´ 2D obraz bodu Q na rovině druhé kamery

e Průsečík roviny první kamery s bází (**epipól**)

e´ Průsečík roviny druhé kamery s bází (**epipól**)

l Spojnice epipólu a 2D obrazu bodu Q v první rovině(**epipolární čára**)

l´ Spojnice epipólu a 2D obrazu bodu Q ve druhé rovině (**epipolární čára**)

Báze Spojnice mezi středy první a druhé kamery

Tabulka 2.2: Popis obrázku 2.11, epipolární geometrie.

### **2.3 Softwarové zpracování [da](#page-19-1)t**

<span id="page-19-0"></span>Základem pro softwarové zpracování je sada několika snímků. Velikost sady se odvíjí od velikosti objektu a detailů či požadované přesnosti. Jak dosáhnout kvalitních snímků je rozebráno v podkapitole 2.1. Důležitá je především ostrost snímků a jejich vzájemné překrytí (ideálně 70 %).

Při zpracování počítač pohlíží na jednotlivé snímky jako na matici pixelů. Vzájemně jednotlivé pixely porovná a [pom](#page-10-1)ocí epipolární geometrie a trigonometrie poskládá výsledný model.

Na trhu je několik softwarů pro fotogrammetrii, placených i neplacených. Tato práce je zaměřená především na použití komerčních softwaru Agisoft MetaShape a Reality Capture. Důvodem je následné testování systému pro analýzu deformací.

#### **Agisoft MetaShape**

Jedná se o profesionální fotogrammetrický software pro dokumentaci kulturních památek, vývoj her a produkci vizuálních efektů. Je vhodný jak pro fotogrammetrii na blízko, tak pro leteckou fotogrammetrii. [28]

Program obsahuje komplexní nástroje pro úpravu mračna bodů před generováním 3D sítě. To znamená, že software dokáže rozlišovat mezi různými objekty, jako jsou budovy a stromy, a umožňuje je filtrov[at.](#page-67-3) [28]

Software dokáže zároveň pracovat i s kódovanými a dekódovanými body. Díky těmto bodům lze použít etalon pro stanovení měřítka. Zároveň lze SW automatizovat pomocí Phyton nebo Java API skriptů.

MetaShape je k dispozici v několika licencí[ch,](#page-67-3) kde se pevná verze "profesionál" pro jedno zařízení pohybuje okolo 83 900 Kč bez DPH (cena k roku 2024). [5] Dále nabízí verzi plovoucí či studentskou. Pro vyzkoušení nabízí i testovací demo verzi na 30 dní zdarma.

#### **Reality Capture**

Reality Capture pracuje stejně jako ostatní softwary pro fotogrammetrii na rekonstrukci 3D modelu z 2D snímků. Obsahuje funkci generování modelu jedním kliknutím. Jednou z výhod je plně automatická kombinace laserových skenů a fotografií. [28]

V softwaru lze upravovat 3D sítě v reálném čase během procesu rekonstrukce. Bonusem je také služba cloudového zpracování, takže lze přesunout výpočetní úlohy [do](#page-67-3) cloudu a zvýšit tak výpočetní výkon. [28]

Stejně jako výše zmíněný software MetaShape, umí Reality Capture pracovat s referenčními kódovanými body např. pro stanovení měřítka.

Reality Capture nabízí dva druhy lic[enc](#page-67-3)í. Jedním je kreditový systém, kde se za každý export trojúhelníkové sítě platí určitým počtem kreditů. Druhou možností je plná verze, která není časově omezená a její cena se pohybuje od 84 000 Kč bez DPH (cena k roku 2024). Tato plná verze nabízí offline použití, neomezený počet snímku a MPx na projekt, neomezené množství laserových skenů a možnost použití vlastních skriptů pro automatizaci.

# <span id="page-21-0"></span>**3 Projekty zabývající se tiskem betonových konstrukcí a 3D skenováním**

V této kapitole jsou stručně shrnuté některé články a studie, které se věnovaly tisku z cementových směsí nebo 3D digitalizaci reálného modelu.

## **3.1 Článek zabývající se tiskem z cementových směsí**

<span id="page-21-1"></span>Článek s názvem 3D Printing Devices and Reinforcing Techniques for Extruded Cement-Based Materials. Výzkum tisku z betonových směsí se podobá tisku klasickou metodou FDM, která je využívaná při tisku z plastových materiálů. Samotný stroj se skládá z pohybového systému, trysky, softwaru pro generování trasy nástroje a podavače materiálu. [9]

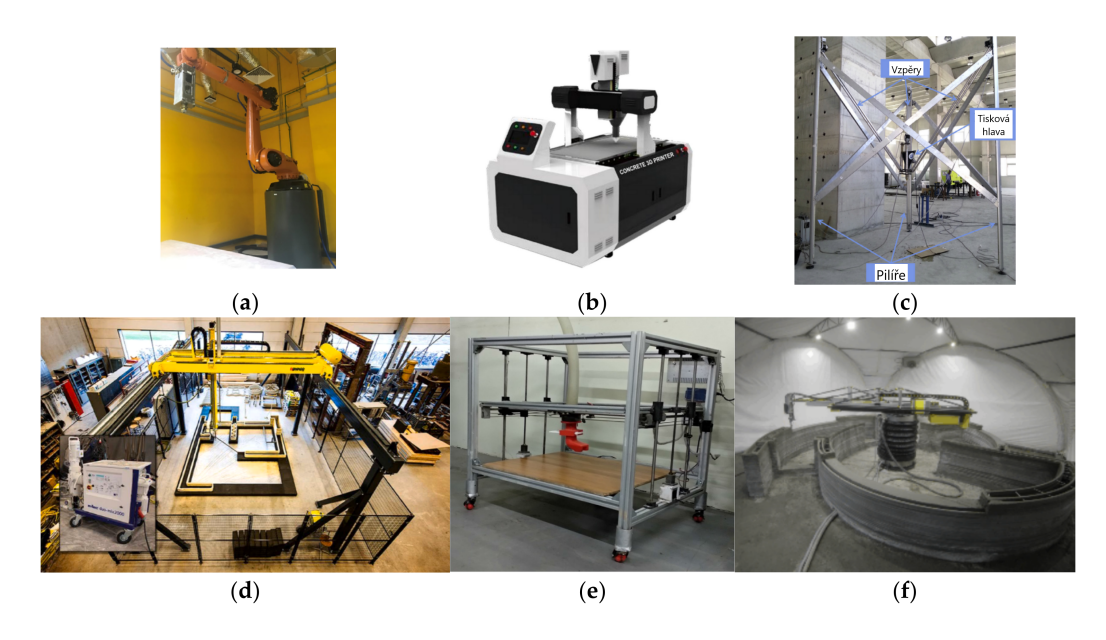

Obrázek 3.1: Pohybové systémy ve stávajících systémech 3D tisku: (a) Angulární robot, (b) stolní portálová tiskárna, (c) deltový systém, (d) portálový tiskový systém o velikosti místnosti,(e) systém s pohyblivým rámem a (f) polární pohybový systém (SCARA robot) [9].

<span id="page-21-2"></span>Pro tisk z cementových směsí je potřeba automatický pohybový systém. Používají se například [po](#page-65-5)rtálové či deltové konstrukce a nebo angulární či SCARA roboty. Nejběžnější konstrukcí je angulární robot, jehož výhodou je rozšířitelnost pracovního prostoru např. přiděláním na pohyblivou základnu. Nevýhodou je hlavně cena zařízení a složité řízení. [9]

Rozdíl oproti metodě pro tisk plastů FDM je ve vytvrzení tisknutého materiálu. U metody FDM je tryskou vytlačován roztavený plast a následně je ochlazen. Materiál okamžitě ztuhne a [d](#page-65-5)alší vrstva se nanáší na již pevný podklad. U technologie 3DCP je externí zařízení pro míchání cementové směsi a pomocí čerpadla a hadice je dopraveno do trysky. V trysce se opět promíchá s přídavným materiálem podporující vytvrzení cementové směsi. Materiál po vytlačení ihned nevytvrdne. Vytvrzení trvá několik dní po dokončení tisku. Proto jsou cementové směsi podrobené dalším výzkumům a testům. Existuje několik typů podávacích systémů viz obrázek 3.2. [9]

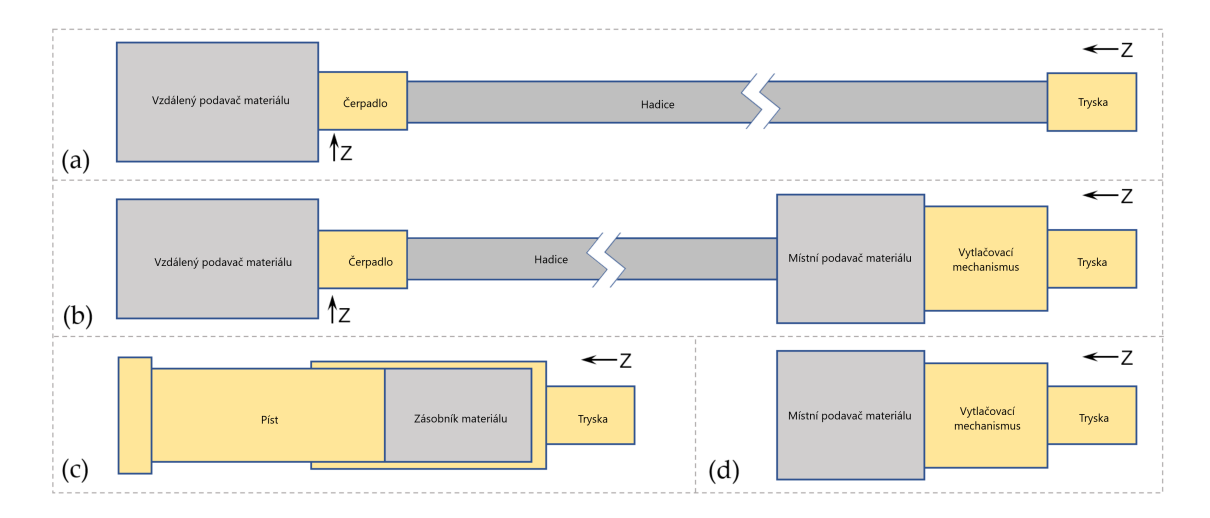

Obrázek 3.2: Čtyři typy materiálových systémů ve stávajícím výzkumu: (a) pouze vzdálený podavač, (b) vzdálený a místní podavač, (c) pístový extrudér a (d) pouze místní podavač. [9].

<span id="page-22-1"></span>Do samotných konstrukcí se při tisku před vytvrzením vkládají ocelové výztuhy pro zvýšení mec[ha](#page-65-5)nických vlastností. Výztuhy mají podobu např. krátkých ocelových drátů. [9]

## **3.2 St[ud](#page-65-5)ie zabývající se použitím počítačového vidění**

<span id="page-22-0"></span>Studie s názvem Quality monitoring of Concrete 3D Printed elements using computer vision-based texture extraction technique. Zjistilo se, že zpracovatelnost betonu se časem snižuje, což má dopad na vytlačovatelnost a zpracovatelnost. První vrstvy tisku mají hladký texturovaný povrch, zatímco horní vrstvy mají praskliny, dutiny a defekty, viz obrázek 3.3. V tomto článku je navržena nová metoda založená na počítačovém vidění využívající modifikovanou metodu extrakce textury Histogram of Oriented Gradients (HOG). [24]

Metoda spočívá v [moni](#page-23-1)torování povrchu tištěného prvku 2D kamerou a extrahuje se textura s využitím algoritmu HOG s více prahovými úrovněmi. Metoda umožňuje kontinuální a neintruzivní sledování zpracování cementové směsi v čase. Zároveň je méně citlivá na změny osvětlení. Pomocí této metody lze automaticky detekovat defekty a dutiny ve výtisku. [24]

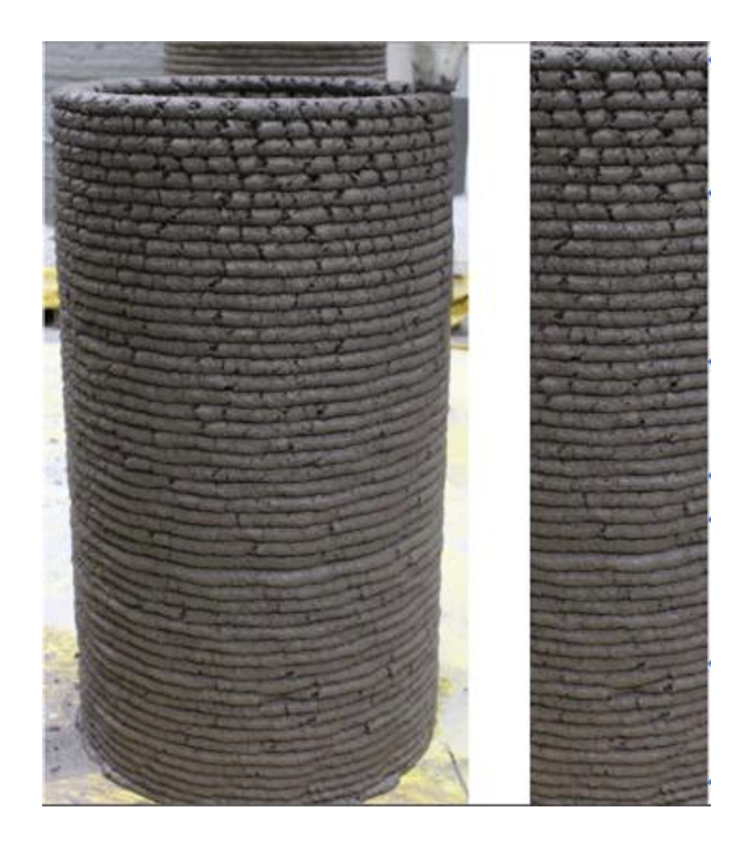

Obrázek 3.3: Změna směsi v průběhu tisku [24].

<span id="page-23-1"></span>Metody pro extrakci textur založené na počítačovém vidění jsou vhodné pro sledování 3D tištěných dílů. Zároveň je lze využít pro optimalizac[i ti](#page-67-4)skových parametrů jako je např. výška vrstvy, a dosáhnout tak vysoce kvalitního výstupu. Důležitým zjištěním této studie je, že texturní vlastnosti povrchu korelují se zpracovatelností směsi. Zároveň změnu textury v čase lze využít pro hodnocení stability při tisku. [24]

## **[3.](#page-67-4)3 Studie zabývající se fotogrammetrii statického objektu**

<span id="page-23-0"></span>Studie s názvem A detailed method for creating digital 3D models of human crania: an example of close-range photogrammetry based on the use of Structure-from- -Motion (SfM) in virtual anthropology se zaměřuje na podrobnou metodu vytváření digitálního 3D modelu pomocí techniky podobné fotogrammetrii. Konkrétní metoda se nazývá Structure from Motion (SfM). Pro rekonstrukci byla použita lidská lebka. Postup studie proběhl v několika následujících krocích. [20]

#### **Příprava a pořizování fotografií**

Lidská lebka byla umístěna tak, aby bylo možné z různých úhlů pořídit sérii fotografií. Bylo použito jednokamerové nastavení, které umožňovalo zachytit detaily povrchu lebky. Fotografie byly pořízeny při otáčení objektu (lebky), nebo pohybem kamery kolem pevně umístěného objektu, aby se zajistilo pokrytí všech relevantních pohledů.[20]

#### **Zpracování fotografií pomocí SfM**

Pořízené [fot](#page-66-5)ografie byly následně zpracovány pomocí softwaru pro Structure from Motion. Tento software analyzoval lokální pohybové signály z fotografií, aby určil a kalibroval prostorovou polohu bodů na lebce. Tím bylo možné rekonstruovat přesný 3D model lebky viz obrázek 3.4.[20]

| Spojovací body | Spojovací body               | Sloučení částí               |  |  |  |
|----------------|------------------------------|------------------------------|--|--|--|
|                |                              |                              |  |  |  |
| Mrak bodů      | Síť - drátěný model          | Síť - drátěný model - detail |  |  |  |
|                |                              |                              |  |  |  |
|                | Třírozměrný model s texturou |                              |  |  |  |

<span id="page-24-0"></span>Obrázek 3.4: Průběh zpracování dat lebky [20].

#### **Rekonstrukce a kalibrace 3D modelu**

Výsledkem zpracování byl 3D model lidské lebky s vysokým rozlišením, který zachycoval detaily a tvar s chybou měřítka menší než 1 mm, viz obrázek 3.5. Model byl dále kalibrován a upraven pro maximální přesnost.[20]

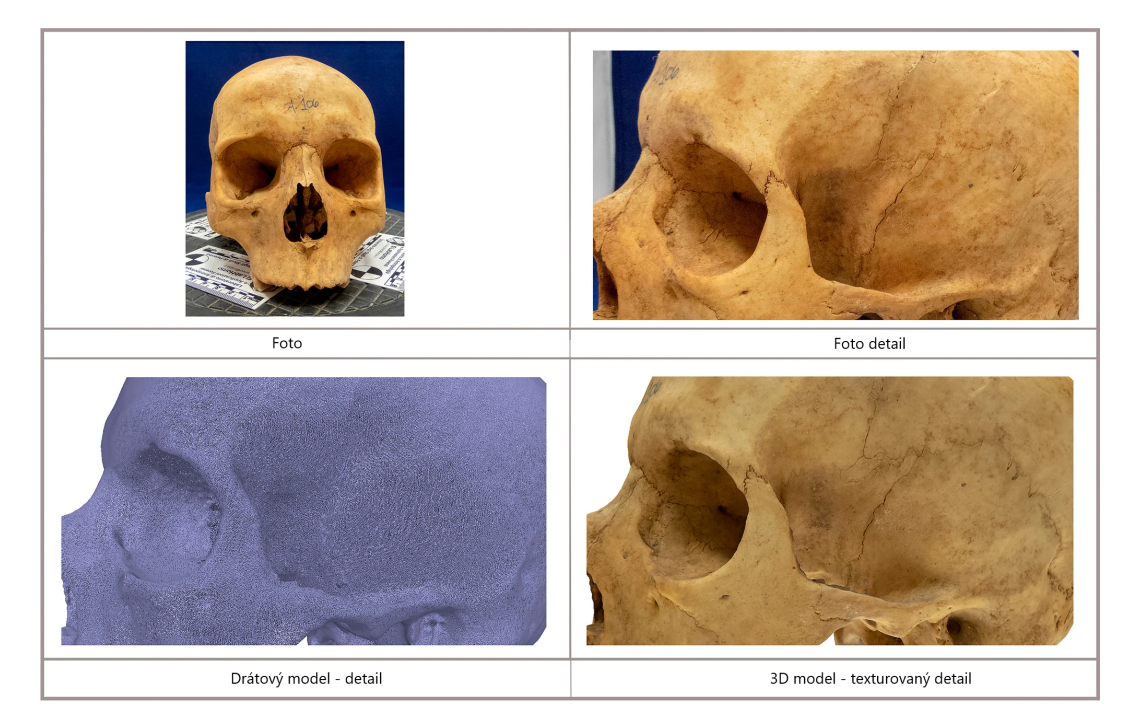

Obrázek 3.5: Výsledné porovnání fotografie a 3D modelu [20].

<span id="page-25-1"></span>Výsledky studie ukazují, že metoda SfM je vysoce efektivní pro vytváření digitálních 3D modelů, což má potenciál nejen v osteologii, ale i v dalších oblastech, kde je potřeba přesná a detailní vizualizace 3D objektů. Například strojír[ens](#page-66-5)ký průmysl. Tato metoda přináší významný přínos pro vědeckou komunitu a poskytuje nástroj pro vytváření vysoce kvalitních 3D modelů s minimálním úsilím a náklady.[20]

## **3.4 Studie zabývající se kontinuálním sledování[m](#page-66-5) 3D tisku**

<span id="page-25-0"></span>Studie s názvem Real-time Computer Vision for Quality Control in Robotic Manufacturing se zaměřuje na vývoj systému pro sledování kvality vytlačování cementové směsi. Cílem je vytvořit systém pro monitorování kvality vytlačovaného materiálu v reálném čase. Postup studie probíhal v několika následujících krocích. [19]

#### **Analýza potřeb a požadavků**

Studie začíná identifikací a analýzou klíčových požadavků. Některé z nich [jso](#page-66-6)u např. vytlačovací mechanismus, jednotka pro sběr a zpracování dat či navrhovaný algoritmus pro analýzu obrazu. [19]

#### **Vývoj systému**

Na základě identifikovaných požadavků je vyvinut systém, který zahrnuje vytlačovací mechanismus, jednotku pro sběr a zpracování dat a algoritmus pro analýzu obrazu. Tento systém je navržen tak, aby byl schopen v reálném čase získávat data o vytlačovaném materiálu a analyzovat je s cílem řídit kvalitu vytlačování. Umístění kamery pro sledování materiálu je na obrázku 3.6. [19]

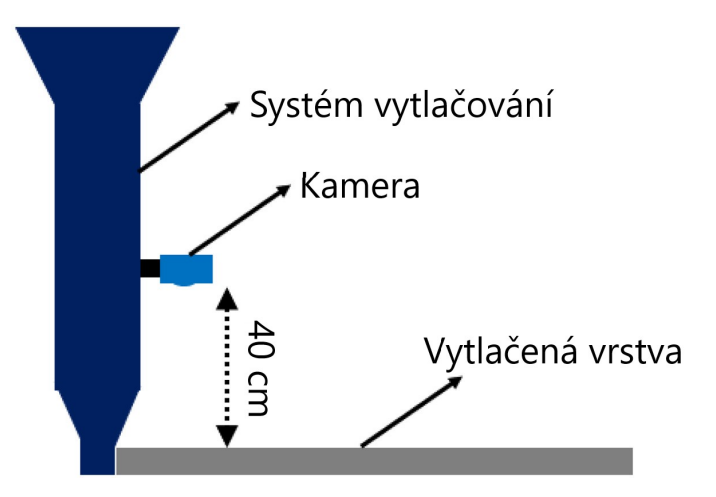

<span id="page-26-0"></span>Obrázek 3.6: Schéma polohy kamery [19].

#### **Navrhování a implementace algoritmu**

Klíčovou součástí systému je algoritmus počítačového vidění, který je navržen a implementován pro analýzu obrazových dat získaných během vytlačování. Algoritmus je schopen detekovat a hodnotit různé aspekty kvality vytlačovaného materiálu, jako jsou například rozměry vrstev. [19]

#### **Testování a hodnocení systému**

Po vývoji systému je provedeno [roz](#page-66-6)sáhlé testování na šesti stanovených úrovních materiálových variací. Toto testování má za cíl ověřit spolehlivost, reakční schopnost a adaptabilitu systému na různé podmínky. Hodnotí se, jak dobře systém dokáže automaticky upravovat rychlost vytlačování a udržovat kvalitu vytlačovaného materiálu. [19]

Studie hodnotila spolehlivost a reakční schopnost vyvinutého systému na šesti různých [ma](#page-66-6)teriálových variacích. Konkrétní čísla ve studii uvedené nejsou, ale systém je schopen účinně reagovat na různé podmínky a udržovat kvalitu vytlačování. [19]

Klíčovým výsledkem studie je dosažení automatického řízení rychlosti vytlačování na základě zpětné vazby získané z monitorování počítačovým viděním. Díky tomuto výsledku má systém schopnost se adaptovat na změny v materiálu a pro[ces](#page-66-6)ních podmínkách bez nutnosti manuálního zásahu. [19]

## **3.5 Studie zabývající se 3D skenováním za použití více kamer**

<span id="page-27-0"></span>Studie s názvem A Fast and Low-Cost Human Body 3D Scanner Using 100 Cameras se zabývá vývojem inovativního 3D skenovacího systému pro digitalizaci lidského těla. Lidské tělo je pro 3D skenování obtížné kvůli drobným změnám pohybu. Proto je třeba vytvořit všechny snímky v jeden okamžik. Tato studie umožňuje rychlé a cenově dostupné získávání 3D dat o lidském těle s využitím systému sestaveného ze 100 kamer. [31]

Pro tuto studii byly použité základní desky Raspberry Pi 3 s příslušným kamerovým modulem s 5 MPx. Pro osvětlení byly využity LED pásky a samotná konstrukce se skládala z n[ere](#page-67-5)zových trubek. Konstrukce je kruhového typu a v průměru měří přibližně 2 m. Tudíž je taková konstrukce obtížně přepravitelná. Kamery jsou uspořádané tak, aby každý snímek měl překrytí alespoň 60 %. Díky tomu se dosáhne kvalitního 3D modelu. Zároveň jsou kamery schopné získat data za 1 milisekundu, a tím tak dostatečně zafixovat scénu. Dokonale se tak eliminuje jakýkoliv pohyb osoby či pohyblivého objektu. Navržený systém je na obrázku 3.7. [31]

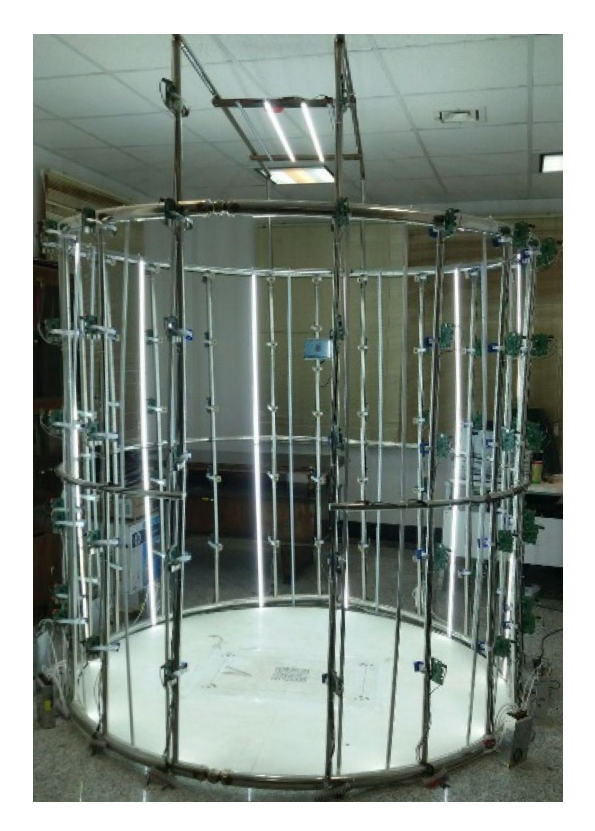

Obrázek 3.7: Postavený systém se 100 kamerami [31].

<span id="page-27-1"></span>Zpracování probíhalo na lokálním serveru určeném přímo pro tuto aplikaci (čtyř jádrový Intel Core i7, 16 GB RAM, 2 GB GPU). Zpracování trvalo [př](#page-67-5)ibližně 30 minut na střední úroveň textury. [31]

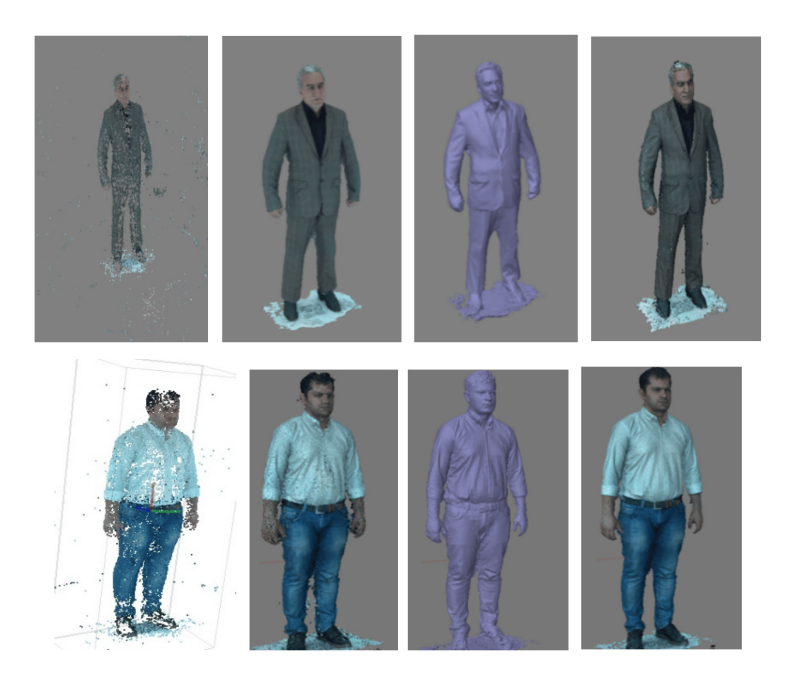

Obrázek 3.8: Zpracované modely osob [31].

<span id="page-28-1"></span>Náklady byly velmi nízké v porovnání s běžnými skenery např. laserovými nebo se strukturovaným světlem. Přibližná cena vychází na 60[00](#page-67-5) \$ což je v přepočtu 140 000 Kč (přepočet k roku 2024). Ceny ostatních skenerů se pohybují v řádech sta tisíc až několik milionů. [31]

## **3.6 Studie zamě[řen](#page-67-5)á na použití fotogrammetrie objektů s nízkou texturou**

<span id="page-28-0"></span>Studie s názvem Digital photogrammetry for automatic close range measurement of textureless and featureless objects zkoumá použití strukturovaného světla při fotogrammetrii. Jde především o testování na objektech s nevýraznou texturou. Metoda je založena na promítání laserových bodů a řeší problémy shody a přesnosti při měření 3D objektů. Algoritmy dokáží lokalizovat body na téměř plochých površích bez textury, viz obrázek 3.9. [25]

Projektor má vliv na výsledky měření, protože umožňuje generování laserových bodů na povrchu objektu, což je zásadní pro přesnost systému. Pevné umístění projektoru a přesná kalibrac[e js](#page-29-1)o[u k](#page-67-6)líčové pro dosažení vysoké přesnosti měření. Systém byl schopen dosáhnout průsečíkové paralaxy 0,3 mm při testování na rovinném objektu ve vzdálenosti 4,5 m.[25]

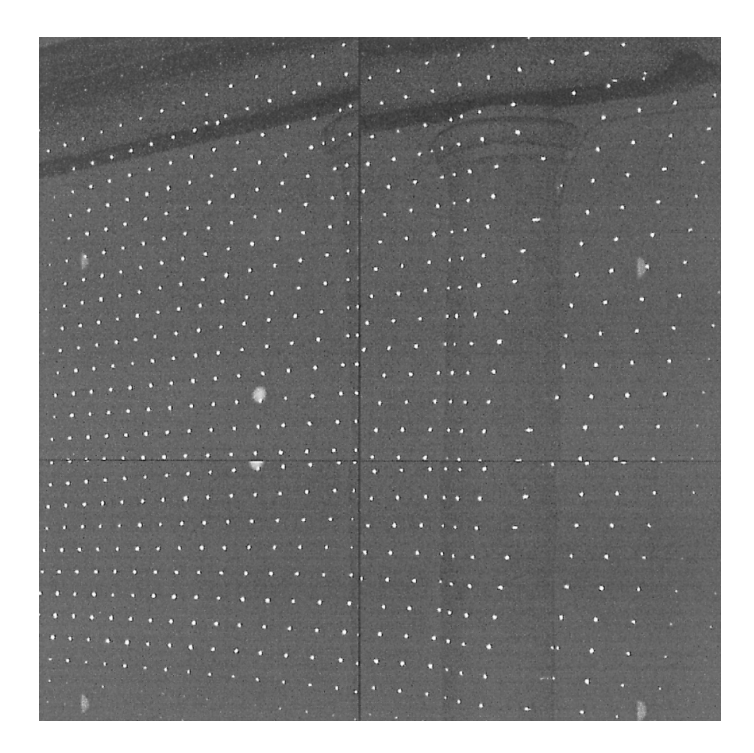

Obrázek 3.9: Promítání sítě bodů na hůře rozpoznatelnou plochu [25].

<span id="page-29-1"></span>Celkově přístup ukazuje, že digitální fotogrammetrie má velký potenciál pro automatické měření na krátkou vzdálenost u objektů, které jsou obtížně [m](#page-67-6)ěřitelné tradičními metodami. Použití projektoru na bázi difrakční mřížky zvyšuje schopnost této techniky automaticky měřit vysokou hustotu plochých objektů bez textury a bez rysů, čímž výrazně přispívá k přesnosti a efektivitě průmyslových měření a inspekcí.[25]

## **3.7 S[tud](#page-67-6)ie zabývající se promítáním světelných bodů v rámci fotogrammetrie**

<span id="page-29-0"></span>Studie s názvem Dot-Projection Photogrammetry a Videogrammetry of Gossamer Space Structures je zaměřená na promítání stovek až několik tisíc bodů jako cílů pro fotogrammetrii a videogrammetrii pavučinových prostorových struktur. Fotogrammetrie je zde použita pro výpočet trojrozměrných souřadnic jednotlivých bodů na struktuře. Videogrammetrie tyto body sleduje v čase. Tato metoda je aplikovaná na gossamer struktury. [13]

Gossamer struktury jsou charakterizovány velkými plochami jemných, tenkých membrán a zahrnují např. solární plachty, velké antény, vysílače, sluneční štíty, planetární balóny a [stan](#page-66-7)oviště. [13]

Použití stovek až tisíců promítaných světelných bodů jako cílů pro fotogrammetrii a videogrammetrii je účinnou metodou pro měření trojrozměrných bodů na gossamer strukturách. Technika [um](#page-66-7)ožňuje přesné statické měření tvaru i dynamické měření reaktivních a difúzních povrchů.[13]

Promítání světelných bodů jako cílů eliminuje potřebu přidávat fyzické retroreflexní nebo adhezivní terče na strukturu, což znamená, že na strukturu není přidávána žádná dodatečná hmotnost. To je zásadní pro gossamer struktury, kde každý přidaný gram může ovlivnit jejich funkčnost a chování. [13]

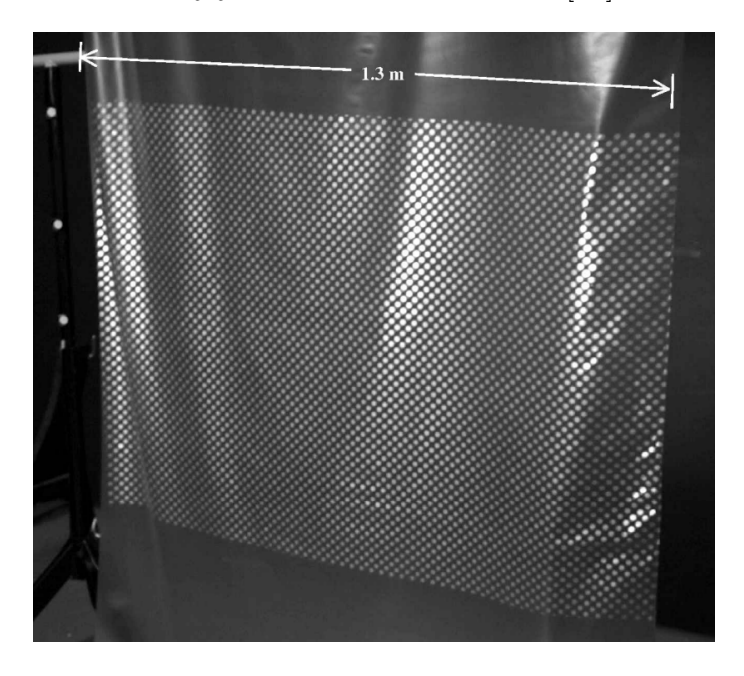

Obrázek 3.10: Promítání sítě bodů na plachtovou membránu [13].

<span id="page-30-0"></span>Další výhodou je snížení nákladů. Instalace tradičních terčů může být časově náročná a vyžadovat dodatečné materiály a zpracování, což zvyšuje celkové náklady na měření. Použití promítaných světelných bodů je méně náročné na ma[ter](#page-66-7)iál a může být rychleji implementováno, což vede k úsporám nákladů.[13]

Metoda umožňuje rychlou a flexibilní adaptaci na různé velikosti a tvary gossamer struktur bez potřeby fyzického přizpůsobení měřícího zařízení. To je zvláště užitečné v rychle se vyvíjejících nebo experimentálních pr[oje](#page-66-7)ktech, kde se mohou požadavky na měření často měnit.[13]

Promítané světelné body umožňují efektivní sledování dynamických vlastností struktur, jako jsou vibrace a deformace v reálném čase, což je obtížně dosažitelné s tradičními adhezivními terči, kt[eré](#page-66-7) mohou ovlivnit dynamické chování struktury.[13]

Videogrammetrie s bodovou projekcí umožňuje současné sledování více bodů na struktuře, což poskytuje komplexnější přehled o dynamickém chování celé struktury. Na [dr](#page-66-7)uhou stranu, laserová vibrometrie typicky měří vibrace v jednom bodě nebo po malých oblastech, což vyžaduje více času pro získání dat o celé struktuře.[13]

Obě metody jsou nekontaktní, ale videogrammetrie s bodovou projekcí může být flexibilnější v různých prostředích a konfiguracích, protože nevyžaduje přesné zaměření laserového paprsku na malé cílové body.[13]

Videogrammetrie poskytuje možnost analýzy pohybu celé struktury v tr[ojr](#page-66-7)ozměrném prostoru, zatímco laserová vibrometrie je často omezena na měření ve směru paprsku nebo vyžaduje složité konfigurace pro tro[jro](#page-66-7)změrné měření.[13]

Práce přináší důležité poznatky a metodologické inovace pro oblast měření a analýzy velmi lehkých a flexibilních struktur, které mají široké uplatnění v kosmickém průmyslu a dalších oblastech inženýrství.

## **3.8 Práce zaměřená na využití kamer Raspberry Pi HQ pro fotogrammetrii**

<span id="page-31-0"></span>Bakalářská práce s názvem Kamera Raspberry Pi HQ pro fotogrammetrii se zabývá sestavením experimentálního zařízení pro využití ve fotogrammetrii. V práci je použita kamera Raspberry Pi HQ a zkoumá se z hlediska přesnosti a kvality výstupu.[7]

Základem je kalibrace kamery pro zajištění přesnosti fotogrammetrických měření. Kalibrace kamery je proces, během kterého se určují vnitřní a vnější parametry kamery, které ovlivňují způsob, jakým je scéna promítána do obrazového senzor[u](#page-65-6). Tento proces je nezbytný pro přesné vytváření 3D modelů z 2D obrázků.[7]

Vnitřní parametry kamery zahrnují ohniskovou vzdálenost, hlavní bod (střed obrazu), koeficienty zkreslení objektivu a další parametry, které ovlivňují geometrii obrazu. Tyto parametry jsou specifické pro každou kameru a moh[ou](#page-65-6) se lišit v závislosti na použitém objektivu a nastavení kamery.[7]

Vnější parametry se týkají polohy a orientace kamery v prostoru vzhledem k fotografovanému objektu. V práci je popsán postup kalibrace kamery pomocí vlícovacích bodů a šachovnice. Tento přístup je běžně používán pro [ka](#page-65-6)libraci, protože poskytuje vysokou přesnost. [7]

Šachovnice je ideální pro kalibraci, protože má pravidelný vzor rohů, které lze snadno detekovat a přesně lokalizovat v obraze. Tyto body slouží jako referenční body pro určení ge[om](#page-65-6)etrických vlastností kamery.[7]

Vlícovací body jsou specifické body ve scéně, které lze přesně identifikovat na různých snímcích. Používají se pro určení vnějších parametrů kamery, jako je její poloha a orientace v prostoru.[7]

Kalibrace je provedena tak, že se kamera použij[e](#page-65-6) k zaznamenání několika snímků šachovnice umístěné v různých polohách a orientacích. Na základě těchto snímků je možné vypočítat vnitřní para[m](#page-65-6)etry kamery a koeficienty zkreslení. Tento proces umožňuje přesné mapování mezi 3D scénou a 2D obrazem, což je základem pro tvorbu přesných 3D modelů z fotogrammetrických dat.[7]

Po kalibraci kamery následovala tvorba 3D modelu malého objektu. Tento proces byl proveden pomocí jedné z kamer experimentálního zařízení. Pro srovnání byl stejný objekt zpracován také pomocí kamery mobilního tele[fo](#page-65-6)nu, což umožnilo porovnat kvalitu a přesnost obou přístupů.[7]

V závěrečné části práce byla přesnost fotogrammetrického vyhodnocení porovnána s přesností geodetického zaměření. Toto porovnání umožnilo posoudit vhodnost fotogrammetrie pro různé aplikac[e](#page-65-6) v porovnání s tradičními geodetickými metodami.[7]

Celkově byl postup práce zaměřen na praktické ověření možností a omezení fotogrammetrie s využitím nově sestaveného experimentálního zařízení, s důrazem na pře[sn](#page-65-6)ost a kvalitu výstupů. [7]

### <span id="page-32-0"></span>**3.9 Shrnutí rešerše**

Tisk z cementových směsí: Výzkum poukazuje na potřebu automatizovaných pohybových systémů pro tisk cementových směsí, kde jsou zkoumány rozdíly oproti tradičnímu tisku plastů metodou FDM, zvláštní pozornost je věnována vytvrzení materiálu a vkládání ocelových výztuh pro zvýšení mechanických vlastností.

Použití počítačového vidění pro monitorování kvality: Studie prezentují vývoj metod pro sledování kvality tištěných betonových prvků a robotického vytlačování, s důrazem na detekci defektů a optimalizaci tiskových parametrů. Zvláštní využití nachází modifikace algoritmu Histogram of Oriented Gradients (HOG) pro extrakci textury.

Vývoj 3D skenovacích systémů: Představuje inovativní přístup s využitím 100 kamer pro digitalizaci lidského těla, což umožňuje rychlé a cenově efektivní získávání 3D dat. Takové systémy představují značný pokrok ve srovnání s tradičními, často dražšími metodami.

Fotogrammetrie objektů s nízkou texturou a využití projektoru: Studie ukazuje význam digitální fotogrammetrie pro měření objektů bez textury, kde klíčovou roli hraje použití projektoru na bázi difrakční mřížky pro generování a detekci laserových bodů na povrchu objektu.

Součástí rešerše je i práce zaměřená na cenově dostupnou kameru Raspberry Pi HQ, kde je zjištěné praktické využití pro fotogrammetrii. Kamera disponuje dostatečnou přesností a kvalitou pro vytvoření 3D modelu.

Ať už se tedy jedná o tisk z cementových směsí, monitorování kvality, vytváření digitálních modelů, nebo vývoj skenovacích systémů, digitální fotogrammetrie a související technologie poskytují významný přínos pro průmyslová měření a inspekce, nabízejí řešení pro obtížně měřitelné objekty a otevírají dveře k novým možnostem v digitální dokumentaci a analýze.

## <span id="page-33-0"></span>**4 Konstrukce a vývoj systému**

Kapitola konstrukce a vývoj systému se věnuje převážně návrhu zařízení a stanovení hlavních požadavků celého systému. Cílem je vyvinout zařízení, které bude schopné získávat data v jednom okamžiku z několika kamer. Důležitým parametrem zařízení je modulárnost a možnost snadného převozu.

Systém tvoří 8 stojanů a každý z nich je osazen 4 kamerami. Každý stojan má vlastní napájecí rozvaděč pro kamery a světla. Zároveň je třeba, aby osvětlení bylo regulovatelné. To je zajištěno pomocí regulátoru v rozvaděči.

## **4.1 První návrh konstrukce stojanu**

Nejprve bylo třeba stanovit požadované rozměry stojanu, maximální výšku využitelnou pro skenování tištěných betonových konstrukcí. Výška stojanu je omezena na 149 cm z důvodu prostoru kolem tiskového zařízení. Základními stavebními prvky byly hliníkové profily 20 *×* 20*mm* (označení 2020). Bylo provedeno několik návrhů potenciálních konstrukcí stojanu. Na obrázku 4.1 je uspořádání 1 a 2. Návrhy 3 a 4 jsou na obrázku 4.2. Každá z variant je složená z pěti metrových profilů, které jsou spojené pomocí tištěných dílů a kloubů.

První varianta má dvě nohy, přičemž zadn[í no](#page-34-0)ha je pevně spojená s prostředním dílem, nelze s n[oho](#page-34-1)u hýbat. Stabilita je zajištěná vodorovným profilem. Výhodou této varianty je natočení přední nohy pod libovolným úhlem a naopak nevýhodou je obtížnější složitelnost a omezené nastavení výšky stojanu.

Druhá varianta je obdobná jako první, snadno lze nastavit sklopení obou nohou a lépe tak nastavit výšku.

Třetí varianta je navržena jako trojnožka. Zde je výhodou lepší nastavitelnost výšky a kamery lze umístit na jakoukoliv část stojanu.

Čtvrtá varianta má dvě nohy jako návrh 1 a 2. Vodorovný profil pro zajištění stability je navržen na přední nohu. Obě nohy jsou kloubově spojené se středovým profilem a mohou se nastavit do libovolného úhlu.

U každé varianty bylo třeba zahrnout naklopení horní části, jelikož pro fotogrammetrii jsou důležité fotky z různých úhlů.

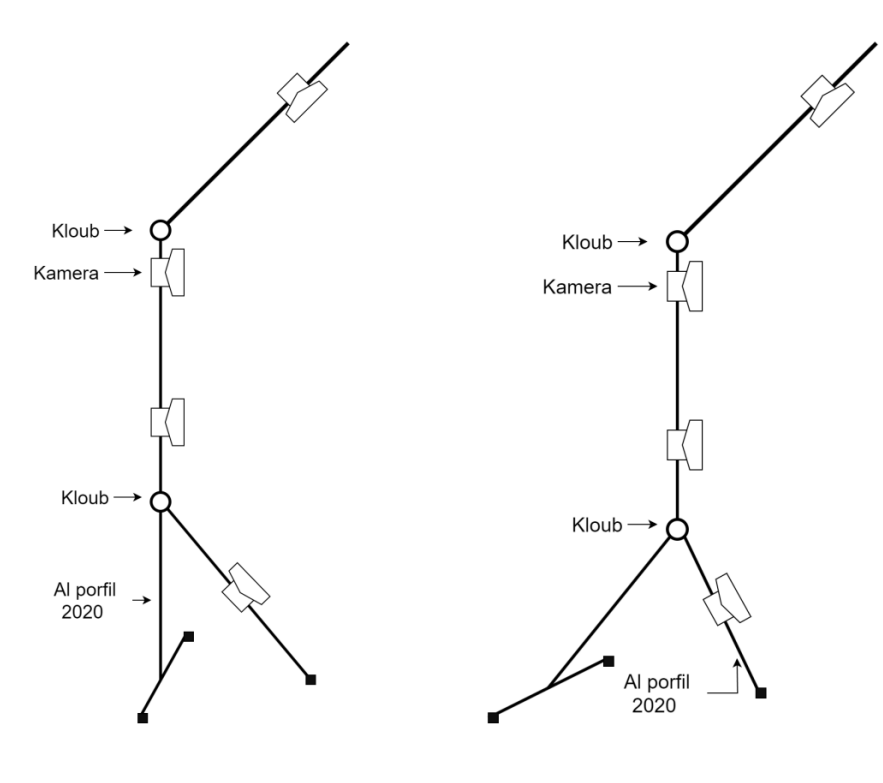

<span id="page-34-0"></span>Obrázek 4.1: Návrh konstrukce 1 a 2

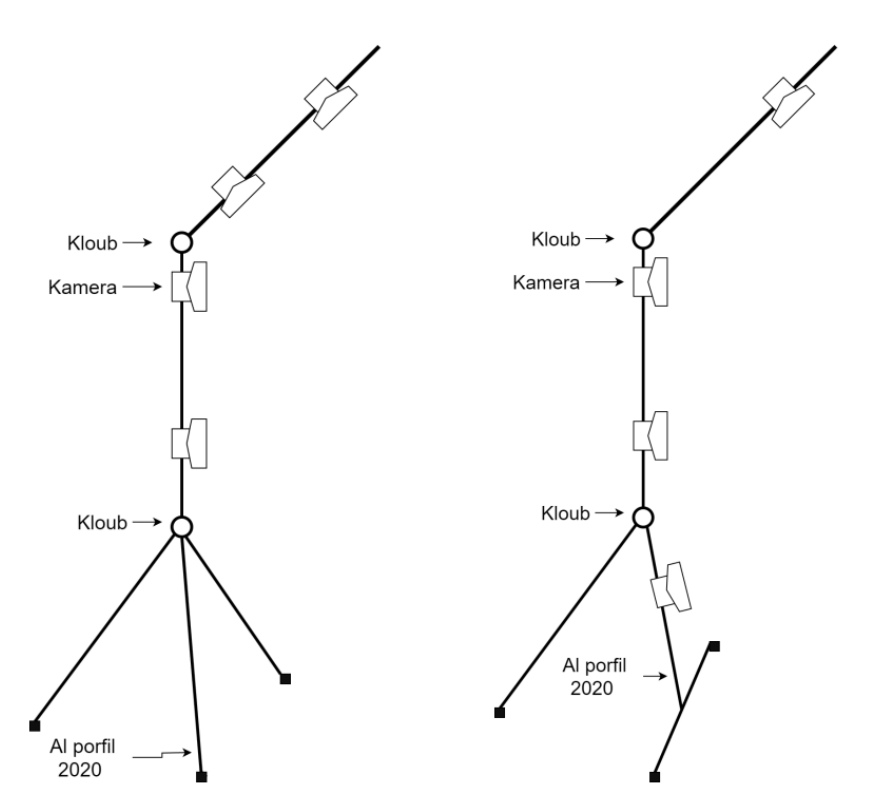

<span id="page-34-1"></span>Obrázek 4.2: Návrh konstrukce 3 a 4

#### **4.1.1 Varianta č. 3**

Nejvhodnější uspořádání měla varianta č. 3, a proto byla podrobněji navržena. V tomto uspořádání jsou ve spodní části navržené 3 nohy a každá má svůj vlastní kloub. Ty jsou spojené pomocí šroubů M5 s vytištěným spojovacím dílem. Spojovací díl má středem vedenou díru pro hliníkový profil, ve které se může snadno pohybovat a je zajištěný T maticí a šroubem M4. Díky tomuto uspořádání je výška stojanu volitelná podle vysunutí středního dílu. Horní díl je spojený přes kloub a čelně sešroubovaný. Zároveň je tento díl snadno demontovatelný a vyměnitelný za kratší. Na obrázku 3 je CAD model navrženého stojanu.

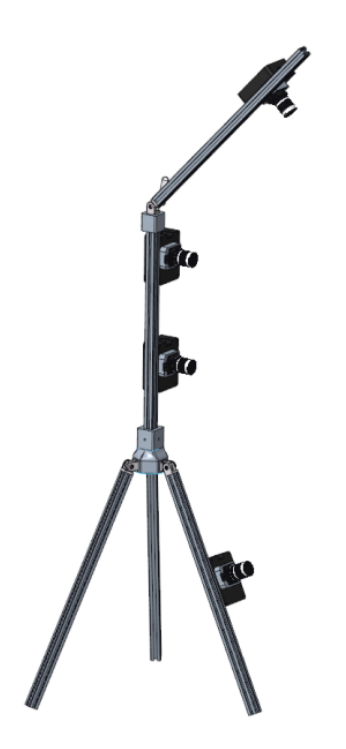

<span id="page-35-0"></span>Obrázek 4.3: Zvolená varianta č. 3

<span id="page-35-1"></span>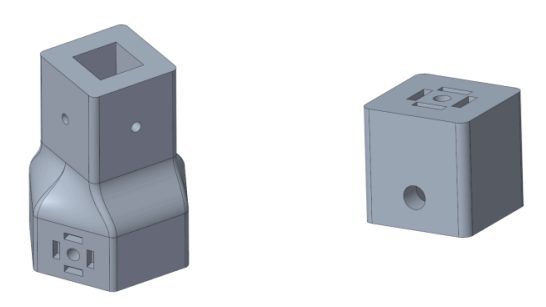

Obrázek 4.4: Tištěné spojovací díly

Pro spojení nohou a středního profilu byl navržen plastový díl tištěný na 3D tiskárně. Materiál zvolený pro výrobu je PETG, jelikož je snadno tisknutelný oproti ABS a má větší pevnost ve srovnání s PLA. Druhým spojovacím dílem je spojka pro spojení horního profilu se středovým. Ta má hlavní význam pro rychlou demontáž horního profilu.

Díly navržené pro 3D tisk byly vytištěny s 40 % výplní a s výškou vrstvy 0,4 mm. Navržené díly jsou na obrázku 4.4. Postavený stojan v laboratoři Technické univerzity v Liberci je na obrázku 4.5.

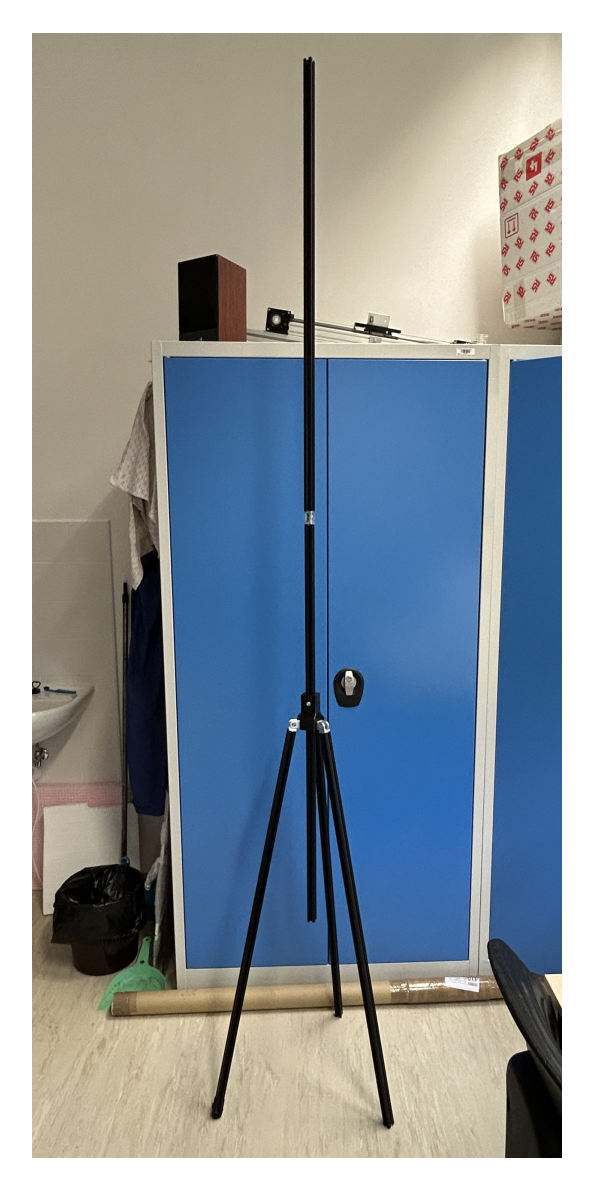

Obrázek 4.5: Postavený stojan

<span id="page-36-0"></span>Při zkoušce první varianty stojanu verze č. 3 bylo dosaženo velmi malé stability a tuhosti stojanu. Bylo dosaženo vysouvání středního profilu tištěným dílem a dokonce i dobré zajištění v dané poloze, problém nastal u příslušných kloubů. Klouby jsou příliš malé a závity se po několikátém povolení či utažení zničily. Samotný kloub v horní částí neudrží metrový profil bez kamer. Proto byl tento návrh po stavbě zvolen jako nevyhovující a bylo nutné hledat nové řešení.

### **4.2 Druhý návrh konstrukce stojanu**

Po stavbě první konstrukce stojanu bylo zjištěno, že bude třeba klást větší důraz na tuhost a složitelnosti stojanu. Novým řešením stojanu byla volba prodávaných stativů, například pro osvětlení nebo kamery.

Byl zvolen hliníkový teleskopický stativ Larmor FullMetal GP-280A-Z (viz obrázek4.6), jehož minimální výška je 100 cm a maximální je 280 cm. Nosnost stojanu je až 9 kg a hmotnost je pouze 2,65 kg, což je z hlediska převážení velkou výhodou.

Pro upevnění příslušenství byly navrženy svorky typu FT-S1 (viz obrázek4.6) se závit[em](#page-37-1) 1/4" a kulovou hlavou Q29 pro snadné nastavení libovolné polohy. Nosnost jedné svorky je 2,5 kg, což je vyhovující pro jakýkoliv příslušenství (kamery, světla).

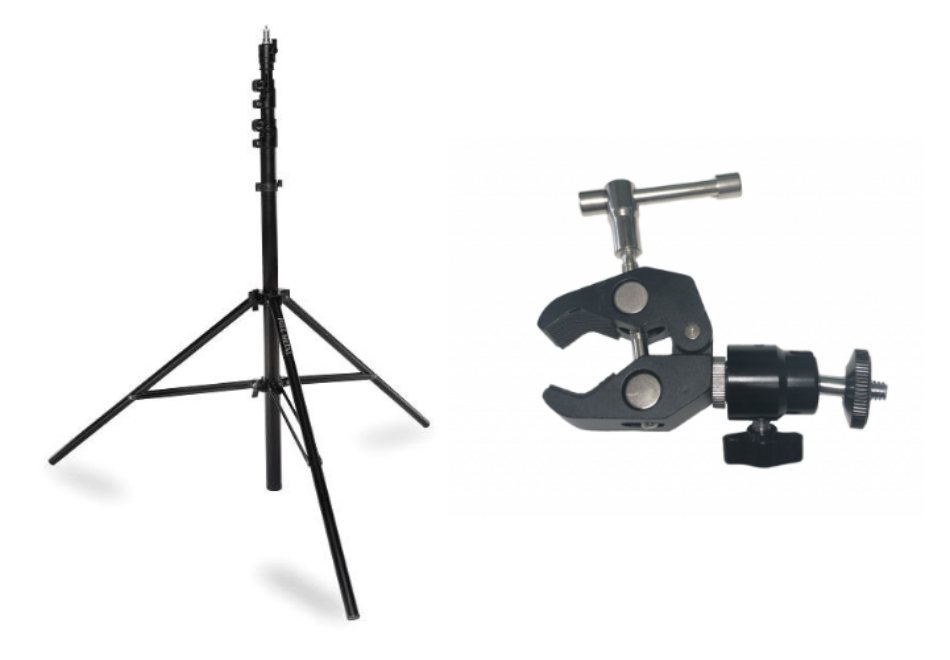

<span id="page-37-1"></span>Obrázek 4.6: Vybraný stativ a svorka

#### **4.2.1 Kamera**

<span id="page-37-0"></span>Jedním z nejdůležitějších prvků systému je kamera. Jelikož se jedná o prototyp, byla zde vybrána kamera Raspberry Pi HQ a k ní byla zvolena deska Raspberry Pi 4 model B s 2GB RAM (viz obrázek 4.7). Samotnou základní desku a kameru nelze použít, a proto se musel vybrat i objektiv s označením Arducam 8mm f1,6 C. Toto řešení má oproti digitálním zrcadlovkám mnohem větší možnosti nastavení, jelikož se nejedná o fotoaparát, ale o samo[tný](#page-38-0) počítač.

Na trhu je nabízeno spoustu ochranných krabiček, ale žádná není vhodná pro tuto aplikaci, jelikož se zde musí dbát na chlazení, prašnost pracovního prostředí, možnost rozšíření či instalaci SW. Kamera je se základní deskou spojena pomocí velmi citlivé sběrnice, a proto bylo nutné vyvinout ochranu všech komponentů celé kamery. Pro výrobu krabičky byla zvolena metoda 3D tisku z materiálu PETG.

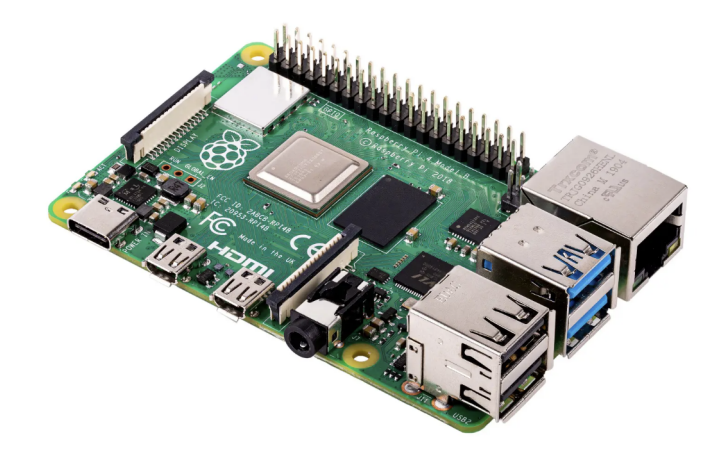

Obrázek 4.7: Základní deska Raspberry Pi 4 [23]

<span id="page-38-0"></span>Ochranná krabička byla rozdělena do třech základních dílů, kde prostřední díl je hlavní a drží základní desku. K němu je pomocí šroubů M2,5x[20 p](#page-66-8)řipevněný modul kamery s objektivem. Třetí díl slouží jako kryt. Na obrázku 4.8 je rozstřel sestavy krabičky.

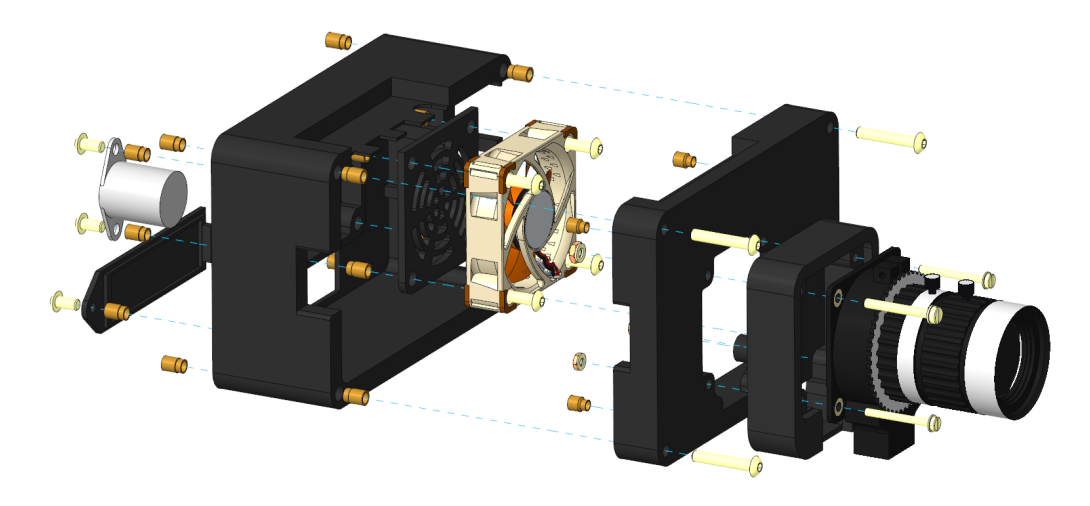

Obrázek 4.8: Rozstřel ochranné krabičky kamery

Jednotlivé díly byly navrženy tak, aby bylo možné je vytisknout s co nejmenším počtem podpor, a tím se ušetřil čas tisku a množství materiál. Jednotlivé části krabičky jsou spojené pomocí závitových vložek M3 a šroubů M3 s příslušnou délkou. Krabička je dále osazená třípinovým konektorem pro spojení řídícího ovladače pro LED pásky, ke kterému vedou 3 vodiče - zem, 5V DC a datový vodič. Jelikož základní deska při provozu produkuje teplo, bylo třeba ji aktivně chladit. Tuto funkci zajišťuje ventilátor o velikosti 40 *×* 40 *×* 10*mm* od výrobce Noctua (označení: NF- -A4x10 PWM). Hlavní výhodou ventilátoru je jeho tichý chod a možnost regulace otáček.

Zařízení bude pracovat v relativně prašném prostředí, a proto je nezbytnou součástí prachový filtr umístěný před ventilátorem. Pro výměnu filtru je nutné demontovat ventilátor.

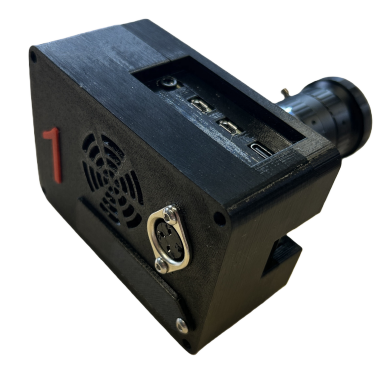

Obrázek 4.9: Sestavené kamera

### **4.2.2 Měřítko a souřadný systém**

<span id="page-39-0"></span>Důležitou součástí systému je stanovení rozměrů objektu, což zajistí etalon měřítka s kódovanými body. Tyto body na etalonu musí být pevně upevněny a změřeny. Vhodnou volbou je kříž s 9 body, který dokáže zajistit, jak měřítko, tak i souřadný systém, poněvadž body tvoří rovinu. Pro velké objekty je vhodné k měřenému objektu přidat ještě delší kalibrační tyče, u kterých je známá přesná poloha bodů. Navržený kříž a body vygenerované softwarem Reality Capture jsou na obrázku 4.10.

<span id="page-39-1"></span>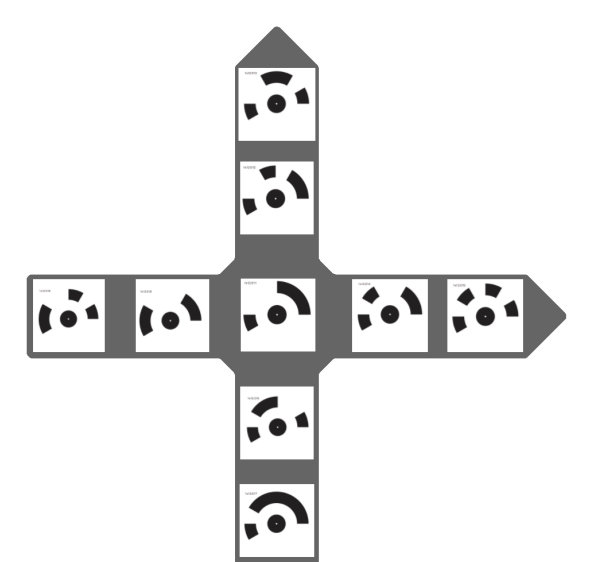

<span id="page-39-2"></span>Obrázek 4.10: Kříž pro stanovení souřadného systému a měřítka

Jednotlivé body musí být přesně zaměřeny a pro vložení do SW zapsány jejich 3 souřadnice do souboru .txt (viz obrázek 4.11). Souřadnice bodů na obrázku jsou pouze orientační. Jednotlivé sloupce jsou v pořadí X, Y a Z v jednotkách metrů. Kříž byl vyroben ze skleněné desky o rozměrech 415 *×* 415*mm* a tloušťce 5 mm. Velikost bodů je 70 mm.

| 1x12:017 | 0.000120    | $-0.121838$  | $-0.000574$ |
|----------|-------------|--------------|-------------|
| 1x12:016 | 0.000316    | $-0.0619520$ | $-0.000192$ |
| 1x12:012 | 0.000603    | 0.062073     | 0.000117    |
| 1x12:013 | 0.000724    | 0.122082     | 0.000       |
| 1x12:015 | 0.122498    | ø            | ø           |
| 1x12:014 | 0.062229    | 0.000011     | 0.000072    |
| 1x12:011 | ø           | ø            | ø           |
| 1x12:018 | $-0.061858$ | 0.000629     | $-0.000191$ |
| 1x12:019 | $-0.121776$ | 0.000884     | $-0.000598$ |
|          |             |              |             |

<span id="page-40-1"></span>Obrázek 4.11: Zápis souřadnic bodů na kříži

### **4.2.3 Osvětlení**

<span id="page-40-0"></span>Osvětlení je jedním z nejdůležitějších součástí práce, a proto bylo navrženo ve formě tří nezávislý modulů. Moduly bylo třeba navrhnout tak, aby dokázaly podat měkké a rovnoměrné osvětlení. Intenzita osvětlení je pro všechny společná, lze pouze ovládat, který modul bude spuštěný.

Modul osvětlení je tvořen výkonným 24V LED páskem bílé barvy s výkonem 14,4 W/m. Pásek byl nalepen do hliníkové profilu a na jednom konci byl napojen na napájecí konektor. Zde byl navržen dvoupinový konektor s mechanickým zajištěním. Aby byla zajištěna bezpečnost obsluhy a nedošlo k poškození konektorů, byl navržen ochranný kryt tištěný na 3D tiskárně viz obrázek 4.12. Kryt byl smontovaný pomocí závitových vložek a šroubů M3x10.

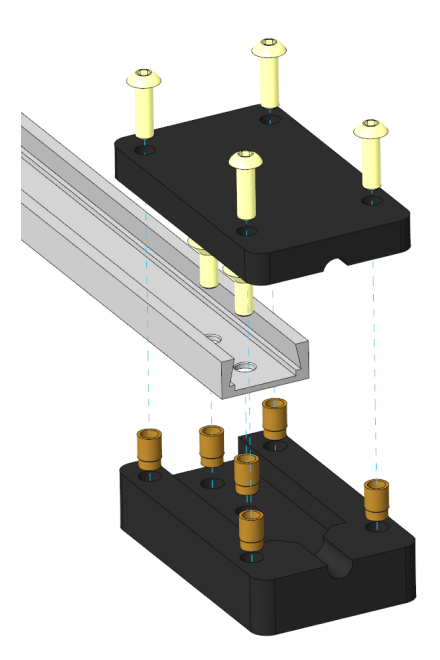

<span id="page-40-2"></span>Obrázek 4.12: Rozstřelený 3D pohled ochranné krytky světel

Montáž modulu byla zajištěna tištěným dílem, do kterého byl vsunut hliníkový profil s LED páskem a rychlosvorkou k samotnému rámu. V tištěném držáku na profil byla zatavená závitová vložka se závitem 1/4". Celá sestava světelného modulu je na obrázku 4.13.

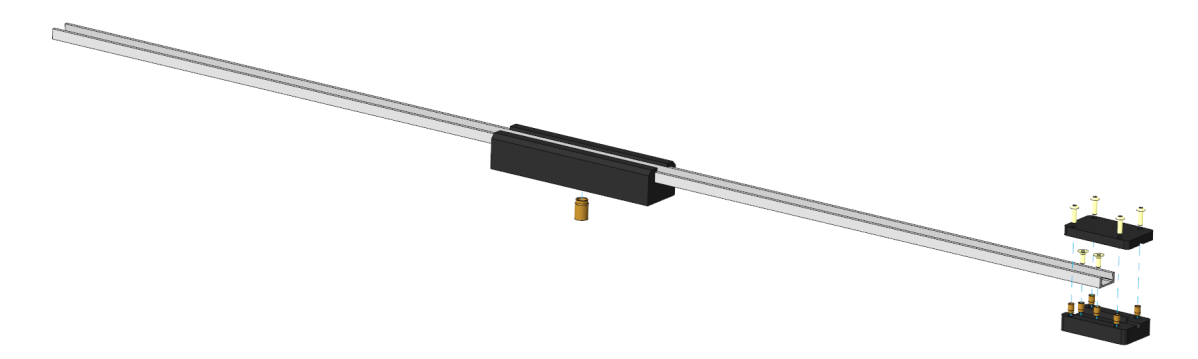

Obrázek 4.13: Rozstřelený 3D pohled modulu světel

#### **Zapojení světel**

Jeden modul je dlouhý 800 mm, proto bylo nutné profily a LED pásky nařezat. Následně byly LED pásky nalepeny do profilu, na nějž byl připájen krátký pružný dvoužílový kabel.

<span id="page-41-1"></span>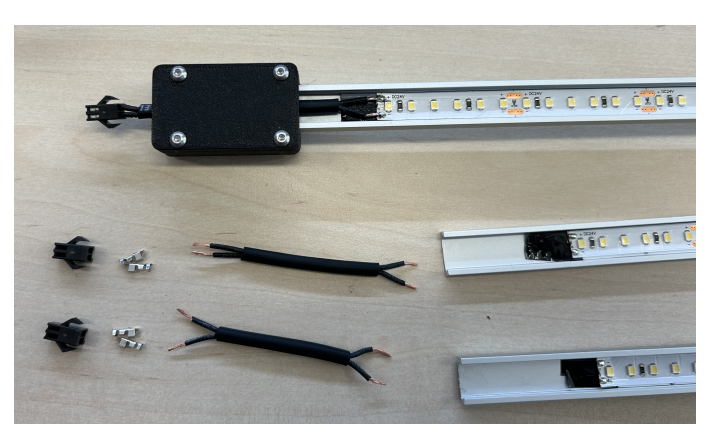

Obrázek 4.14: Příprava modulu před pájením

Na druhé straně bylo třeba nakrimpovat kontakty pro konektor typu SMR-02V- -B a následně obě strany zaizolovat elektrikářskou páskou či stahovací bužírkou. Viz obrázek 4.14 a obrázek 4.15.

<span id="page-41-0"></span>Poslední nezbytnou součástí světel jsou propojovací kabely mezi modulem a rozvaděčem. Tyto kabely jsou osazeny konektory. Na straně k rozvaděči jsou konektory XT60 a na s[traně](#page-41-0) k modul[u je k](#page-42-1)onektor SMR-02V-B. Dva kabely jsou o délce 1 m a jeden kabel o délce 2 m. Kabel pro řízení intenzity světla je osazen z obou stran konektorem 930014517 MAS 30 (označení obchodu TME.eu), délka 1 m. Viz obrázek 4.16.

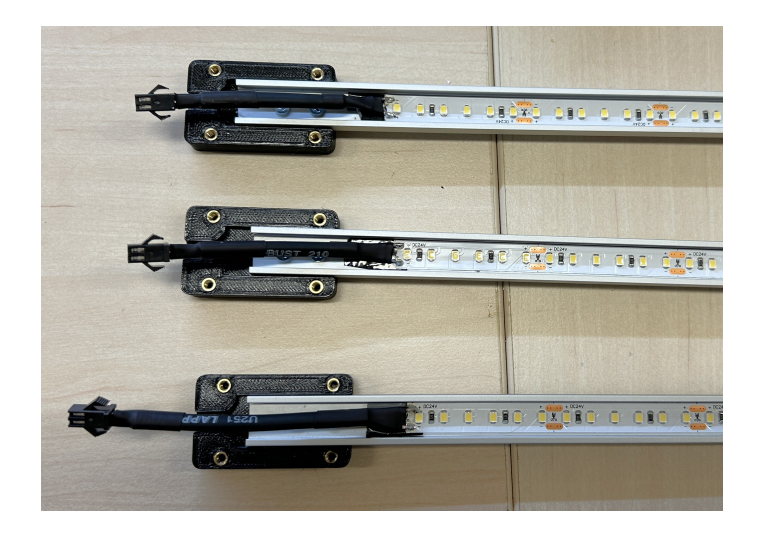

Obrázek 4.15: Zapájené moduly světel s konektory

<span id="page-42-1"></span>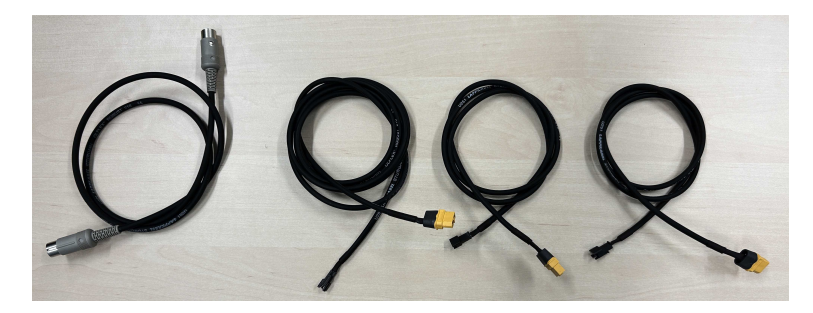

Obrázek 4.16: Kabely pro řízení a napájení světelných modulů

### **4.2.4 Rozvaděč**

<span id="page-42-0"></span>Rozvaděč je hlavním zdrojem napájení celého systému. Hlavním úkolem rozvaděče je napájení jednotlivých modulů (čtyři kamery, tři moduly světel), proto musí mít dostatečný výkon.

<span id="page-42-3"></span>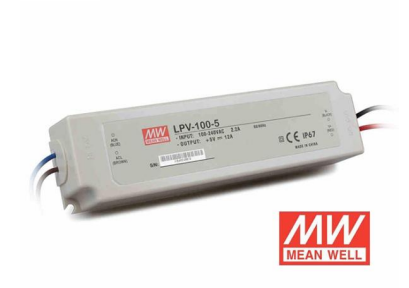

Obrázek 4.17: Spínaný zdroj Meanwell LPV-100-5 [29]

<span id="page-42-2"></span>Dalším požadavkem je jeho kompaktnost a propojení s jednotlivými moduly. To bylo zajištěno pomocí vhodných konektorů. Zapojení a ozna[čen](#page-67-7)í je podrobněji popsáno níže v této podkapitole.

Každá z kamer požaduje napájení 5V 3A DC, tudíž pro čtyři kamery musí mít spínaný zdroj výstupní proud minimálně 12A DC. Zvolený zdroj nese označení Meanwell LPV-100-5, viz obrázek 4.17. Výrobce zdroje doporučuje jeho zatížení maximálně na 80 %, aby nedošlo k jeho přetížení a měl dlouhou životnost. Jelikož je základní deska Raspberry Pi použitá pouze s kamerou a bez dalších rozšíření, jako je monitor a klávesnice, lze te[nto z](#page-42-2)droj bez problému použít. Základní deska při použití v tomto zařízení bude mít vždy nižší odběr proudu.

Stejně jako moduly kamer, tak moduly světel musí mít vlastní zdroj napájení. LED pásky potřebují napájení na 24V DC. Výkon pásku na 1 m je 14,4 W. Jeden modul je osazen 0,8 m dlouhým páskem, pro tři moduly je to 2,4 m. Pro tuto délku je třeba výkon spínaného zdroje minimálně 34,6 W, a proto bylo nutné vybrat zdroj s minimálním proudem 1,5 A. Zvolený zdroj nese označení SLIM FTPC60V24- -S (viz obrázek 4.18) a výstupní napětí je 24V DC a proud je 2,5 A.

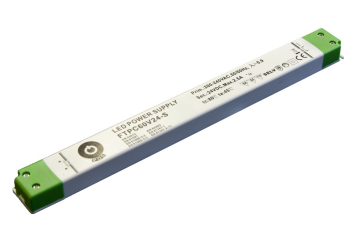

Obrázek 4.18: Spínaný zdroj SLIM FTPC60V24-S [21]

<span id="page-43-1"></span>Samotné pouzdro rozvaděče bylo navrženo z plastové krabičky s rozměry 150 *×* 340 *×* 101*mm*. Uvnitř je ocelová montážní deska, ke které jsou jednotlivé zdroje přišroubované pomocí šroubů M3. Ocelová deska zároveň funguje jak[o u](#page-66-9)zemnění celého rozvaděče. Krabičku bylo třeba upravit pro montáž jednotlivých konektorů. Úprava zahrnovala složitější tvary, kterých bylo velmi obtížně docílit běžným nářadím. Proto byla nakreslena 2D kontura a otvory byly vypáleny laserem. V tomto případě bylo velmi důležité nastavit přiměřený řezný výkon a co největší ofuk stlačeným vzduchem, aby nedošlo ke vznícení.

Do rozvaděče bylo přivedeno napětí 230V AC a pomocí vestavěné zásuvky a wago svorek se dostalo na jednotlivé DC zdroje. Vstupní zásuvka byla osazena kolébkovým spínačem a pojistkou, aby nedošlo k poškození vnitřních zdrojů.

Do předem vypálených otvorů byly usazeny čtyři konektory (označení výrobce XT60E1-M / XT60E-M) pro každou z kamer a další tři stejné konektory pro připojení osvětlení. Na napěťové větvi 24V DC jsou pro každý konektor připojeny kolébkové vypínače pro snadné vypnutí modulu světla. Do rozvaděče vede ovládací kabel pro regulaci intenzity osvětlení. Ten byl osazen třípinovým konektorem (označení výrobce 930014517 MAS 30).

#### **4.2.5 Schéma rozvaděče**

<span id="page-43-0"></span>Na obrázku 4.20 je zjednodušené elektrické schéma zapojení rozvaděče pro jeden modul systému. Hnědá barva označuje fázi a modrá pracovní vodič vstupních 230V AC. Černá barva označuje vodič mínus (**-**), červená +5V a oranžová +24V. Tmavě modrá je datový v[odič](#page-44-0) pro regulaci osvětlení. (viz obrázek 4.19.

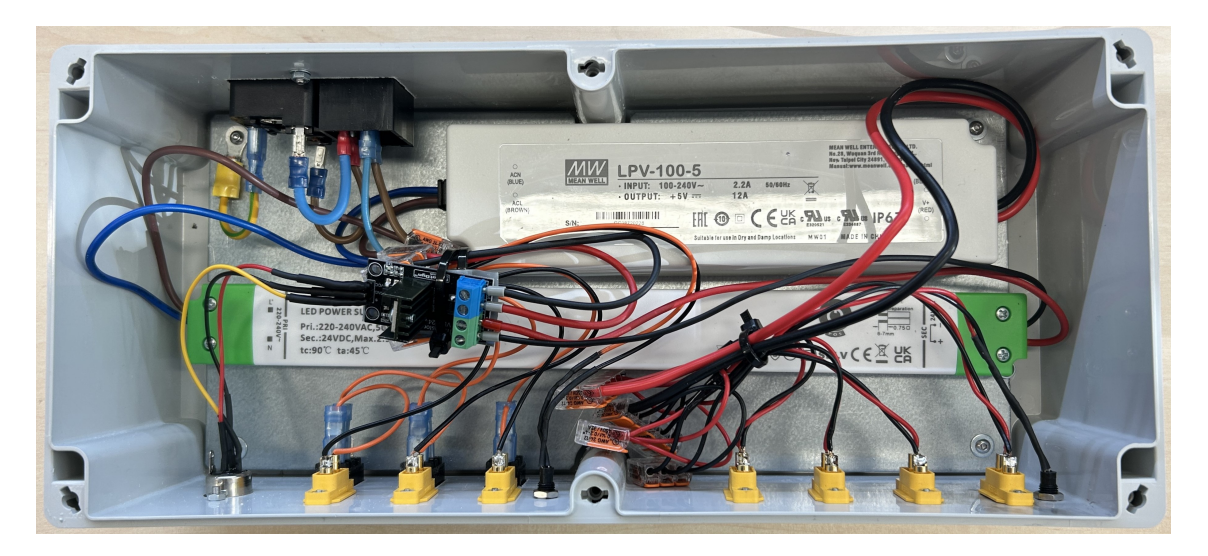

<span id="page-44-1"></span>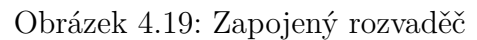

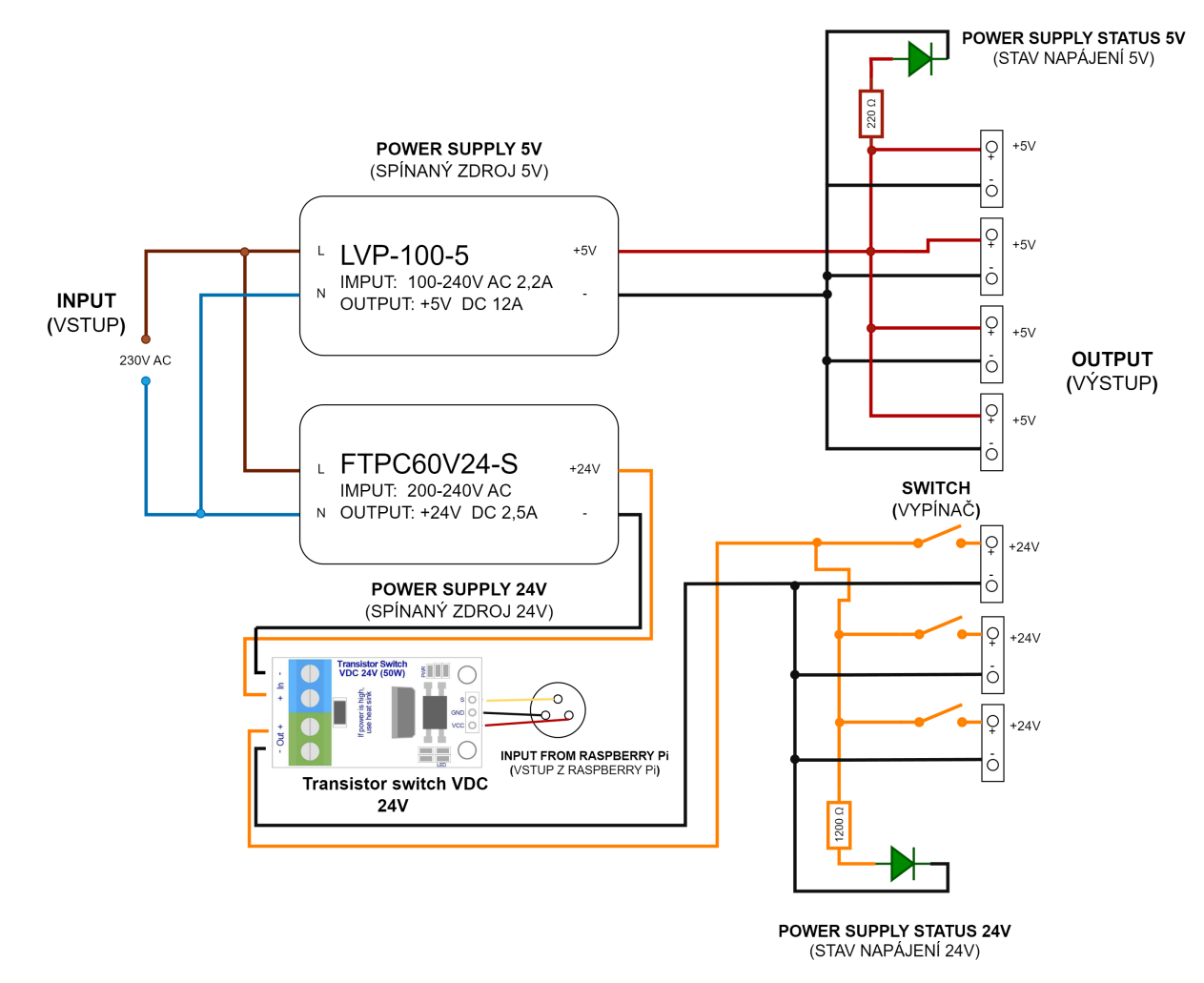

<span id="page-44-0"></span>Obrázek 4.20: Schéma vnitřního zapojení rozvaděče

Pro signalizaci stavu jednotlivých zdrojů jsou vyvedené LED diody přes příslušné rezistory. Pro LED diodu zapojenou na 5V DC je rezistor 220 Ω a pro LED diodu na 24V DC je rezistor 1200 Ω. Rezistory zajišťují napájení diody pouze 3V DC.

Součástí rozvaděče je MOSFET, který reguluje výkon osvětlovacích LED modulů. Jedna základní deska Raspberry Pi obsahuje v softwaru příkaz pro nastavení osvětlovacích modulů.

#### **4.2.6 Zapojení stojanu**

<span id="page-45-0"></span>Pro zapojení jednoho modulu (stojanu), který obsahuje čtyři kamery a tři LED moduly, slouží schéma na obrázku 4.21 .Toto schéma obsahuje pouze vnější propojení. Jednotlivé kamery byly očíslované a vždy jedna z kamer obsahuje konektor a řídící SW pro LED moduly. Propojovací kabely jsou navrženy tak, aby nedošlo k záměně nebo otočení. To zajistí různé [konek](#page-45-1)tory pro různé moduly. Kabely se rozlišují na kabely ke kamerám, ke světlům a signální.

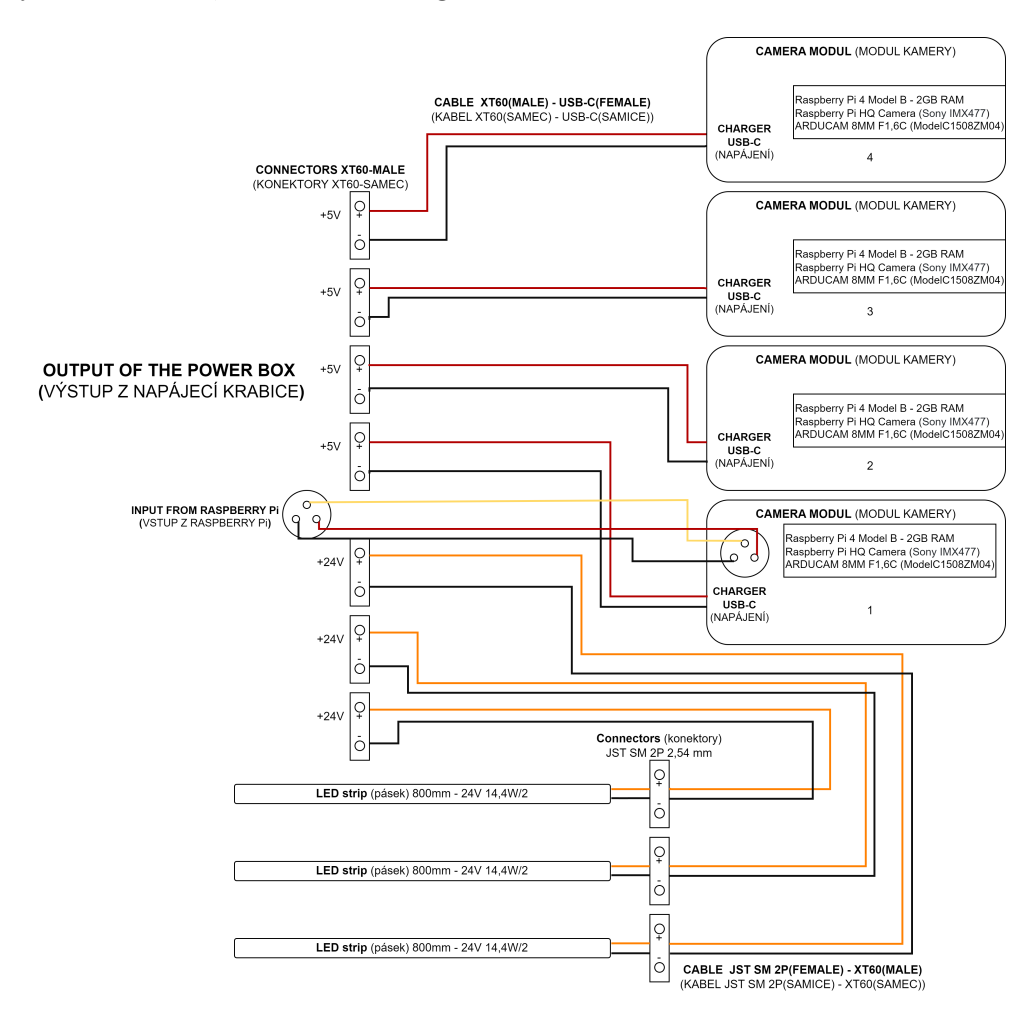

<span id="page-45-1"></span>Obrázek 4.21: Schéma propojení kamer a světel s rozvaděčem

## <span id="page-46-0"></span>**5 Zpracování dat**

Naskenovaná dat je nutné dále softwarově zpracovat. K tomu slouží uvedené softwary v kapitole 2.3. Oba softwary jsou komerční a Technická univerzita v Liberci disponuje jejich licencemi. Při výběru softwaru je třeba klást důraz na jednoduchost a rychlost zpracovaní dat.

Zprac[ován](#page-19-0)í dat pro tento systém je testováno na softwaru Reality Capture 1.3. Po spuštění se zobrazí uživatelské rozhraní viz obrázek 5.1. Software je schopný pracovat se sadou fotografií či s celou složkou, není omezený počtem použitých snímků.

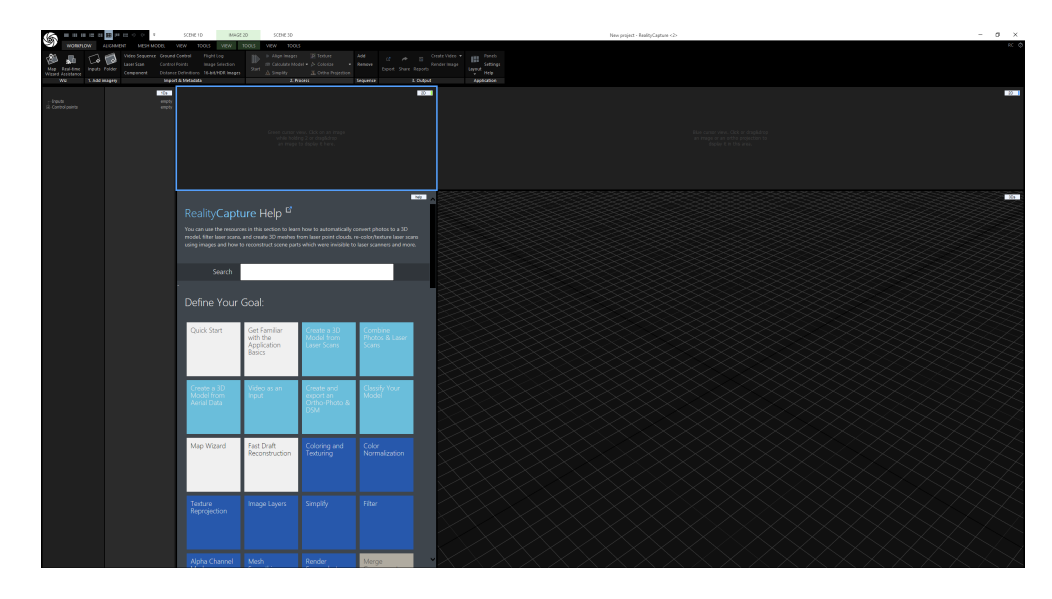

<span id="page-46-1"></span>Obrázek 5.1: Uživatelské rozhraní softwaru Reality Capture 1.3

Uživatelské rozhraní softwaru Reality Capture má několik základních záložek, jako jsou "WORKFLOW", "ALIGMENT", "MESH MODEL" a jednotlivé záložky pro pohledy "VIEW" a "TOOLS". Funkce, v záložce "WORKFLOW", "Folders" slouží pro naimportování celé složky s fotografiemi viz obrázek 5.2. Bylo důležité naimportovat i soubor se zaměřenými body pomocí funkce "Ground control", viz obrázek 5.3.

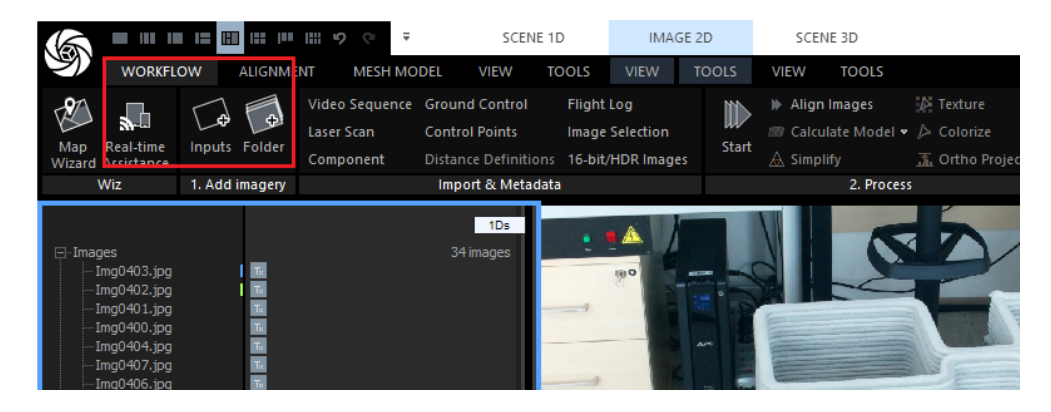

Obrázek 5.2: Import sady fotografií

| $\mathbb{Z}$                          |       | $\mathbb{R}$ in the control $\mathbb{R}$ in the control $\mathbb{R}$ | $\overline{\phantom{a}}$ |                                       | SCENE 1D |                   |             | IMAGE 2D                    |             | SCENE 3D              |                   |  |
|---------------------------------------|-------|----------------------------------------------------------------------|--------------------------|---------------------------------------|----------|-------------------|-------------|-----------------------------|-------------|-----------------------|-------------------|--|
| <b>WORKFLOW</b>                       |       | <b>ALIGNMENT</b>                                                     | <b>MESH MODEL</b>        | <b>VIEW</b>                           |          | <b>TOOLS</b>      | <b>VIEW</b> | <b>TOOLS</b>                | <b>VIEW</b> | <b>TOOLS</b>          |                   |  |
| <b>Add Control Points</b>             |       | 하세                                                                   | <b>Draft</b>             | Inspect                               |          |                   |             | Registration Metadata (XMP) |             | Component             | <b>Flight Log</b> |  |
| <b>Detect Markers</b>                 |       |                                                                      | Update                   | Real-time Assistance                  |          |                   | Point Cloud | <b>Control Points</b>       |             | <b>Control Points</b> |                   |  |
|                                       | Alian | Merge.<br>Images Components                                          | <b>Settings</b>          |                                       |          | <b>Image List</b> |             | <b>Ground Control</b>       |             | <b>Ground Control</b> |                   |  |
| Optional                              |       | Registration                                                         |                          | Analyze                               |          |                   |             | Export                      |             | <b>Import</b>         |                   |  |
| $\boxplus$ Images<br>由 Control points |       |                                                                      |                          | 1D <sub>s</sub><br>34 images<br>empty |          |                   | <b>IEIO</b> | <b>ALCOHOL:</b>             |             |                       |                   |  |

<span id="page-47-1"></span><span id="page-47-0"></span>Obrázek 5.3: Import souřadnic bodů počátku

Následně byly detekovány referenční body softwarem přes funkci "Detect markers" viz obrázek 5.4. Systém automaticky detekuje body na snímcích.

|                                                                                                    | <b>IN 18 12 80 10 10 10</b>                                                                                                    | $\overline{\phantom{a}}$<br>$\mathcal{L}$<br>SCENE 1D<br>¢ |                                                                                                    |              |                                         | IMAGE 2D                                                                                | <b>SCENE 3D</b> |                                                                       |                   |
|----------------------------------------------------------------------------------------------------|----------------------------------------------------------------------------------------------------|------------------------------------------------------------|----------------------------------------------------------------------------------------------------|--------------|-----------------------------------------|-----------------------------------------------------------------------------------------|-----------------|-----------------------------------------------------------------------|-------------------|
| <b>WORKFLOW</b>                                                                                                    | <b>ALIGNMENT</b>                                                                                                    | <b>MESH MODEL</b>                                          | <b>VIEW</b>                                                                                                    | <b>TOOLS</b> | <b>VIEW</b>                             | <b>TOOLS</b>                                                                            | VIEW            | <b>TOOLS</b>                                                          |                   |
| <b>Add Control Points</b><br><b>Detect Markers</b><br>Optional                                                                              | 顺<br>jн<br>Align<br>Merge<br>Images Components<br>Registration                                                                                            | <b>Draft</b><br>Update<br>Settings                         | Inspect<br><b>Real-time Assistance</b><br>Analyze                                                                                                    |              | <b>Point Cloud</b><br><b>Image List</b> | Registration Metadata (XMP)<br><b>Control Points</b><br><b>Ground Control</b><br>Export |                 | Component<br><b>Control Points</b><br><b>Ground Control</b><br>Import | <b>Flight Log</b> |
| $\boxplus$ Images<br><b>El</b> Control points<br>368<br>367<br>366<br>365<br>364<br>363<br>362<br>361<br>360<br>- Create<br>Create distance | $\times$ $\circ$<br>$\times$ $\sqrt{ }$<br>x Q<br>$\times$ $\circ$<br>$\times$ $\circ$<br>$\times$ $\circ$<br>$\times$ $\circ$<br>x Q<br>$\times$ $\circ$ |                                                            | 1D <sub>S</sub><br>34 images<br>9 points<br>unassigned<br>unassigned<br>unassigned<br>unassigned<br>unassigned<br>unassigned<br>unassigned<br>unassigned<br>unassigned<br>Click to create a point<br>Define distance between two points |              | 指り                                      | ---<br>Art.                                                                             |                 |                                                                       | o.                |

<span id="page-47-2"></span>Obrázek 5.4: Detekce kódovaných bodů

Po detekování kódových bodů byla spuštěna funkce "Alignment", která zajistila srovnání snímků v prostoru. Na obrázku 5.5 jsou vidět pozice kamer, zaměřené body a síť detekovaných bodů tvořeného modelu (Tie points).

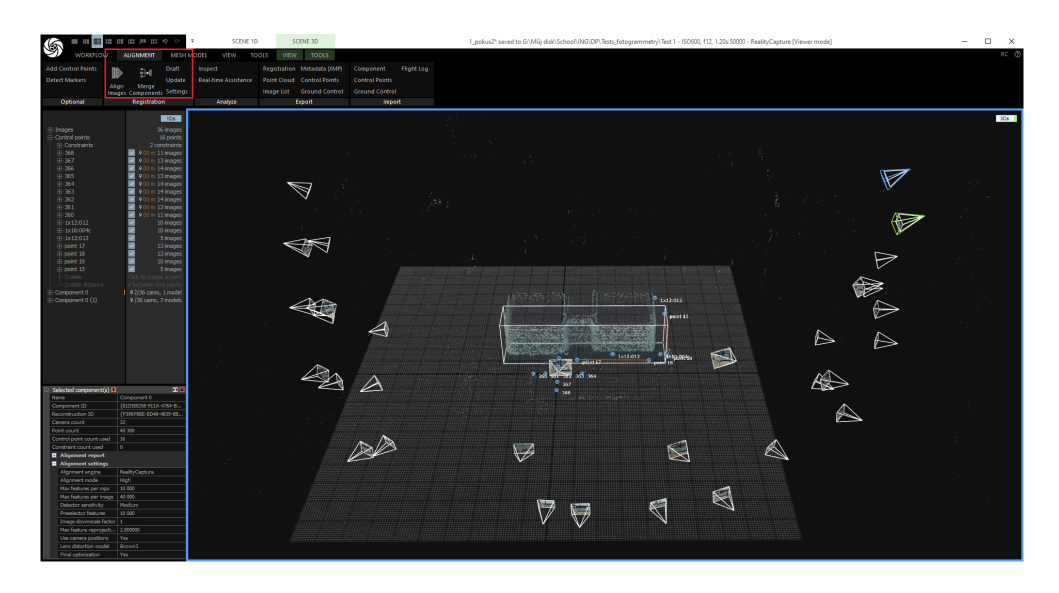

<span id="page-48-0"></span>Obrázek 5.5: Srovnání snímků v prostoru

Následně byla provedena úprava výpočtového prostoru (průhledný kvádr okolo objektu), čímž se sníží velikost rekonstruovaného objektu a výpočetní čas.

Pro tvorbu modelu (mesh sítě) byla použita funkce "Preview", která zajistí rychlý náhled, jak by mohl model vypadat. Po náhledu byl znovu upraven výpočetní prostor a následně použita funkce "Normal Model", která vytvořila finální model. Čas výpočtu je závislý na výkonu počítače.

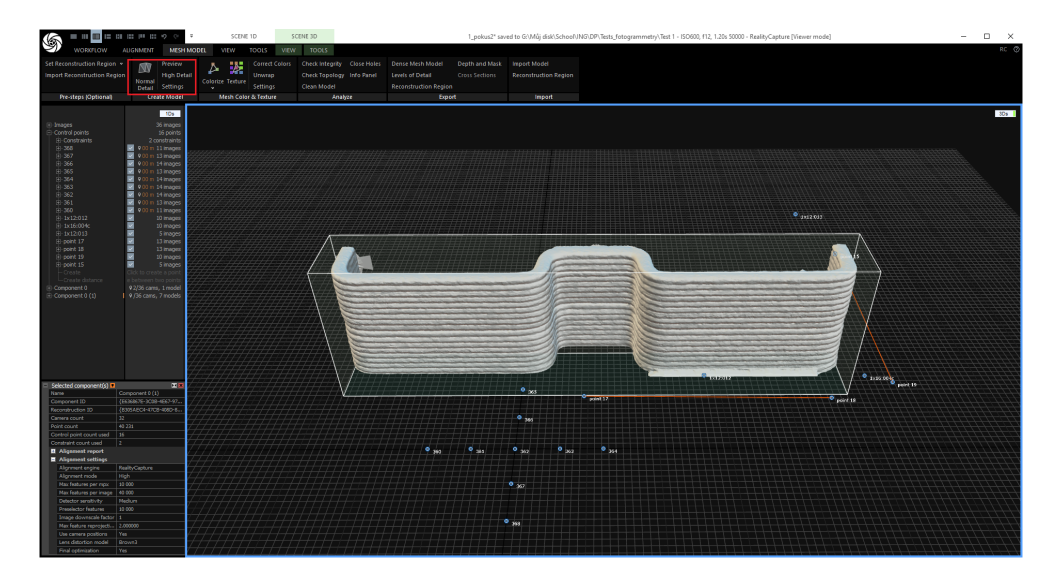

Obrázek 5.6: Mesh model

<span id="page-48-1"></span>V softwaru lze využít funkce pro ořez nežádoucích částí modelu viz obrázek 5.7.

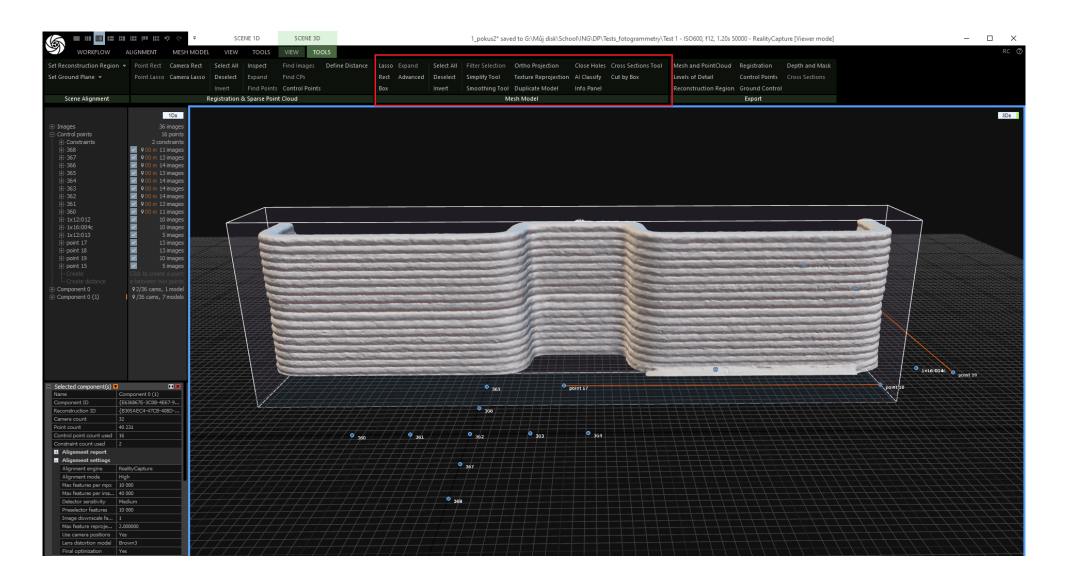

Obrázek 5.7: Funkce pro úpravu sítě

V dalším kroku byla vytvořena textura modelu pomocí funkce "Texture" viz obrázek 5.8. Textura nemá žádný vliv na výsledné rozměry modelu.

<span id="page-49-1"></span>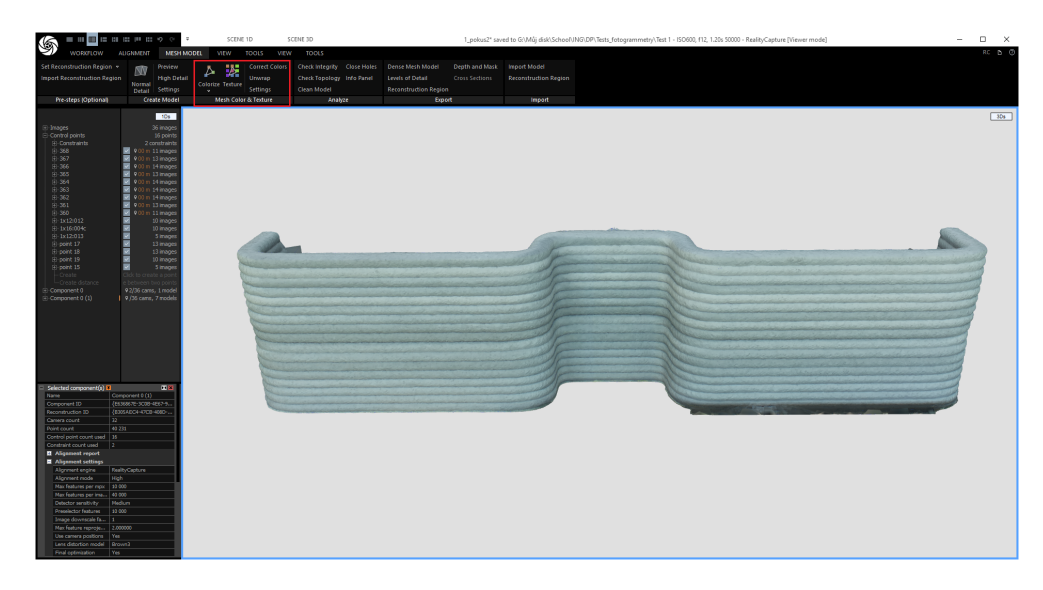

<span id="page-49-2"></span>Obrázek 5.8: Model s texturou

## **5.1 Systém a práce s kamerami**

<span id="page-49-0"></span>Systém v jednotlivých modulech Raspberry Pi je operační systém Raspberry Pi OS Bullseye založený na systému Debian 11. Při prvních testech je ovládání přes příkazový řádek. Jednotlivé kamery je zapotřebí před zahájením focení zkalibrovat, to znamená nastavit clonu a zaostření mechanickým způsobem. Objektiv kamery má dvě otočné části a pro ovládání kamery se používá knihovna **libcamera**.

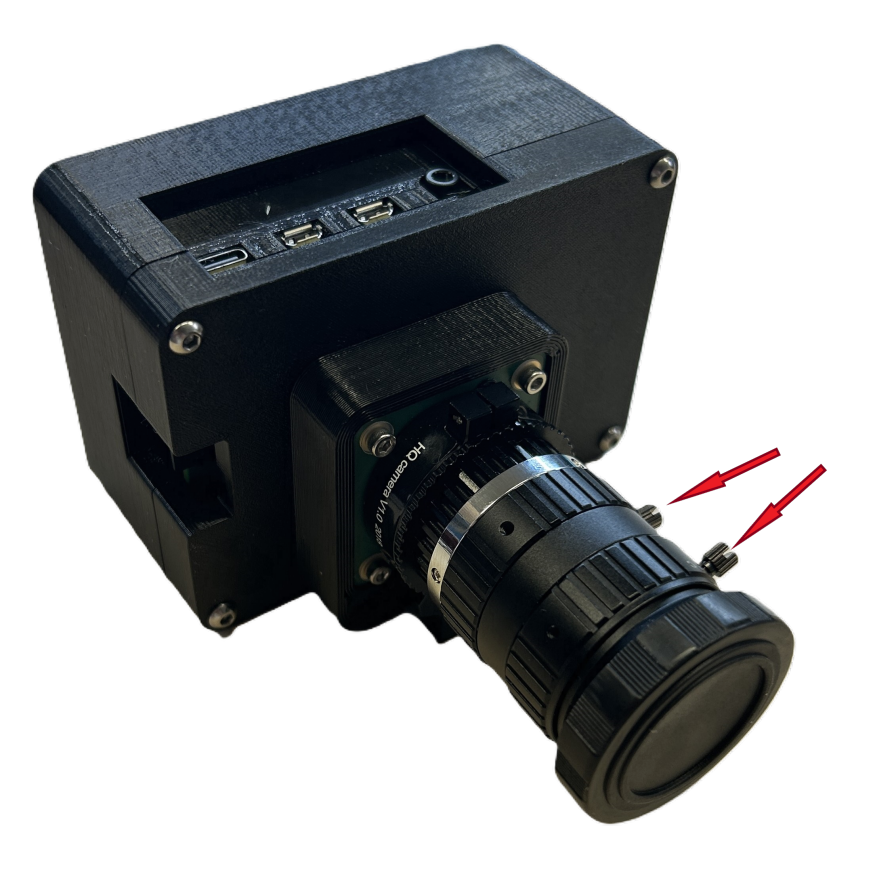

Obrázek 5.9: Manuální nastavení clony a zaostření

### **5.1.1 Nastavení kamery**

<span id="page-50-0"></span>Ke každé kameře se musí připojit monitor přes HDMI kabel a klávesnice s myší. Zadáním příkazu (libcamera hello -t 0) do příkazového řádku se zobrazí živý obraz přímo z kamery viz obrázky 5.10 a 5.11.

<span id="page-50-1"></span>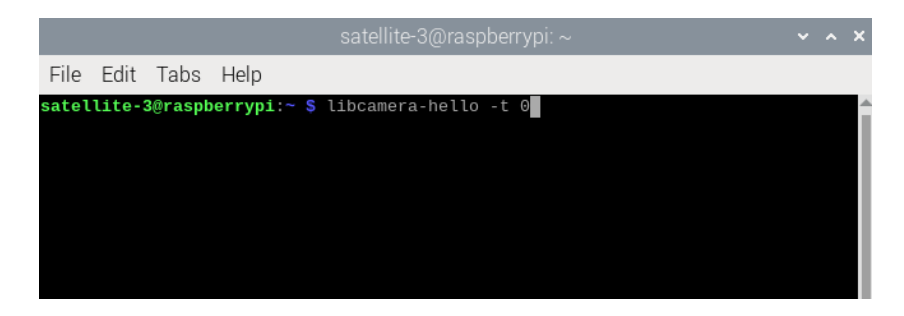

Obrázek 5.10: Příkaz pro zobrazení živého obrazu z kamery

<span id="page-50-2"></span>Při zobrazení živého obrazu je třeba nastavit pomocí otočných prstenců na objektivu clonu a ostrost obrazu. Jednotlivé prstence se nejdříve musí povolit a po nastavení clony a zaostření opět dotáhnout, aby nedošlo k nechtěnému přenastavení. Prstenec pro nastavení clony má po obvodu stupnici pro jednodušší nastavení dané hodnoty (rozmezí od f/1,6 do f/16).

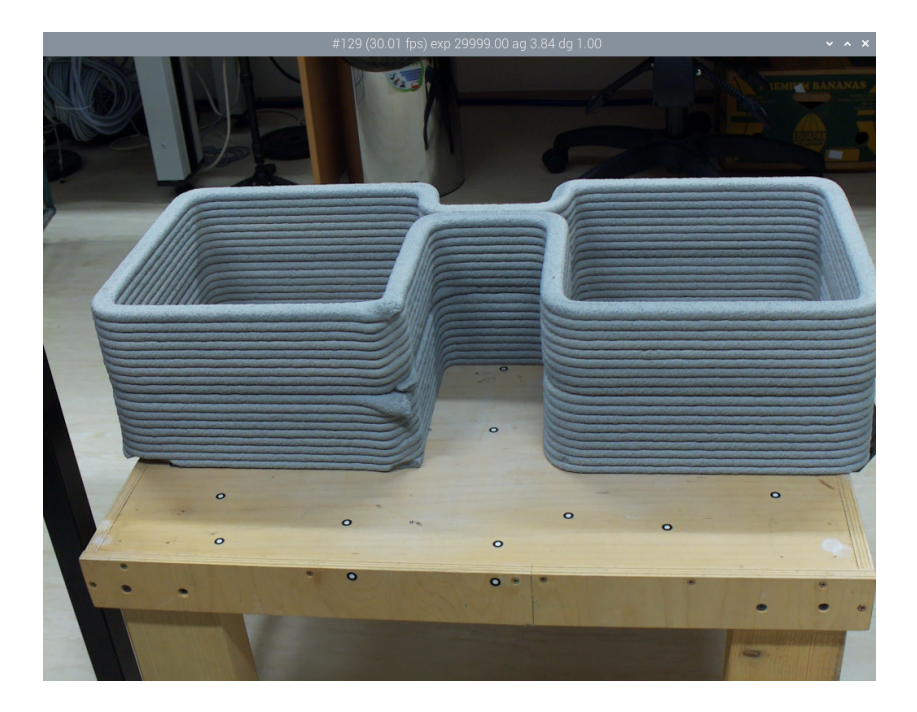

Obrázek 5.11: Živý obraz z kamery

<span id="page-51-0"></span>Pro focení v budově je nastavení uzavření clony přibližně f/11, které se mění v závislosti na osvětlení. Ostrost je závislá na vzdálenosti, a proto je důležité kamery před každým skenováním seřídit.

Po mechanickém nastavení je potřeba nastavit vnitřní softwarové parametry, kterými jsou citlivost ISO a délka expozice. Pro knihovnu **libcamera** se nastavuje čas expozice v mikrosekundách. Pokud se nastaví parametr **–shutter** na hodnotu 20000, tak výsledný čas expozice bude 1/50s. Z toho plyne, že pokud budeme číslo zvyšovat, čas expozice se bude prodlužovat. Díky delšímu času expozice na snímač dopadne více světla a snímek bude světlejší. Při nastavení citlivosti ISO se mění parametr **–gain**. Zadává se číslo 100 krát menší, než je požadované ISO, to znamená, pro ISO 200 se zadává číslo 2. Při nastavení kamery je důležité se řídit expozičním trojúhelníkem, který je popsaný v podkapitole 2.1.4.

Pro pořízení snímku se používá příkaz:

```
libcamera-still --immediate --awb indoor --shutter 10000 --gain 1.0
-r -n -t 1 -o test 1.jpg
```
#### **Význam příkazu**

**–immediate** Okamžité pořízení snímku bez čekání na zaostření nebo stabilizaci obrazu.

**–awb indoor** Vyvážení bílého světla na vnitřní focení.

**–shutter 10000** Nastavuje uzávěrku na 10000 mikrosekund (čas expozice 1/100).

**–gain 1.0** Nastavuje zesílení na 1 (ISO 100).

- **-r** Povoluje formát RAW.
- **-n** Povoluje tichý režim (bez tisku zprávy).
- **-t 1** Nastavuje počet snímků na 1.
- **-o** Nastavuje výstupní název snímku (*test*\_1*.jpg*).

Vnitřní softwarové parametry stačí vyzkoušet u jedné z kamer. Pro všechny ostatní se nastaví stejné parametry. Před odpojením ovládacího příslušenství je důležité ukončit veškeré spuštěné aplikace. Pokud by zůstalo otevřené okno s živým přenosem z kamery, kamera by po vyvolání hromadného focení byla zaneprázdněna a nevyfotila snímek v daném okamžiku.

#### **5.1.2 Hromadné focení**

<span id="page-52-0"></span>Součástí celého systému je Wi-Fi router, který spojí řídící notebook a kamery do jedné sítě. Na řídícím notebooku je předpřipravený phython skript, který je třeba otevřít ve vývojovém prostředí Visual Studio. Po spuštění je zapotřebí nastavit otestované parametry (čas uzávěrky a ISO) viz obrázek 5.12. Zároveň je třeba změnit i název výsledného snímku (pokud by zůstal název stejný systém snímek nepřepíše a zůstane tam původní). Tyto parametry jsou shodné pro všechny kamery. Po nastavení parametrů je důležité skript uložit.

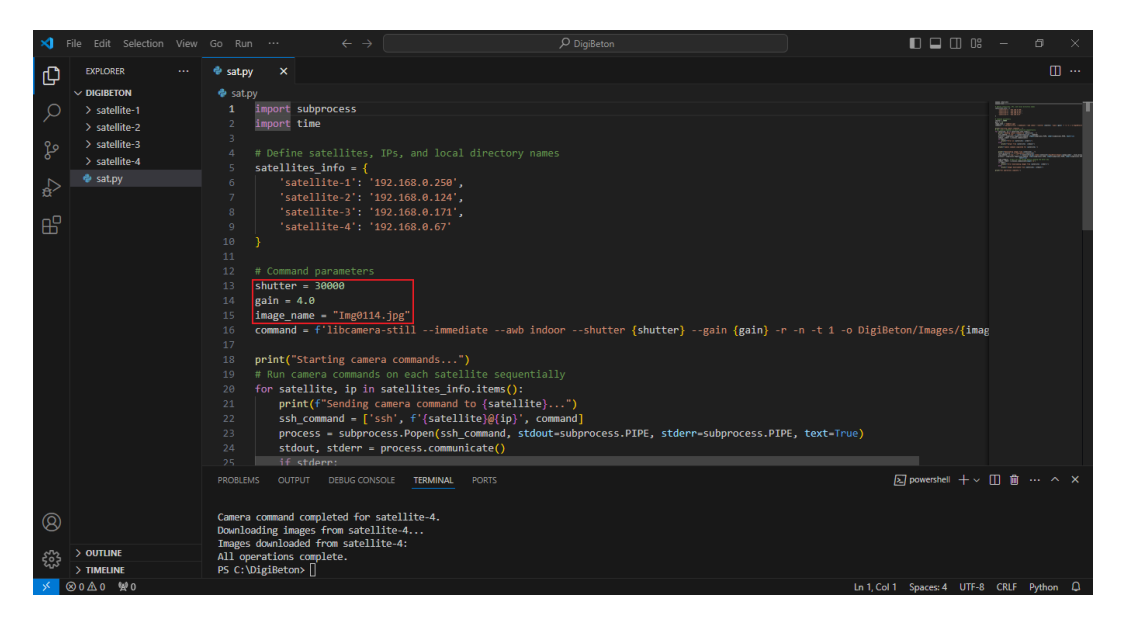

<span id="page-52-1"></span>Obrázek 5.12: Nastavitelné parametry ve Visual Studiu

Skript se spouští pomocí příkazového řádku v vývojovém prostředí VS příkazem python sat.py. Funkcí skriptu je odeslání příkazu pro pořízení fotografie na všechny kamery a následné stažení do řídícího notebooku. Kamery jsou pojmenované a očíslované (satelite1, satelite2, satelite3, satelite4) pro inicializaci dat. Po stažení se snímky uloží ve formátu RAW a JPG do složek podle názvu kamery.

## **5.2 Testování systému**

<span id="page-53-0"></span>Optimálním nastavením pro pořizování snímků s velkou hloubkou ostrosti je nastavení clony od f/8 a více. Toto nastavení clony zajistí velkou hloubku ostrosti pro každý snímek, což je velmi důležité, jelikož kamery při skenování betonové stěny nebudou vždy přesně ve stejné vzdálenosti. Zaostření kamer pak probíhá také manuálně, vždy pro každou kameru zvlášť.

Vnitřní parametry se nastavují podle vizuální kontroly jednotlivých snímků. Podrobnější nastavení těchto parametrů bylo popsáno v kapitole 5.1.1.

Testy probíhaly v prostorách TUL, v laboratoři měření a 3D digitalizace. Testovacím modelem byla část tištěné betonové stěny s několika výstupky a nedostatky, viz obrázek 5.13.

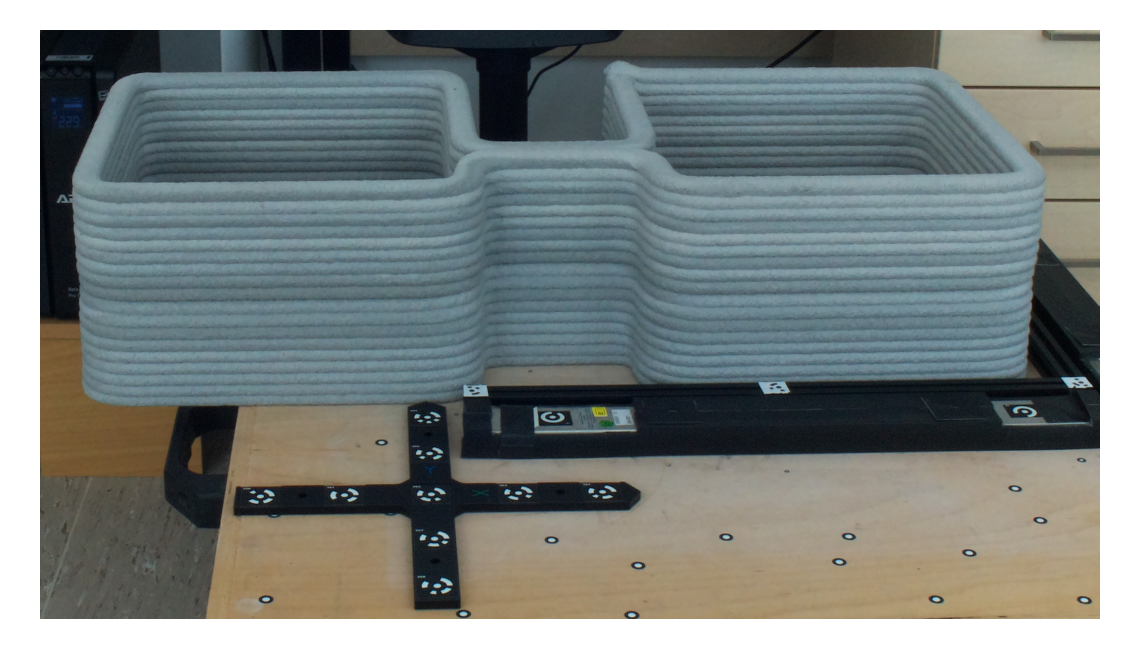

Obrázek 5.13: Skenovaný model

<span id="page-53-1"></span>Testování probíhalo s jedním vytvořeným stojanem a čtyřmi kamerami bez přídavného osvětlení, které bylo pro systém vytvořeno. Kamera v laboratoři byla nastavená se clonou na hodnotu f/11. Byly provedeny tři testovací měření s různým nastavením času uzávěrky a citlivostí ISO. Při těchto parametrech bylo vytvořeno vždy 32 snímků, které simulují skenování s 8 stojany a 32 kamerami.

Sada těchto snímků byla zpracována softwarem Reality Capture 1.3. Po spuštění SW se nahraje celá složka včetně podsložek, tím se načtou pracovní snímky. Pokud jsou snímky se stejným názvem v různých složkách, není třeba je přejmenovávat. Po načtení snímků byly načteny přesně zaměřené body pro stanovení orientace v prostoru. Také byly pro skenování vložené dva tyčové etalony s přesnými body. Problém nastal v detekování těchto bodů, kdy software nedokázal identifikovat jednotlivé body, tudíž bylo nutné tyto body na všech snímcích vybrat ručně. Bylo důležité je navolit na všech snímcích, na kterých byly viditelné, aby se minimalizovala nepřesnost manuálního vybrání bodů. Kříž obsahoval 9 bodů pro stanovení orientace a každá etalonová tyč obsahovala dva body.

Následovalo srovnání snímků (alignment). Zde je třeba překontrolovat uspořádání snímků, zda tvoří pravidelné řady a sloupce. Pokud by se ocitl nějaký snímek mimo všechny ostatní, například ve velmi rozdílné vzdálenosti, mohly by vznikat nepřesnosti ve tvoření celkového modelu.

Před vytvořením sítě byl upraven výpočetní pracovní prostor, pouze na část zkoumaného objektu. Tím se zkrátí čas výpočtu a zjednoduší se konečné úpravy před exportováním.

### **5.2.1 Test 1**

<span id="page-54-0"></span>První sada snímků (Test 1) byla vytvořena s nastavením parametrů na ISO 600, f/11, čas uzávěrky 1/20s. Na obrázku 5.14 je vidět zarovnání snímků, které jsou srovnané v pravidelných řadách. Software využil všech 32 snímků pro tvorbu modelu. Pro test 1 byla vytvořena i textura. Na obrázku 5.15 je hotový objekt s texturou a na obrázku 5.16 samotná síť.

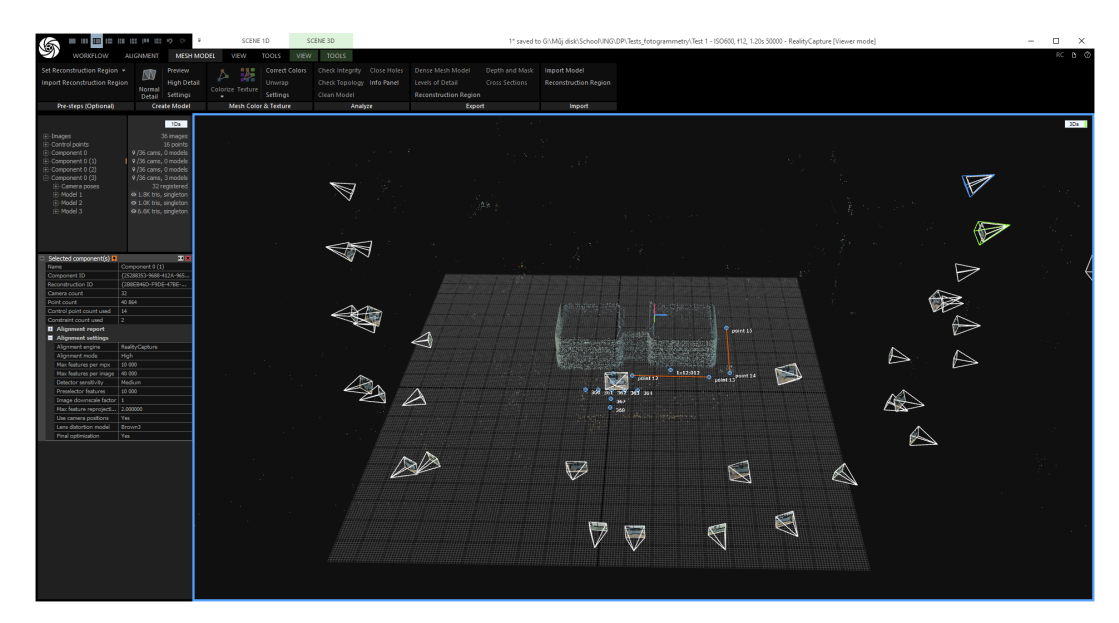

Obrázek 5.14: Zarovnání snímků první sady snímků

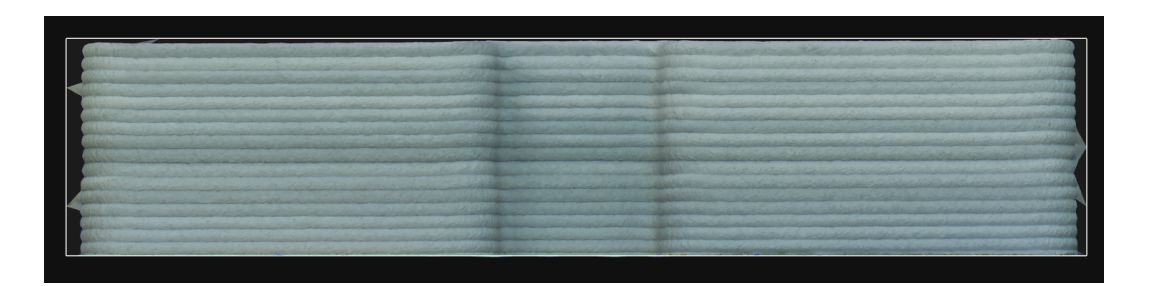

<span id="page-54-2"></span><span id="page-54-1"></span>Obrázek 5.15: Model 1 s texturou

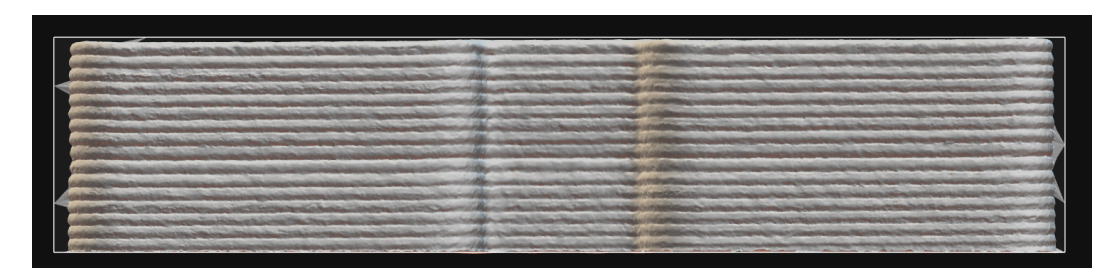

Obrázek 5.16: Mesh model 1

<span id="page-55-2"></span>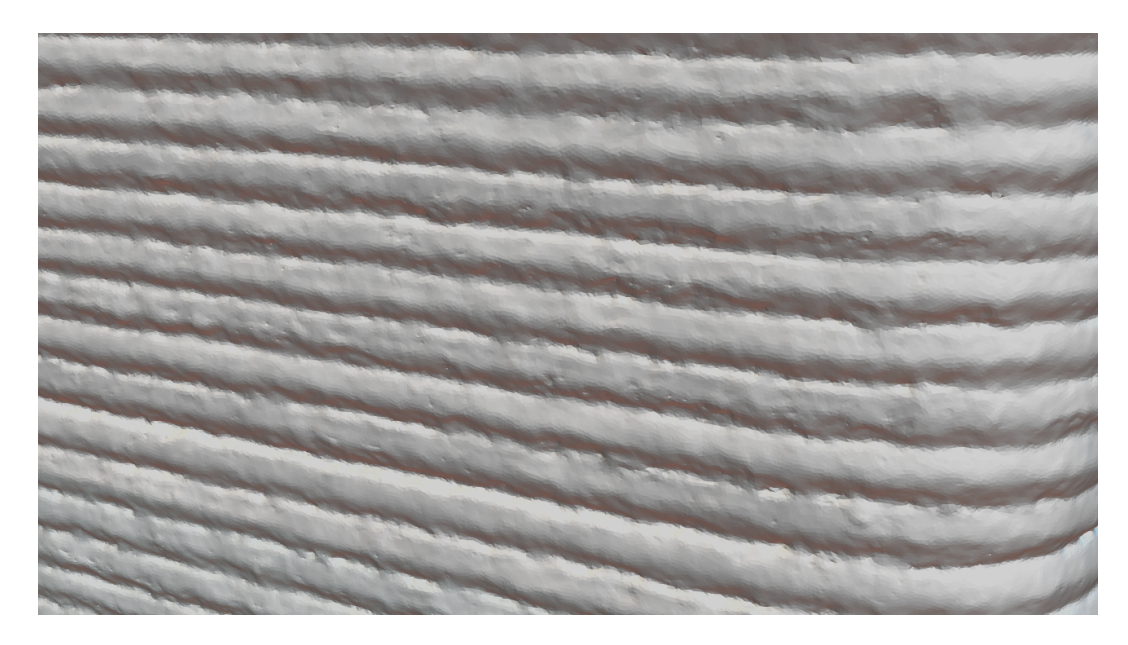

Obrázek 5.17: Detail mesh sítě z testu 1

<span id="page-55-1"></span>Na obrázku 5.17 je detail pravé části rekonstruované stěny.

## **5.2.2 Test 2**

<span id="page-55-0"></span>Nastavení pro [tento](#page-55-1) test bylo ISO 800, f/11, čas uzávěrky 1/17s. Výsledný mash model je na obrázku 5.18. V tomto případě nebyla tvořena textura, jelikož nemá vliv na výsledné rozměry modelu. Obrázek 5.19 je detail pravé části rekonstruované stěny.

<span id="page-55-3"></span>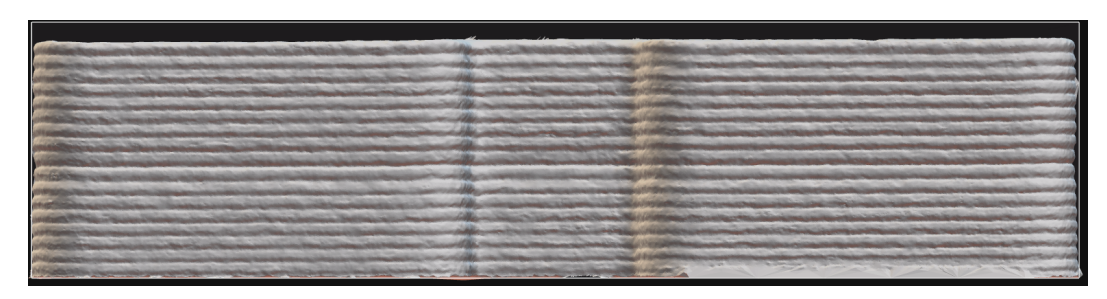

Obrázek 5.18: Mesh model 2

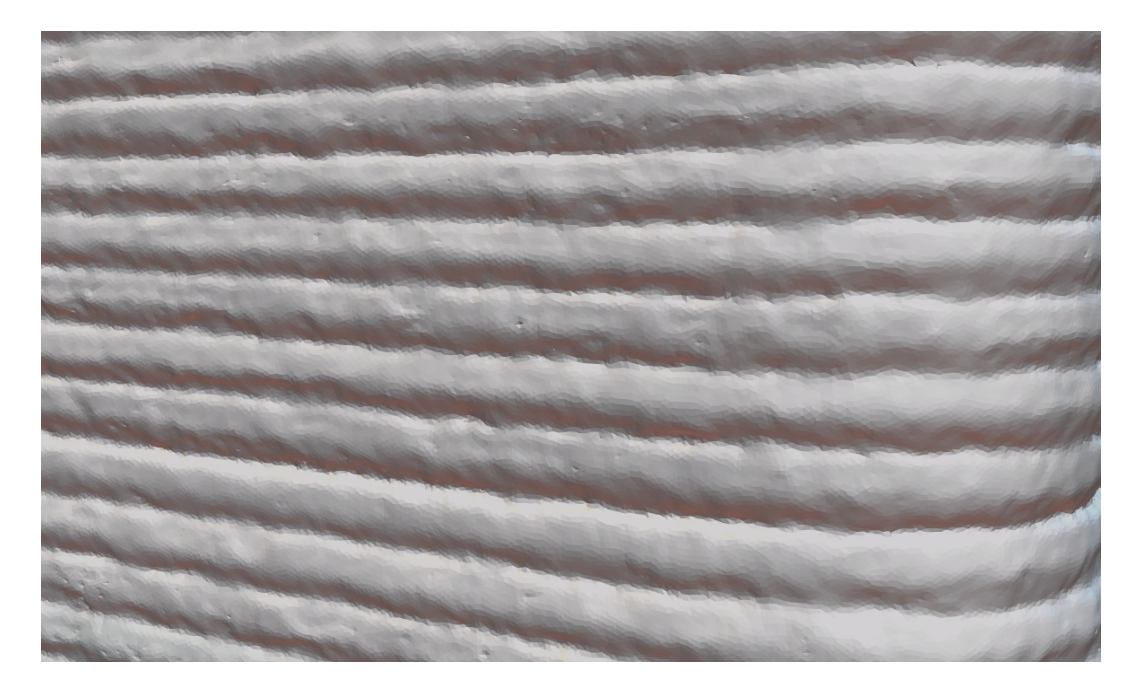

Obrázek 5.19: Detail mesh sítě z testu 2

### <span id="page-56-1"></span>**5.2.3 Test 3**

Nastavení v tomto test bylo ISO 700, f/11, čas uzávěrky 1/14s. Výsledný mash model je na obrázku 5.21. Ani v tomto případě nebyla tvořena textura. Obrázek 5.20 je detail stejné pravé části rekonstruované stěny.

<span id="page-56-2"></span><span id="page-56-0"></span>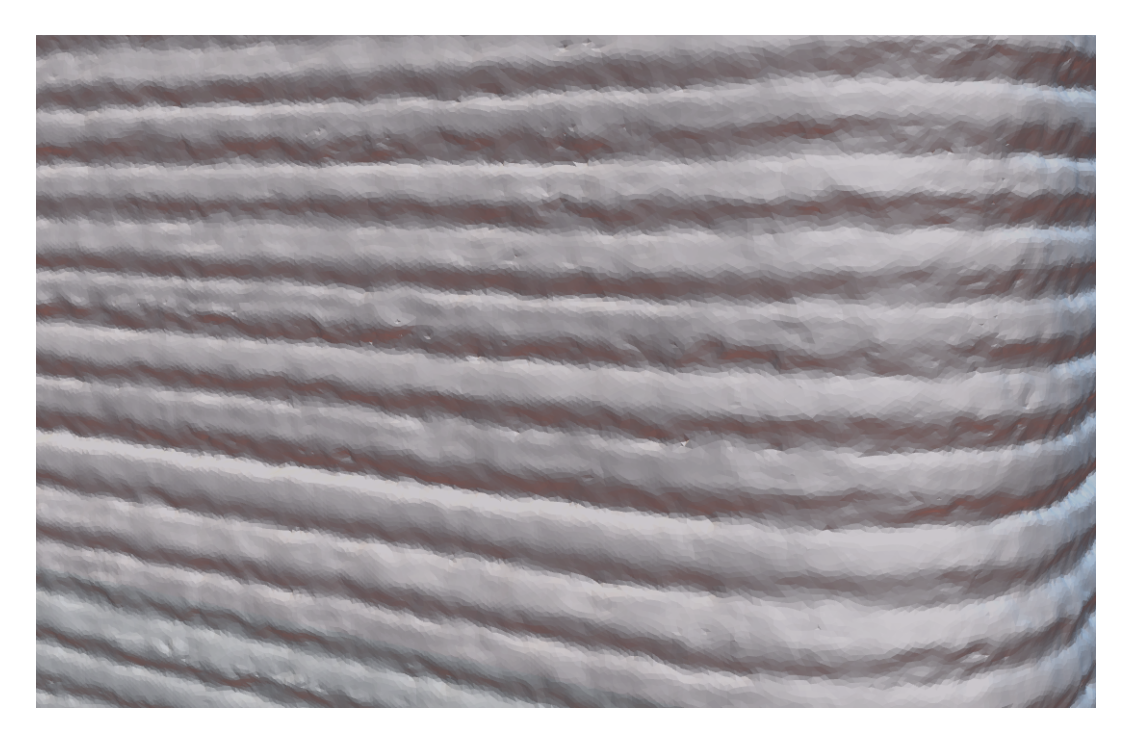

Obrázek 5.20: Detail mesh sítě z testu 3

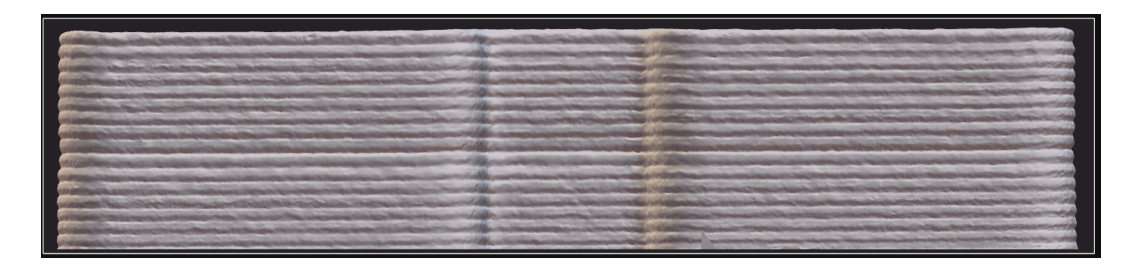

Obrázek 5.21: Mesh model 3

## **5.3 Rozměrová analýza**

<span id="page-57-0"></span>Rozměrová analýza proběhla v softwaru GOM inspect 2018. Výchozím modelem pro porovnání byla sít vytvořená pomocí laserové skeneru MetraScan od společnosti Creaform, sít je na obrázku 5.22. S touto sítí jsou postupně zarovnány všechny tři vytvořené modely z jednotlivých tří sad fotografií.

<span id="page-57-2"></span>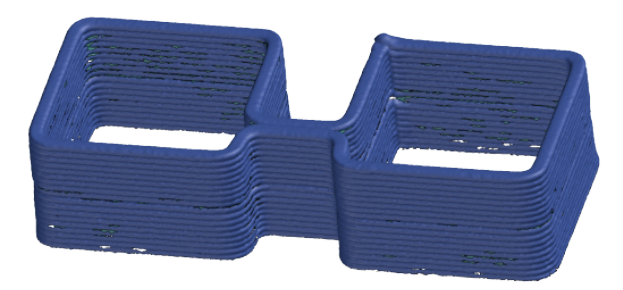

Obrázek 5.22: Výchozí model pro analýzu vytvořený MetraScanem

<span id="page-57-3"></span>Na obrázku 5.23 je barevná mapa odchylek vytvořeného modelu z testu 1, pří zarovnání funkcí prealignment. Měřítko odchylek v barevném spektru je nastaveno od -1 mm do 1 mm. Z analýzy vyplývá, že model je velmi blízko výchozímu modelu. Odchylky jsou [minim](#page-57-1)ální a při těchto rozměrech přijatelné.

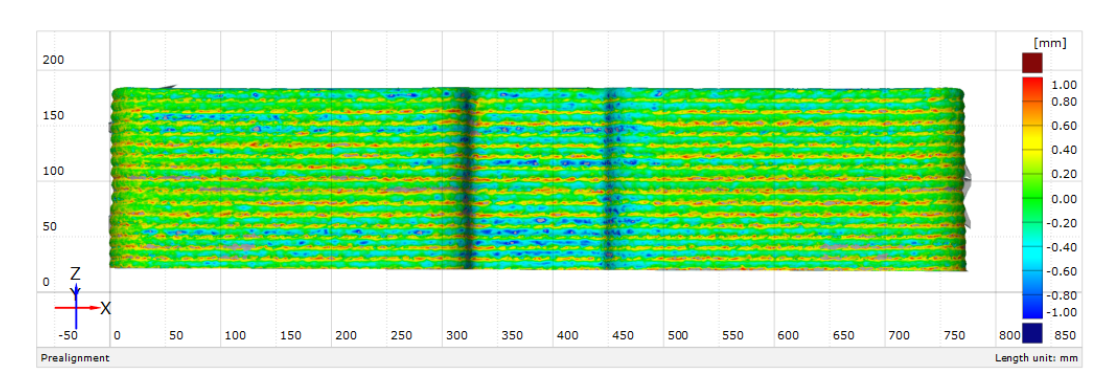

<span id="page-57-1"></span>Obrázek 5.23: Barevná mapa odchylek modelu 1

Na obrázku 5.24 je barevná mapa odchylek vytvořeného modelu z testu 2. Měřítko odchylek v barevném spektru je opět nastaveno od -1 mm do 1 mm. Odchylky v tomto případě jsou velmi podobné jako v předchozím testu 1.

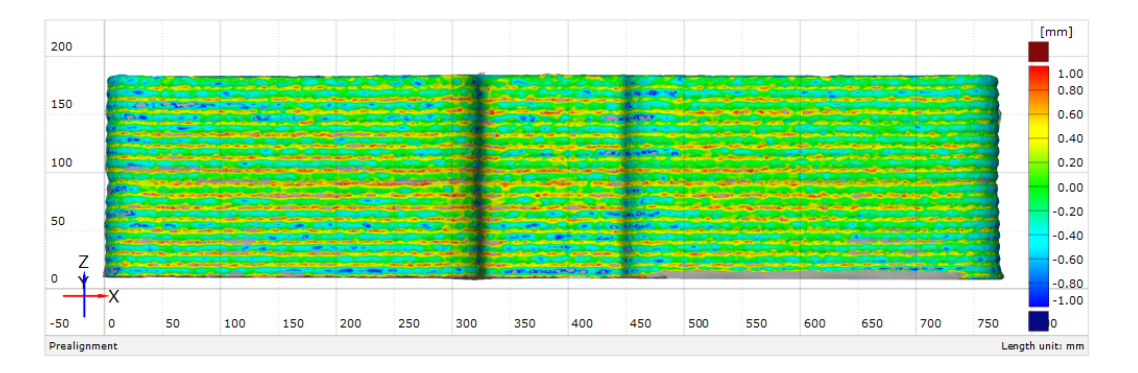

<span id="page-58-0"></span>Obrázek 5.24: Barevná mapa odchylek modelu 2

Analýza třetího modelu je opět velmi blízká dvěma předchozím viz obrázek 5.25.

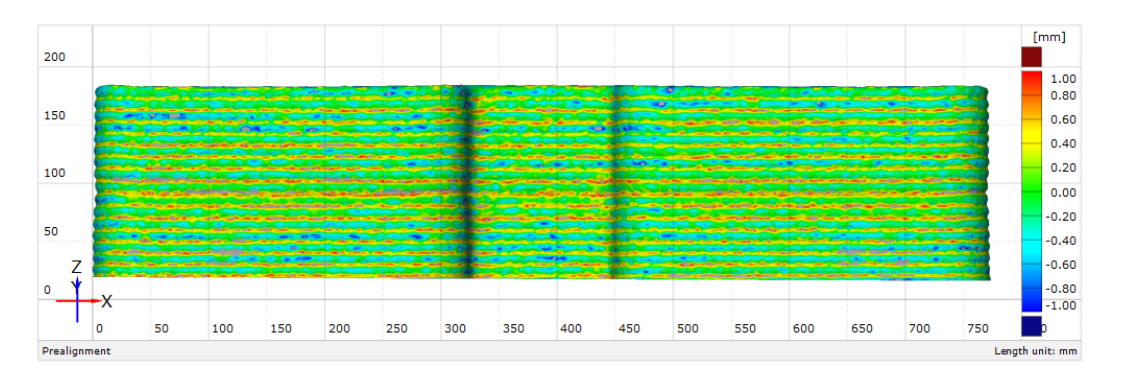

<span id="page-58-1"></span>Obrázek 5.25: Barevná mapa odchylek modelu 3

Barevné mapy se od sebe liší jen nepatrně. Největší průměrná odchylka je okolo 1 mm. Tato nepřesnost je v rámci jednotlivých vrstev. Hlavní rozměry jsou velmi blízké ke vztaženému výchozímu modelu z MetraScanu.

Pro zjištění opakovatelnosti systému byly jednotlivé modely porovnány mezi sebou. Na obrázcích 5.26, 5.27 a 5.28 jsou barevné mapy odchylek.

Modely mají mezi sebou odchylky v rozmezí přibližně -0,3 - 1,5 mm. Jednotlivé modely mezi sebou byly zarovnány pouze na počátek, který byl stanoven měřítkem ve formě kříže a kó[dový](#page-59-0)c[h bod](#page-59-1)ů[. Jeli](#page-59-2)kož se jednalo o statický model, čas uzávěrky má vliv pouze na množství světla, těchto případech je poměrně dlouhý a u skenování při tisku by mohly být fotky rozmazané. Proto je důležité zajistit dostatečné osvětlení objektu při tisku, aby tento čas mohl být co nejkratší.

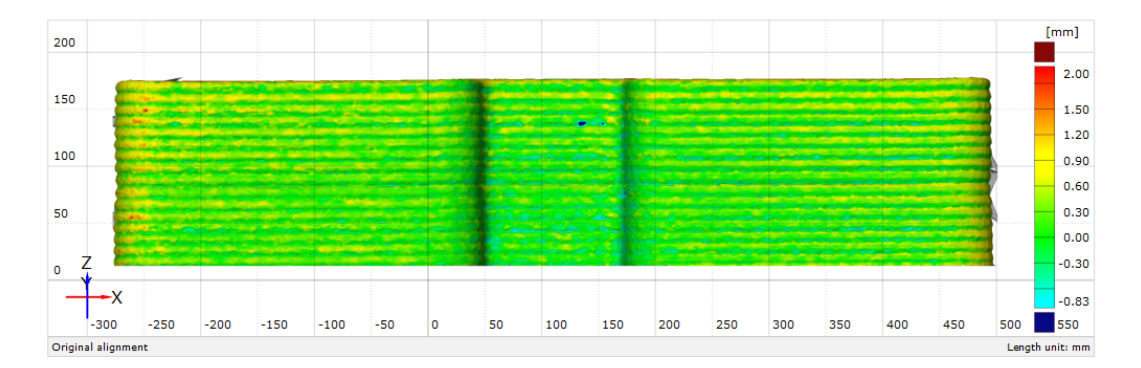

<span id="page-59-0"></span>Obrázek 5.26: Barevná mapa odchylek modelu 1 a 2

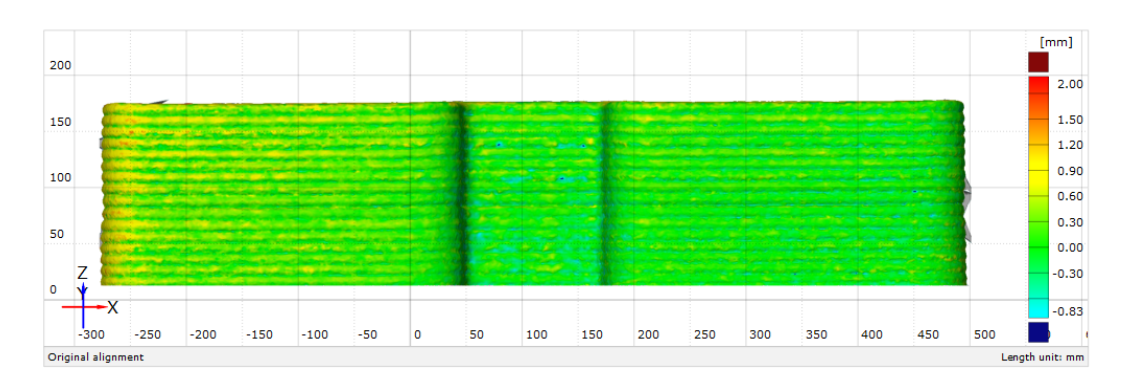

<span id="page-59-1"></span>Obrázek 5.27: Barevná mapa odchylek modelu 1 a 3

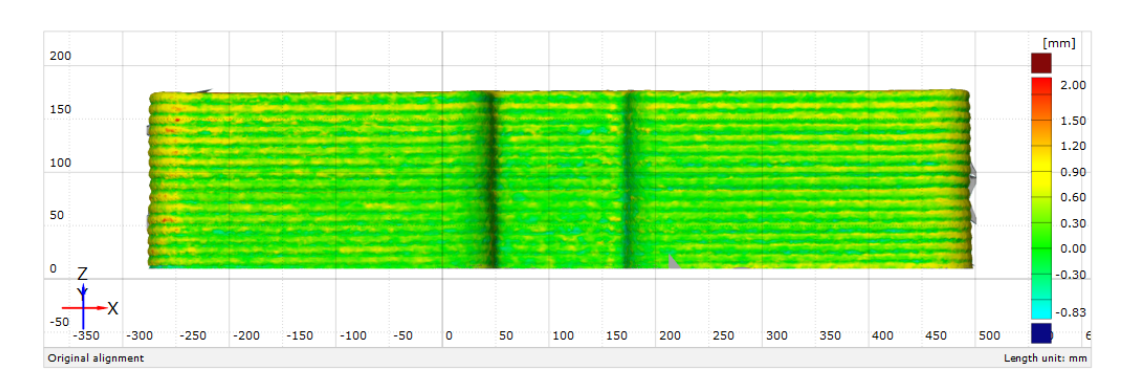

<span id="page-59-2"></span>Obrázek 5.28: Barevná mapa odchylek modelu 2 a 3

## <span id="page-60-0"></span>**6 Diskuze**

Hlavním přínosem vyvíjeného systému je rychlost tvorby 3D modelu pomocí fotogrammetrie. Během několika minut je možné vytvořit model s velmi dobrou přesností. Hlavní nevýhodou je jeho časově náročnější příprava a kalibrace.

V oblasti použití fotogrammetrie s více kamerami pro skenování betonových objektů nebylo doposud provedeno mnoho studií, a proto je tento systém velkým přínosem pro analýzu deformací při tisku z betonových směsí. Tento systém lze použít i pro jakékoliv jiné oblasti, například pro skenování osob nebo neklidných objektů. Systém je zároveň přenositelný, čímž umožňuje univerzální použití. Běžné skenery, které nevyužívají fotogrammetrii, dokáží jen obtížně analyzovat deformace v reálném čase.

Tématem pro další vývoj je stanovení měřítka. Navržené měřítko je funkční, ale je třeba jej zdokonalit. Měřítko bylo vyrobeno z opískovaného skla a nastříkáno černou barvou, jelikož se jedná o sklo, je velmi křehké, a proto je potřeba vybrat jiný materiál, případně jiný druh skla.

V této práci byla navržena koncepce nového systému po mechanické a následně funkční stránce. Vývoj softwaru nebyl předmětem práce, a proto je zatím pouze prototypem a existuje nespočet funkcí, které je třeba doplnit nebo upravit, například uživatelské rozhraní, hromadné nastavení kamer, ovládání světel nebo ventilátoru pro chlazení kamer.

Omezení systému nastává při analýze velkých rovný ploch, jako jsou plachty, které nemají jasné kontury. V tomto případě lze problém vyřešit projekcí bodového rastru. Tímto směrem by mohli směřovat některé z dalších prací.

Investice do zařízení zahrnovala pouze nákup součástí na stavbu zařízení. Pořizovací cena jednoho stojanu, který obsahuje 4 kamery a 3 světelné moduly, je přibližně 34 000 Kč, Pro 8 stojanů je to přibližně 270 000 Kč. Cenový odhad nezahrnuje software. Podrobnější seznam je v příloze A.

## <span id="page-61-0"></span>**7 Závěr**

Diplomová práce je součástí velkého projektu DigiBeton, který se zabývá výzkumem 3D tisku konstrukcí z betonových směsí. Tématem práce byl vývoj systému pro analýzu deformací 3D objektů vytištěných z betonových směsí.

Cílem práce bylo navrhnout a vyvinout zařízení pro tvorbu tištěného objektu z betonu, vyladit postup při zpracování fotografií a provést rozměrovou analýzu výsledků.

Obsáhlá rešerše (viz kapitola 3) se zabývala různými zahraničními články v oblasti 3D tisku cementových směsí, použitím počítačového vidění pro tisk cementových směsí, skenováním lidského těla za pomocí 100 kamer nebo využitím projektorů pro lepší zmapování rovných ploch [be](#page-21-0)z výrazné textury.

Vývoj byl rozdělen na 2 kapitoly, ve kterých jsou podrobně popsané zásadní kroky vývoje, ale i nežádoucí vlastnosti návrhů. V kapitole 4 byly zpracované dvě konstrukční řešení stojanu, a dále byla podrobě zpracována ochranná krabička elektroniky kamery, kde bylo zajištěno chlazení a možnost rozšíření. V této kapitole byl navržen a vyroben elektrický rozvaděč pro napájení systém[u,](#page-33-0) u kterého bylo velmi důležité zajistit bezpečnost obsluhy, jelikož se pracuje s napětím 230V.

Velmi důležitou součástí systému je osvětlení, jelikož při focení je důležitá velká hloubka ostrosti, tudíž clona musí být hodně uzavřená, proto musí být objekt nasvícen umělým světlem. Proto bylo světlo vyrobeno dostatečně intenzivní a měkké.

Zpracování dat a ladění systému bylo popsáno v kapitole 5. V této kapitole byl systém testován ve spojení se softwarem Reality Capture a následně byly provedeny rozměrové analýzy. Porovnání výsledků proběhlo se skenem z laserového skeneru MetraScan. Výstupem jsou barevné mapy, které znázorňují [r](#page-46-0)ozměrové odchylky, které se pohybovaly okolo 0,2 - 1 mm, jelikož se jedná o první verzi systému jsou tyto výsledky velmi dobré. Důležitou součástí rozměrové analýzy bylo porovnání modelů mezi sebou. V tomto případě byly zjištěny velmi pozitivní výsledky na opakovatelnost, a to odchylky v rozmezí okolo -0,5 - 0,5 mm.

# <span id="page-62-0"></span>**Seznam obrázků**

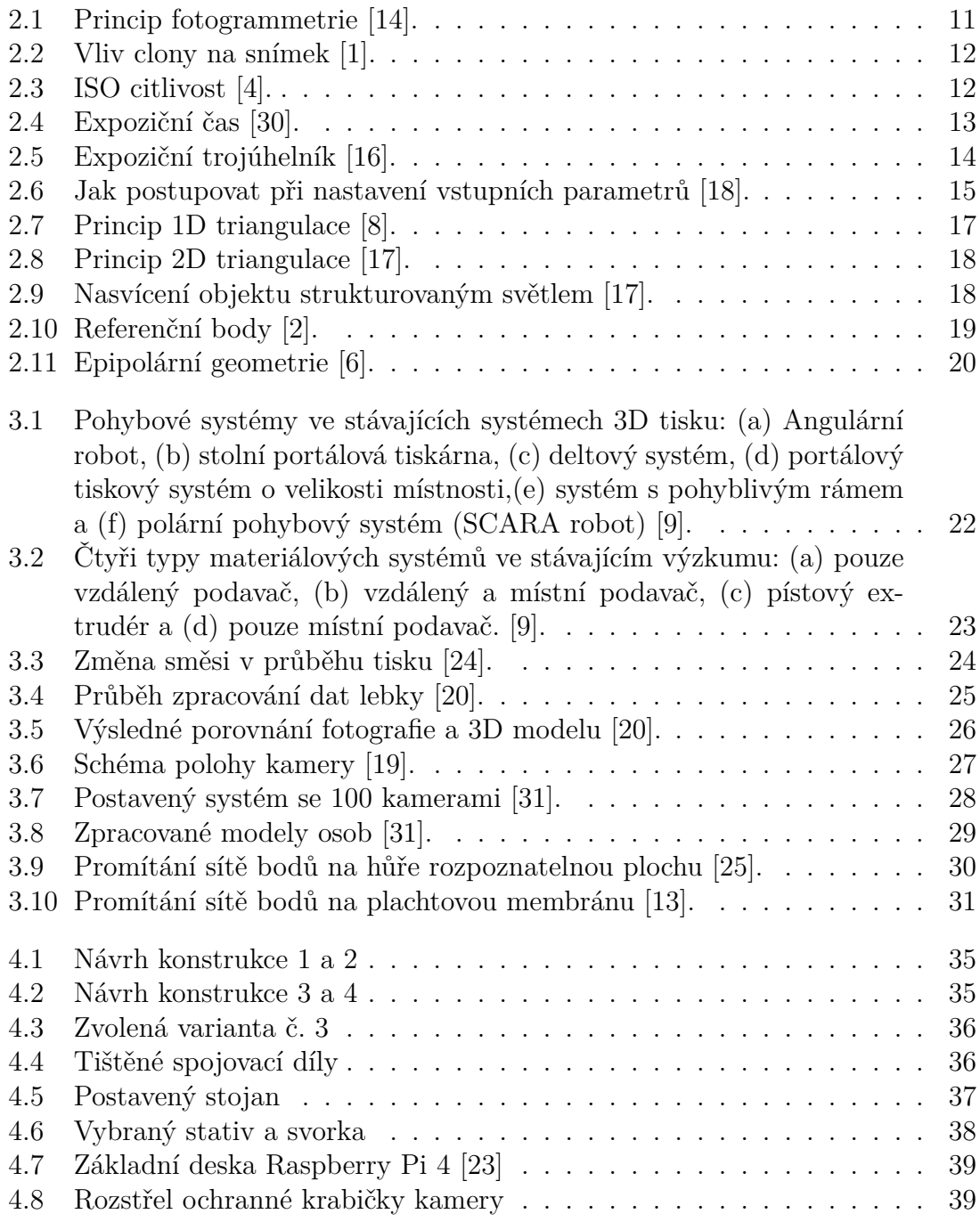

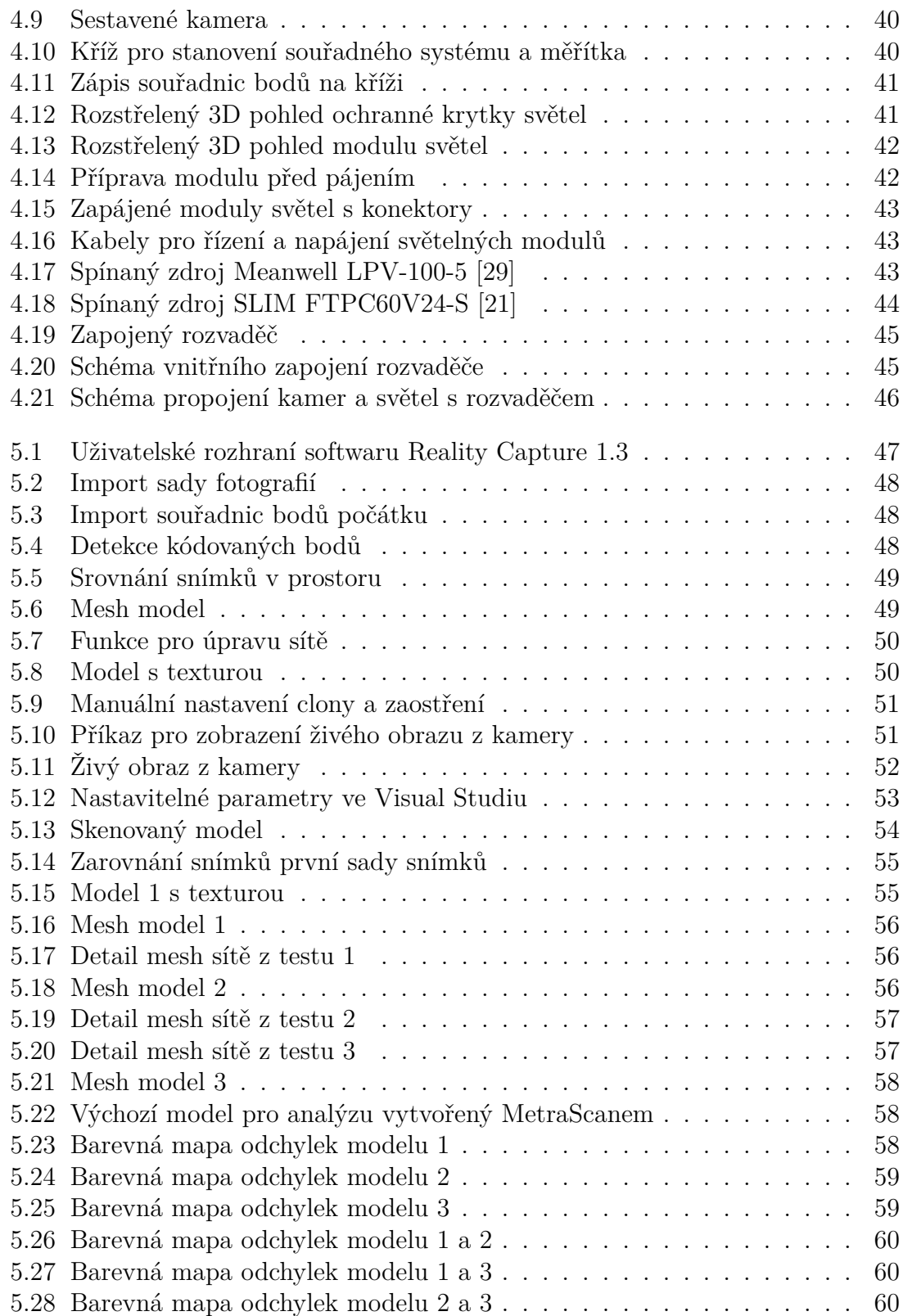

# <span id="page-64-0"></span>**Seznam tabulek**

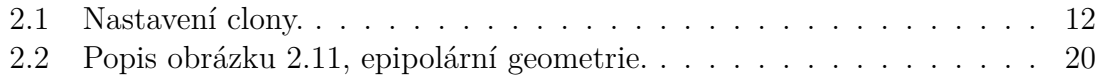

## **Bibliografie**

- [1] PeckaDesign (www.peckadesign.cz). *Jak fotit digitální zrcadlovkou (DSLR) a bezzrcadlovkou: 11. díl - režim PREFERENCE CLONY | Megapixel*. url: https://www.megapixel.cz/jak-fotit-digitalni-zrcadlovkou-dslra-bezzrcadlovkou-11-dil-rezim-preference-clony (cit. 12. 03. 2024).
- <span id="page-65-0"></span>[2] *3,0 mm, bílé, kódované | GOM | 8 - 427*. url: https://www.3dees.cz/e[shop/89-3-0-mm-bile-kodovane-gom-8-427](https://www.megapixel.cz/jak-fotit-digitalni-zrcadlovkou-dslr-a-bezzrcadlovkou-11-dil-rezim-preference-clony) (cit. 31. 03. 2024).
- <span id="page-65-4"></span>[3] *3D skener*. In: *Wikipedie*[. 21. zář. 2022.](https://www.megapixel.cz/jak-fotit-digitalni-zrcadlovkou-dslr-a-bezzrcadlovkou-11-dil-rezim-preference-clony) url: https://cs.wikipedia.org/w/ index.php?title=3D\_skener&oldid=21699655 [\(cit. 09. 03. 2024\).](https://www.3dees.cz/e-shop/89-3-0-mm-bile-kodovane-gom-8-427)
- [4] Alza a.s. *[ISO citlivost slovník pojmů | Alza.](https://www.3dees.cz/e-shop/89-3-0-mm-bile-kodovane-gom-8-427)cz*. Alza. url: https://www. alza.cz/slovnik/iso-citlivost-art4451.htm [\(cit. 09. 03. 2024\).](https://cs.wikipedia.org/w/index.php?title=3D_skener&oldid=21699655)
- <span id="page-65-2"></span>[5] *[Agisoft Metashape | Ceník Licencí](https://cs.wikipedia.org/w/index.php?title=3D_skener&oldid=21699655).* URL: https://www.agisoft.cz/produkty (cit. 31. 03. 2024).
- [6] Yağmur Çiğdem Aktaş. *[Visual Perception: Epipola](https://www.alza.cz/slovnik/iso-citlivost-art4451.htm)r Geometry*. Medium. 9. srp. 2022. url: https://yagmurcigdemakta[s.medium.com/visual-perception](https://www.agisoft.cz/produkty)epipolar-geometry-bcd63e7a8faa (cit. 31. 03. 2024).
- [7] Sára Andršová. "Kamera Raspberry PI HQ pro Fotogrammetrii". In: (23. čvn. 2022). url: [https://dspace.cvut.cz/handle/10467/102938](https://yagmurcigdemaktas.medium.com/visual-perception-epipolar-geometry-bcd63e7a8faa) (cit. 16. 04. 2024).
- <span id="page-65-6"></span>[8] [Bc. Petr Liduška. "Použití a modifik](https://yagmurcigdemaktas.medium.com/visual-perception-epipolar-geometry-bcd63e7a8faa)ace triangulačního senzoru". DP. Praha: ČVUT, 2020. 102 s. url: chrome-extension://efaidnbmnnnibpcajpcglclefindmkaj/ https://d[space.cvut.cz/bitstream/handle/10467/90451/](https://dspace.cvut.cz/handle/10467/102938)F2-DP-2020- Linduska-Petr-DP\_LINDUSKA.pdf?sequence=-1&isAllowed=y.
- <span id="page-65-3"></span>[9] Xiangpeng Cao et al. "3[D Printing Devices and Reinforcing Techniques for Ex](chrome-extension://efaidnbmnnnibpcajpcglclefindmkaj/https://dspace.cvut.cz/bitstream/handle/10467/90451/F2-DP-2020-Linduska-Petr-DP_LINDUSKA.pdf?sequence=-1&isAllowed=y)[truded Cement-Based Materials: A Review". In:](chrome-extension://efaidnbmnnnibpcajpcglclefindmkaj/https://dspace.cvut.cz/bitstream/handle/10467/90451/F2-DP-2020-Linduska-Petr-DP_LINDUSKA.pdf?sequence=-1&isAllowed=y) *Buildings* 12.4 (4 dub. 2022), s. 453. issn: 2075-5309. doi: [10 . 3390 / buildings12040453](chrome-extension://efaidnbmnnnibpcajpcglclefindmkaj/https://dspace.cvut.cz/bitstream/handle/10467/90451/F2-DP-2020-Linduska-Petr-DP_LINDUSKA.pdf?sequence=-1&isAllowed=y). url: https : //www.mdpi.com/2075-5309/12/4/453 (cit. 06. 04. 2024).
- <span id="page-65-5"></span>[10] *Clona*. In: *Wikipedie*. 5. srp. 2021. url: https://cs.wikipedia.org/w/ index.php?title=Clona&oldid=20293324 [\(cit. 09. 03. 2024\).](https://doi.org/10.3390/buildings12040453)
- <span id="page-65-1"></span>[11] *[Co je to ISO? Představte si gramofon.](https://www.mdpi.com/2075-5309/12/4/453)* Josef Cvrček - Jak fotit špičkové fotky a jak nastavit fotoaparát. O focení. Jed[noduše. 20. břez. 2014.](https://cs.wikipedia.org/w/index.php?title=Clona&oldid=20293324) URL: https: [//www.blogfotografa.cz/je-iso-jak-](https://cs.wikipedia.org/w/index.php?title=Clona&oldid=20293324)nastavit-iso-jak-fotit/ (cit. 09. 03. 2024).
- [12] Canon Czech. *3D fotogrammetrie Canon Czech Republic*. Canon Czech. url: https://www.canon.cz/business/imaging-solutions/3d-photogrammetry/ (cit. 09. 03. 2024).
- <span id="page-66-0"></span>[13] *Dot-Projection Photogrammetry and Videogrammetry of Gossamer Space Structu[res | Journal of Spacecraft and Rockets](https://www.canon.cz/business/imaging-solutions/3d-photogrammetry/)*. url: https://arc.aiaa.org/doi/ 10.2514/2.7047 (cit. 16. 04. 2024).
- <span id="page-66-7"></span>[14] *Epic Developer Community Learning | Tutorials, Courses, Demos & More*. Epic Developer Community. 4. srp. 2023. URL: [https://dev.epicgames.](https://arc.aiaa.org/doi/10.2514/2.7047) [com/community/c](https://arc.aiaa.org/doi/10.2514/2.7047)apturing-reality/learning (cit. 31. 03. 2024).
- [15] *Expoziční čas*. In: *Wikipedie*. 6. ún. 2023. url: https://cs.wikipedia.org/ w/index.php?title=Expozi%C4%8Dn%C3%AD\_[%C4%8Das&oldid=22415101](https://dev.epicgames.com/community/capturing-reality/learning) [\(cit. 09. 03. 2024\).](https://dev.epicgames.com/community/capturing-reality/learning)
- <span id="page-66-2"></span>[16] *Filmařské pojmy, co se hodí znát (Clona, zá[věrka, ohnisková vzdálenost...\)](https://cs.wikipedia.org/w/index.php?title=Expozi%C4%8Dn%C3%AD_%C4%8Das&oldid=22415101)* url: [https://www.markusfilm.com/cs/blog/filmarske-pojmy-co-se](https://cs.wikipedia.org/w/index.php?title=Expozi%C4%8Dn%C3%AD_%C4%8Das&oldid=22415101)hodi-znat-clona-zaverka-ohniskova-vzdalenost (cit. 29. 03. 2024).
- <span id="page-66-3"></span>[17] Vlastimil Hotař a Ondřej Matúšek. "Získávání a interpretace 3D obrazových dat". Přednáška (Liberec). 2019. URL: [chrome-extension://efaidnbmnnnibp](https://www.markusfilm.com/cs/blog/filmarske-pojmy-co-se-hodi-znat-clona-zaverka-ohniskova-vzdalenost)cajpcglclefind [https://www.fm.tul.cz/files/pages/other/MTI/o](https://www.markusfilm.com/cs/blog/filmarske-pojmy-co-se-hodi-znat-clona-zaverka-ohniskova-vzdalenost)br19/TUL-Hotar.pdf.
- <span id="page-66-4"></span>[18] *Jak Fotit – PIXELFOTA.CZ*. url: https://www.pixelfota.cz/jak-fotitzaklady-fotografovani/ (cit. 29. 0[3. 2024\).](chrome-extension://efaidnbmnnnibpcajpcglclefindmkaj/https://www.fm.tul.cz/files/pages/other/MTI/obr19/TUL-Hotar.pdf)
- [19] [Ali Kazemian et al. "Computer Vision for Real-Time Extrusion Quality Moni](chrome-extension://efaidnbmnnnibpcajpcglclefindmkaj/https://www.fm.tul.cz/files/pages/other/MTI/obr19/TUL-Hotar.pdf)toring and Control in Robotic Construction". In: *[Automation in Construction](https://www.pixelfota.cz/jak-fotit-zaklady-fotografovani/)* [101 \(1. květ. 2019\), s. 92–98](https://www.pixelfota.cz/jak-fotit-zaklady-fotografovani/). issn: 0926-5805. doi: 10.1016/j.autcon.2019. 01.022. url: https://www.sciencedirect.com/science/article/pii/ S0926580518307751 (cit. 07. 04. 2024).
- <span id="page-66-6"></span>[20] Gabriele Lauria, Luca Sineo a Salvatore Ficarra. "[A Detailed Method for Cre](https://doi.org/10.1016/j.autcon.2019.01.022)[ating D](https://doi.org/10.1016/j.autcon.2019.01.022)igital 3[D Models of Human Crania: An Example of Close-Range Pho](https://www.sciencedirect.com/science/article/pii/S0926580518307751)[togrammetry Based](https://www.sciencedirect.com/science/article/pii/S0926580518307751) on the Use of Structure-from-Motion (SfM) in Virtual Anthropology". In: *Archaeological and Anthropological Sciences* 14.3 (12. ún. 2022), s. 42. issn: 1866-9565. doi: 10.1007/s12520- 022- 01502- 9. url: https://doi.org/10.1007/s12520-022-01502-9 (cit. 07. 04. 2024).
- <span id="page-66-5"></span>[21] *LED Zdroj SLIM FTPC60V24-S | 24V | 60W | 2,5A | | LEDshopik.Cz*. url: https://www.ledshopik.cz/led-[zdroj-slim-ftpc60v24-s-24v-60](https://doi.org/10.1007/s12520-022-01502-9)w-2- 5a-x12102 [\(cit. 26. 04. 2024\).](https://doi.org/10.1007/s12520-022-01502-9)
- <span id="page-66-9"></span>[22] Oliver. *Jak vytvořit 3D model z fotogrammetrie*. DronProfi. 23. dub. 2023. URL: [https://dronprofi.eu/3d-model-z-fotogrammetrie/](https://www.ledshopik.cz/led-zdroj-slim-ftpc60v24-s-24v-60w-2-5a-x12102) (cit. 09. 03. 2024).
- <span id="page-66-8"></span><span id="page-66-1"></span>[23] *[Raspberry P](https://www.ledshopik.cz/led-zdroj-slim-ftpc60v24-s-24v-60w-2-5a-x12102)i 4 Model B - 2GB RAM - RPishop.cz.* 19. led. 2020. URL: https: //rpishop.cz/raspberry-pi-4/1599-raspberry-pi-4-model-b-2gbram.html [\(cit. 22. 04. 2024\).](https://dronprofi.eu/3d-model-z-fotogrammetrie/)
- [24] Shanmugaraj Senthilnathan a Benny Raphael. "Quality Monitoring of Concrete 3D Printed Elements Using Computer Vision-Based Texture Extraction Technique". In: 7. čvc. 2023. DOI: 10.22260/ISARC2023/0064.
- <span id="page-67-4"></span>[25] R. Singh, D. P. Chapman a K. B. Atkinson. "Digital Photogrammetry for Automatic Close Range Measurement of Textureless and Featureless Objects". In: *The Photogrammetric Record* [15.89 \(1997\), s. 691–702.](https://doi.org/10.22260/ISARC2023/0064) issn: 1477-9730. doi: 10.1111/0031-868X.00078. url: https://onlinelibrary.wiley. com/doi/abs/10.1111/0031-868X.00078 (cit. 08. 04. 2024).
- <span id="page-67-6"></span>[26] Lenka Stehnová. *Co je to expoziční čas Jednoduše vysvětleno pro fotografy začátečníky*[. Miluji focení. 11. srp. 2](https://doi.org/10.1111/0031-868X.00078)018. url: [https://milujifoceni.cz/co](https://onlinelibrary.wiley.com/doi/abs/10.1111/0031-868X.00078)[je-to-expozicni-cas/](https://onlinelibrary.wiley.com/doi/abs/10.1111/0031-868X.00078) (cit. 09. 03. 2024).
- <span id="page-67-1"></span>[27] Světlana Bernkopfová. "Snímání obrazu objektu pomocí optické triangulace se strukturálním světlem a jejím využitím v o[děvním průmyslu". Liberec: TUL,](https://milujifoceni.cz/co-je-to-expozicni-cas/) [15.05.205. 55 s.](https://milujifoceni.cz/co-je-to-expozicni-cas/) url: chrome-extension://efaidnbmnnnibpcajpcglclefindmkaj/ https://dspace.tul.cz/server/api/core/bitstreams/60e44b8a-cee0- 4ff2-a2a9-5ac9453ceff8/content.
- <span id="page-67-2"></span>[28] *The Best Photogrammetry Software in 2024*[. All3DP Pro. 30. led. 2024.](chrome-extension://efaidnbmnnnibpcajpcglclefindmkaj/https://dspace.tul.cz/server/api/core/bitstreams/60e44b8a-cee0-4ff2-a2a9-5ac9453ceff8/content) url: [https://all3dp.com/1/best-photogrammetry-software/](chrome-extension://efaidnbmnnnibpcajpcglclefindmkaj/https://dspace.tul.cz/server/api/core/bitstreams/60e44b8a-cee0-4ff2-a2a9-5ac9453ceff8/content) (cit. 31. 03. 2024).
- <span id="page-67-3"></span>[29] www.3IT.cz. *[LED zdroj Meanwell L](chrome-extension://efaidnbmnnnibpcajpcglclefindmkaj/https://dspace.tul.cz/server/api/core/bitstreams/60e44b8a-cee0-4ff2-a2a9-5ac9453ceff8/content)PV-100-5 | 5V | 60W | 12A | IP67 | | LEDshopik.cz*. LED Shopik. url: https://www.ledshopik.cz/led-zdroj[meanwell-lpv-100-5-5v-60w-12a-ip67-x1829](https://all3dp.com/1/best-photogrammetry-software/) (cit. 26. 04. 2024).
- <span id="page-67-7"></span>[30] *Základy fotografování: Čas | Amaze.cz - Kurzy fotografování*. 12. dub. 2013. url: https://www.amaze.cz/zak[lady-fotografovani-cas/](https://www.ledshopik.cz/led-zdroj-meanwell-lpv-100-5-5v-60w-12a-ip67-x1829) (cit. 29. 03. 2024).
- [31] [Mojtaba Zeraatkar a Khalil Khalili. "A Fast and](https://www.ledshopik.cz/led-zdroj-meanwell-lpv-100-5-5v-60w-12a-ip67-x1829) Low-Cost Human Body 3D Scanner Using 100 Cameras". In: *Journal of Imaging* 6.4 (4 dub. 2020), s. 21. issn: 2313-433X. doi: [10.3390/jimaging6040021](https://www.amaze.cz/zaklady-fotografovani-cas/). url: https://www.mdpi. com/2313-433X/6/4/21 (cit. 07. 04. 2024).
- <span id="page-67-5"></span><span id="page-67-0"></span>[32] Mikolas Zuza. *Photogrammetry 2 - 3D Scanning simpler, better than ever!* Original Prusa 3D Pri[nters. 3. pros. 2018.](https://doi.org/10.3390/jimaging6040021) url: https://[blog.prusa3d.com/](https://www.mdpi.com/2313-433X/6/4/21) [photogrammetry- 2- 3d](https://www.mdpi.com/2313-433X/6/4/21)- scanning- simpler- better- than- ever\_29393/ (cit. 09. 03. 2024).

# **Přílohy**

Příloha A - Cenový odhad na výrobu systému Příloha B - Návod na sestavení ochranné krabičky kamery Příloha C - CAD data pro 3D tisk